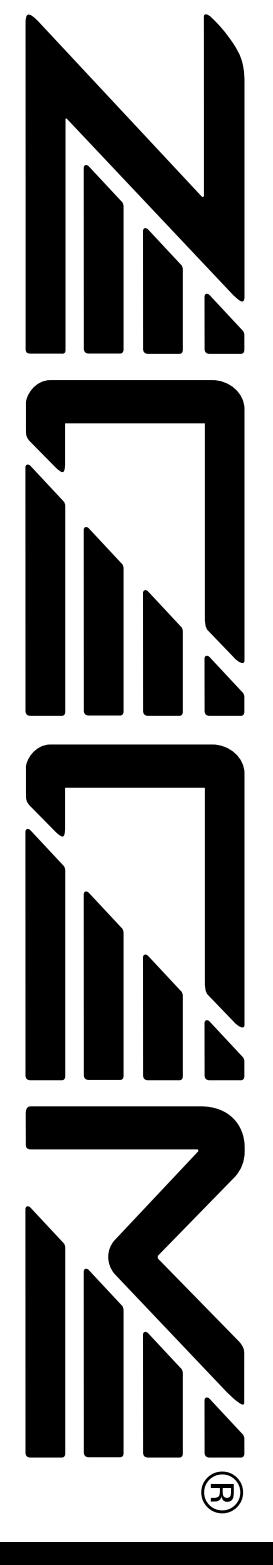

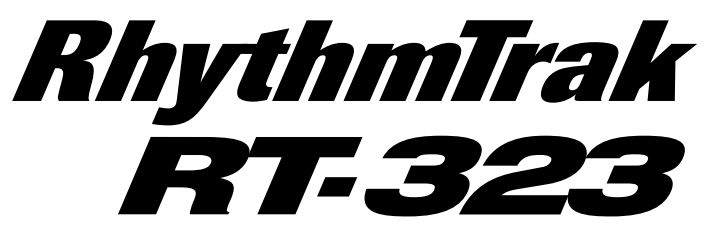

## **BEDIENUNGSANLEITUNG**

## **MODE D'EMPLOI**

# **MANUAL DE INSTRUCCIONES**

# **MANUALE D'ISTRUZIONI**

## **UTILISATION ET MESURES DE PRECAUTION Sommaire**

**Précaution**

#### **Précautions**

Dans ce mode d'emploi, des symboles sont utilisés pour accentuer les avertissements et les précautions dont vous devez tenir compte pour éviter les accidents. La signification de ces symboles est la suivante :

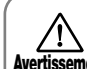

propos des points extrêmement **Avertissement** dangereux. Si les utilisateurs ne tiennent pas compte de ce symbole et utilisent mal l'appareil cela peut entrainer des blessures graves ou mortelles.

Ce symbole souligne les explications à

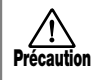

Ce symbole souligne les explications à propos des points dangereux. Si les utilisateurs ne tiennent pas compte de ce symbole et utilisent mal l'appareil des blessures corporelles peuvent arriver et l'appareil peut être endommagés.

Veuillez observer les conseils et les précautions de sécurité pour garantir une utilisation sans danger du RT-323.

#### **A propos de l'alimentation**

Comme la consommation de cette unité est plutôt élevée, nous recommandons l'utilisation d'un adaptateur secteur chaque fois que c'est possible. N'utilisez qu'une seule **Avertissement** pile alcaline lorsque vous alimentez l'unité par pile.

- **Fonctionnement sur l'adaptateur secteur** • Utilisez seulement un adaptateur secteur qui fournit 9 V C.C., 300 mA et est équipé d'une prise "négative médiane" (Zoom AD-006). L'utilisation d'un autre adaptateur pourrait endommager l'appareil et poser
	- des problèmes de sécurité. • Ne raccordez l'adaptateur secteur qu'à une prise murale qui fournit la tension nominale requise par l'adaptateur.
	- Lorsque vous débranchez l'adaptateur secteur de la prise murale, saisissez toujours l'adaptateur lui-même et ne tirez pas sur son fil.
	- Lorsque vous n'utilisez pas l'appareil durant un temps assez long, déb ranchez l'adaptateur de la prise secteur.

#### **Fonctionnement sur piles**

- Servez-vous de six piles IEC R6 (taille AA) (alcalines ou au manganèse).
- Le RT-323 ne peut pas servir de chargeur pour les piles.
- Lisez attentivement l'étiquette des piles pour être sûr de choisir les bonnes piles.
- Lorsque vous n'utilisez pas l'appareil durant un temps assez long, enlevez les piles de leur boîtier.
- Si une pile a coulé, essuyez soigneusement le logement et les bornes des piles pour éliminer tous les restes de liquide.
- Le couvercle du logement des piles doit rester fermé lorsque vous utilisez l'appareil.

#### **Emplacement**

Evitez d'utiliser votre RT-323dans un endroit où il sera exposé à:

- Des températures extrêmes **Précaution**
	- Une grande humidité
- De la poussière ou du sable excessifs
- Des vibrations excessives ou des chocs brutaux

#### **Maniement**

Comme le RT-323 est un appareil électronique de précision, évitez de malmener les touches et les commandes en exerçant une force trop importante. Ne les manipulez pas avec le pied.

#### **Modifications**

N'ouvrez jamais le boîtier du RT-323 et n'essayez jamais de modifier le produit de quelque façon que ce soit car **Précaution** cela risque d'endommager l'appareil.

#### **En cas de problème**

S'il semble y avoir un défaut ou un problème, débranchez immédiatement l'adaptateur ou enlevez les Précaution piles pour couper l'alimentation. Ensuite, débranchez tout autre câble branché à l'appareil.

#### **Raccordement des câbles et des bornes d'entrée et de sortie**

Vous devez toujours éteindre le RT-323, ainsi que tous les autres équipements, avant de raccorder ou débrancher un câble quelconque. Si vous envisagez de déplacer le RT-323, n'oubliez pas de débrancher auparavant tous les câbles et l'adaptateur secteur. **Précaution**

#### **Consignes d'utilisation**

Pour des considérations de sécurité, le RT-323 a été conçu pour offrir une protection maximale contre l'émission des radiations électriques émanant de l'appareil et contre les interférences extérieures.

Cependant, les équipements qui sont très sensibles aux interférences ou qui émettent des ondes électromagnétiques puissantes ne peuvent être placés à proximité du RT-323, sachant que la possibilité d'interférences ne peut être entièrement écartée.

Quel que soit le type d'appareil à commande numérique, le RT-323 compris, les dommages électromagnétiques peuvent provoquer un mauvais fonctionnement ou peuvent abîmer ou détruire les données. Comme c'est un danger omniprésent, faites bien attention à minimiser les risques d'endommagement.

#### **En cas de problème**

S'il semble y avoir un problème, mettez immédiatement le RT-323 hors tension (commutateur POWER) et débranchez tous les câbles reliés à l'appareil.

#### **Entretien**

Utilisez un chiffon doux et sec pour nettoyer le RT-323. Si nécessaire, servez-vous d'un tissu légèrement humide. N'utilisez jamais de produits de nettoyage abrasifs, d'encaustique ou de solvants (comme du diluant pour peinture ou de l'alcool), car ils pourraient ternir la finition ou endommager les surfaces.

Conservez ce mode d'emploi dans un endroit facilement accessible afin de vous y référer ultérieurement.

### **UTILISATION ET MESURES DE PRECAUTION •••• 96 Noms des composants ••••••••••••••••••••••••• 98**

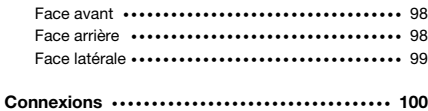

Utilisation de l'appareil sur piles **••••••••••••••••** 101 Préparations pour la reproduction **••••••••••••••** 101

### **Guide rapide 1 Ecoute de la démonstration ••••• 102** Démarrer la démonstration **••••••••••••••••••••** 102 Arrêter la démonstration **••••••••••••••••••••••** 102

Quitter le mode de démonstration **•••••••••••••** 102 Batteries et programmes de basse **•••••••••••••** 103

#### **Guide rapide 2 Jouer sur les pads •••••••••••• 104**

Jouer avec une batterie **•••••••••••••••••••••••** 104 Jouer avec un programme de basse **••••••••••••** 105 Changer de batterie (Kit)/de programme de basse **•••** 105

#### **Guide rapide 3 Ecouter les motifs (Patterns) ••••• 106**

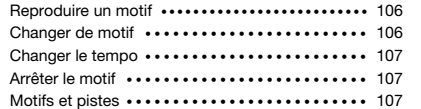

#### **Guide rapide 4 Créer un motif •••••••••••••• 108**  Sélection du motif/de la piste à enregistrer **•••••** 108 Lancer l'enregistrement **••••••••••••••••••** 109 Arrêter l'enregistrement **•••••••••••••••••••** 109

#### **Guide rapide 5 Fonction Groove Play •••••••• 110**

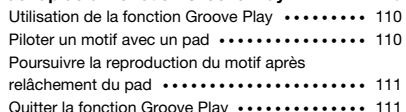

#### **Leçons pratiques ••••••••••••••••••••••••• 112**

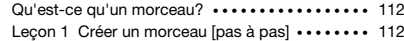

- Sélectionner un morceau vide **•••••••••••** 112
- Entrer des données de motif **•••••••••••••** 113
- Transposer la piste de basse **•••••••••••••** 115 ● Entrer un motif fill-in **•••••••••••••••••••** 117
- Leçon 2 Editer un morceau **••••••••••••••••** 118
- Copier une partie de morceau **••••••••••••** 118
- Changer la piste de basse **••••••••••••••** 120
- Leçon 3 Créer un morceau [en temps réel] **•••••** 122

#### **Guide d'utilisation [Pads/JAM Slider] •••••••• 124**

Jouer avec les pads **••••••••••••••••••••••** 124 Réglage de la hauteur du pad/du volume/de la position stéréo en temps réel (fonction JAM) **••••** 125 Réglage de la sensibilité des pads **••••••••••••** 126

#### **Guide d'utilisation**

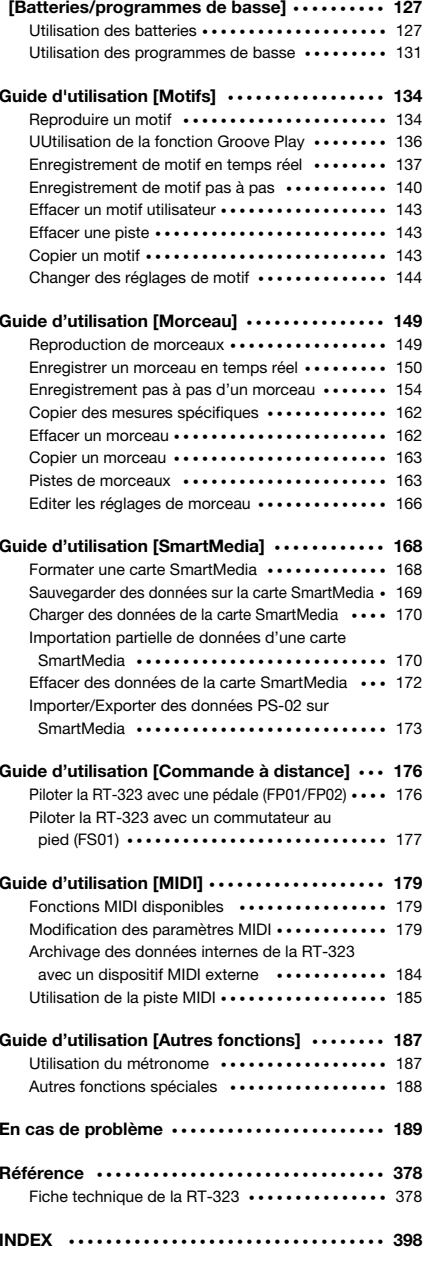

Français

ハ

## **Noms des composants**

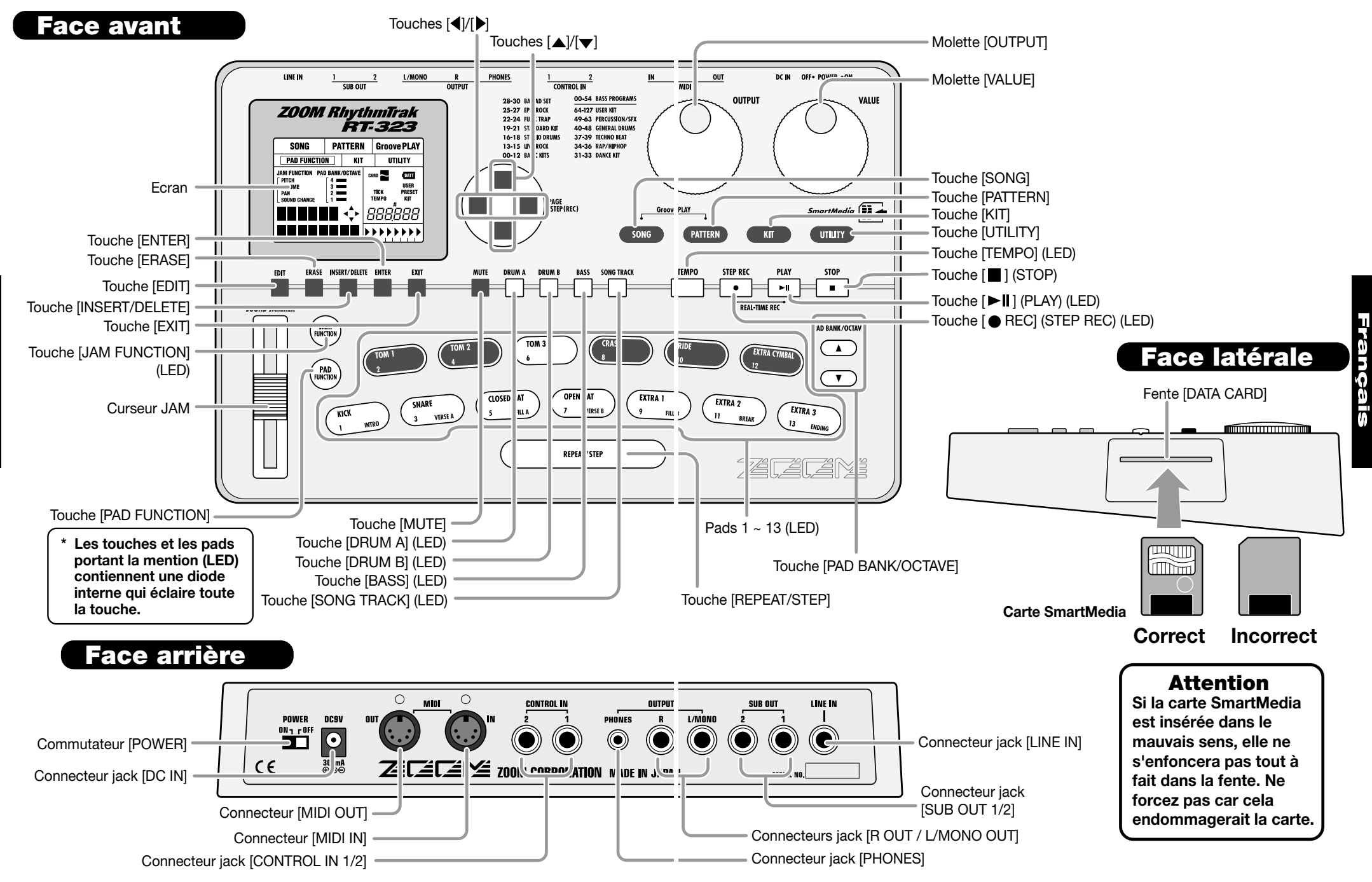

## **Connexions**

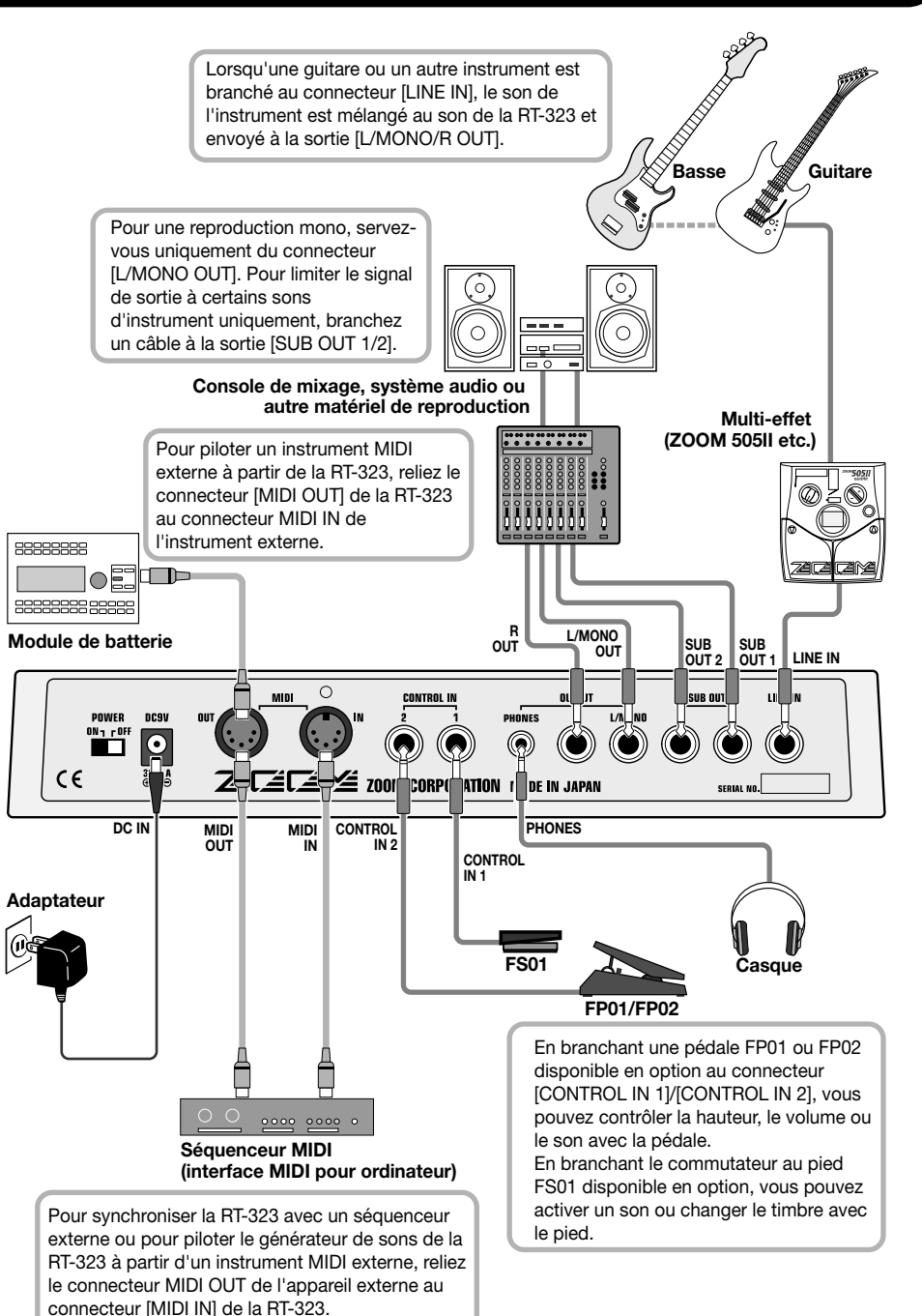

## **Utilisation de l'appareil sur piles**

La RT-323 peut être alimentée par six piles IEC R6 (taille AA). Suivez les instructions ci-dessous pour insérer les piles:

**Retournez l'appareil et ouvrez le compartiment à piles.** 

**1 Retournez l'appareil et ouvrez le <b>1 Insérez six piles alcalines neuves IEC R6 (taille AA).** 

Face arrière de la RT-323

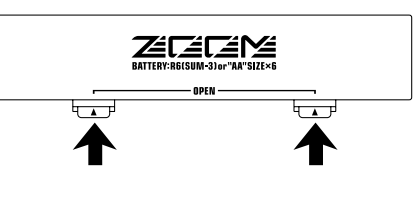

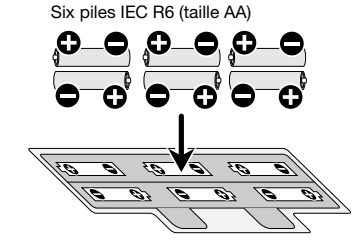

**3 Refermez le compartiment à piles.** 

REMARQU

**Si la diode " " s'allume lorsque l'appareil fonctionne sur piles, les piles sont épuisées. Remplacez-les aussi vite que possible.**

## **Préparations pour la reproduction**

Une fois les connexions établies, contrôlez le son de la manière suivante.

**Tant que le système de reproduction est toujours coupé et que le volume est au minimum, assurez-vous une fois de plus que toutes les connexions ont été correctement effectuées. 1**

#### **Mettez la RT-323 sous tension. 2**

Branchez l'adaptateur au connecteur [DC IN] et réglez le commutateur [POWER] sur ON.

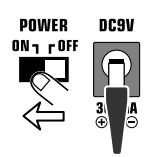

#### **Mettez le système de reproduction sous tension et réglez le volume. 3**

Tout en tapant sur un pad pour produire un son, réglez la commande [OUTPUT] de la RT-323 ainsi que la commande de volume du système de reproduction à une position adéquate.

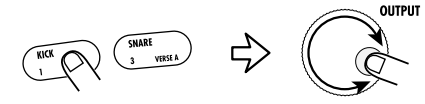

cais

n<br>G

## **Guide rapide 1 Ecoute de la démonstration**

La section Guide rapide de ce manuel vous permet de faire rapidement connaissance avec la RT-323. Pour écouter ce dont elle est capable, nous vous conseillons d'écouter la démonstration qui exploite toute une palette de sons.

## **Démarrer la démonstration**

## **En maintenant la touche [SONG] enfoncée, appuyez sur la touche [ENTER].**

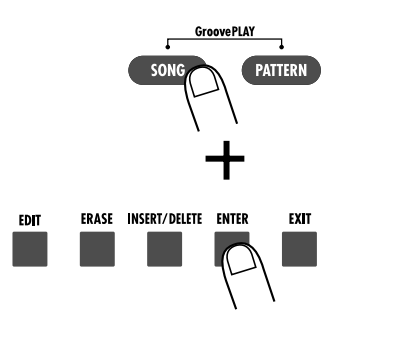

L'appareil passe en mode de démonstration et reproduit deux morceaux de démonstration en alternance.

On croirait entendre l'accompagnement d'un groupe live! Ecoutez l'efficacité avec laquelle les divers instruments de batterie, de percussion et de basse sont combinés. La RT-323 offre une variété extraordinaire de sons.

## **Arrêter la démonstration**

## **Appuyez sur la touche [STOP].**

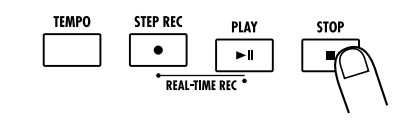

Pour redémarrer la démonstration, servez-vous des touches [▲]/[▼] pour sélectionner le morceau de démonstration puis appuyez sur la touche  $[\blacktriangleright$   $\blacktriangleright$   $\blacktriangleright$   $\blacktriangleright$   $\blacktriangleright$   $\blacktriangleright$   $\blacktriangleright$   $\blacktriangleright$   $\blacktriangleright$   $\blacktriangleright$   $\blacktriangleright$   $\blacktriangleright$   $\blacktriangleright$   $\blacktriangleright$   $\dashv$   $\triangleright$ 

## **Quitter le mode de démonstration**

## **Appuyez sur la touche [EXIT].**

ERASE INSERT/DELETE ENTER

## **Batteries et programmes de basse**

L'accompagnement offert par la RT-323 est constitué de batteries ou "drum kits" et de "programmes de basse".

Une batterie (kit) est un ensemble de sons de batterie comprenant notamment une grosse caisse, des caisses claires, des toms, des sons de percussion tels que des congas et des bongos ainsi que divers autres sons. La RT-323 propose 64 batteries préprogrammées en ROM (kits 00~63) ainsi que la possibilité de sauvegarder 64 batteries programmées par l'utilisateur (kits 64~127). Vous pouvez utiliser deux d'entre elles simultanément.

Un programme de basse offre divers types de sons de basse incluant des basses électriques et acoustiques. La RT-323 dispose de 55 programmes de basse (00~54); vous pouvez en choisir un à la fois.

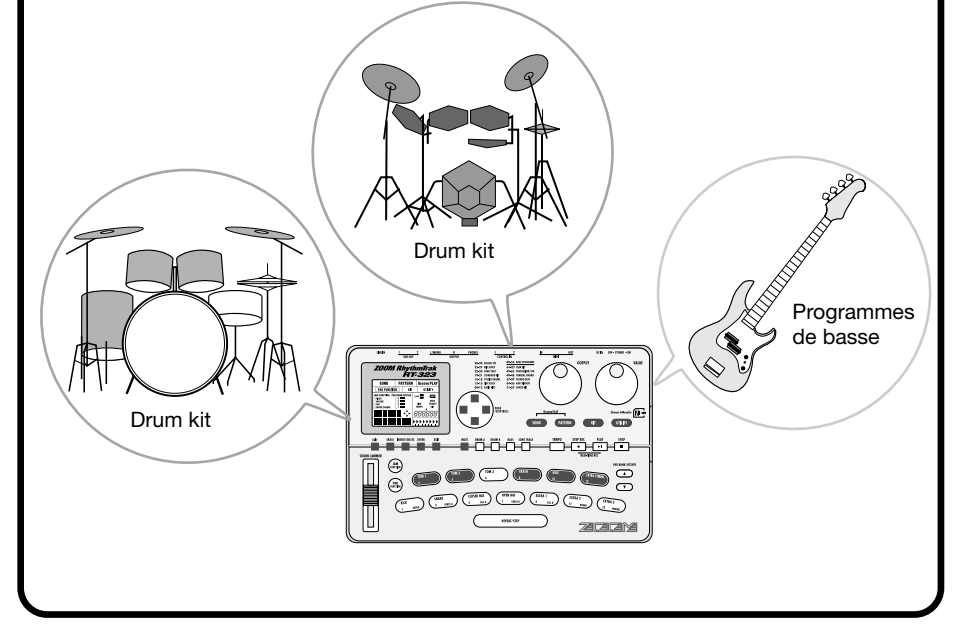

cais

La face avant de la RT-323 est dotée de 13 pads permettant de jouer avec les batteries et les programmes de basse.

## **Jouer avec une batterie Appuyez sur la touche [PATTERN]. 1**

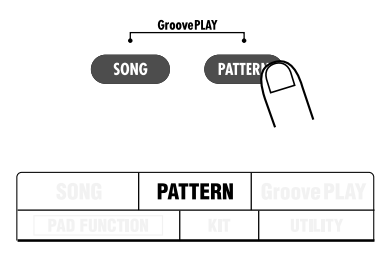

L'indication "PATTERN" apparaît dans la partie supérieure de l'écran afin d'indiquer que la RT-323 se trouve en mode Pattern. En mode Pattern, les motifs ou "patterns" (brèves phrases d'accompagnement de quelques mesures) peuvent être enregistrés et reproduits. Le mode Pattern est le mode normal pour jouer avec une batterie en utilisant les pads.

## **Appuyez sur la touche [DRUM A] 2 (ou [DRUM B] key)**

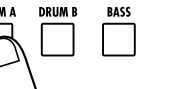

La touche [DRUM A] ([DRUM B]) s'allume: vous pouvez jouer de la batterie sur les pads.

## **3 Tapez les pads.**

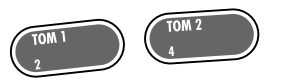

Lorsqu'une batterie est sélectionnée, 13 sons de batterie parmi un maximum de 39 sons compris dans cette batterie sont assignés aux 13 pads. Il suffit de taper sur les pads pour jouer de la batterie.

## **Appuyez sur la touche [PAD BANK] 4 pour changer de banque.**

**CLOSED HAT FILL A** 

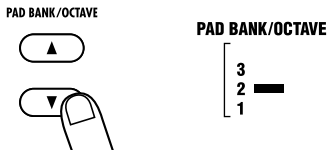

La touche [PAD BANK] vous permet de changer de banque de pads (1~3) afin de changer les sons assignés aux pads 1~13.

## **Jouer avec un programme de basse Appuyez sur la touche [BASS]. 1**

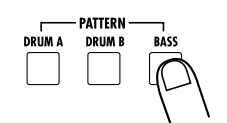

La touche [BASS] s'allume: vous pouvez jouer de la basse avec les pads.

Lorsque vous sélectionnez un programme de basse, un son de basse identique mais dont la hauteur change d'un demi-ton chaque fois est assigné aux pads. Vous pouvez donc vous servir des 13 pads comme des touches blanches et noires d'un clavier.

## **Changez la plage de hauteur des pads 2 d'une pression sur la touche [OCTAVE].**

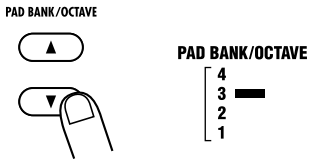

Lorsqu'un programme de basse est sélectionné, la touche [OCTAVE] permet de changer la plage de hauteur des pads sur quatre octaves (octave 1~4).

## **Changer de batterie (Kit)/ de programme de basse**

**Maintenez la touche [DRUM A]/[DRUM B] ou [BASS] enfoncée et actionnez une des**  touches  $[$ **A**]/ $[$  $\blacktriangledown$ ]

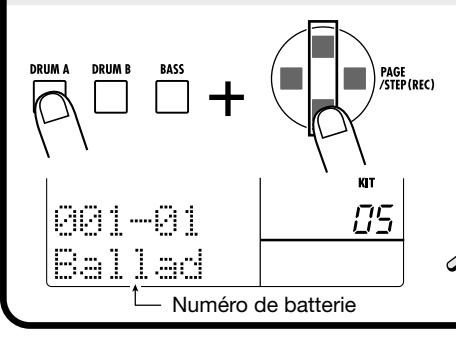

Le numéro de batterie ou de programme de basse change d'une unité vers le haut ou vers le bas et le son assigné aux pads change. Tapez sur les pads afin de le vérifier.

**Vous pouvez aussi utiliser la molette DEE [VALUE] au lieu des touches [**▲**]/[**▼**] pour changer de son.** 

Français

*104*

– A − 1

## **Guide rapide 3 Ecouter les motifs (Patterns)**

La RT-323 dispose de 400 motifs préprogrammés en ROM que vous pouvez utiliser comme suit.

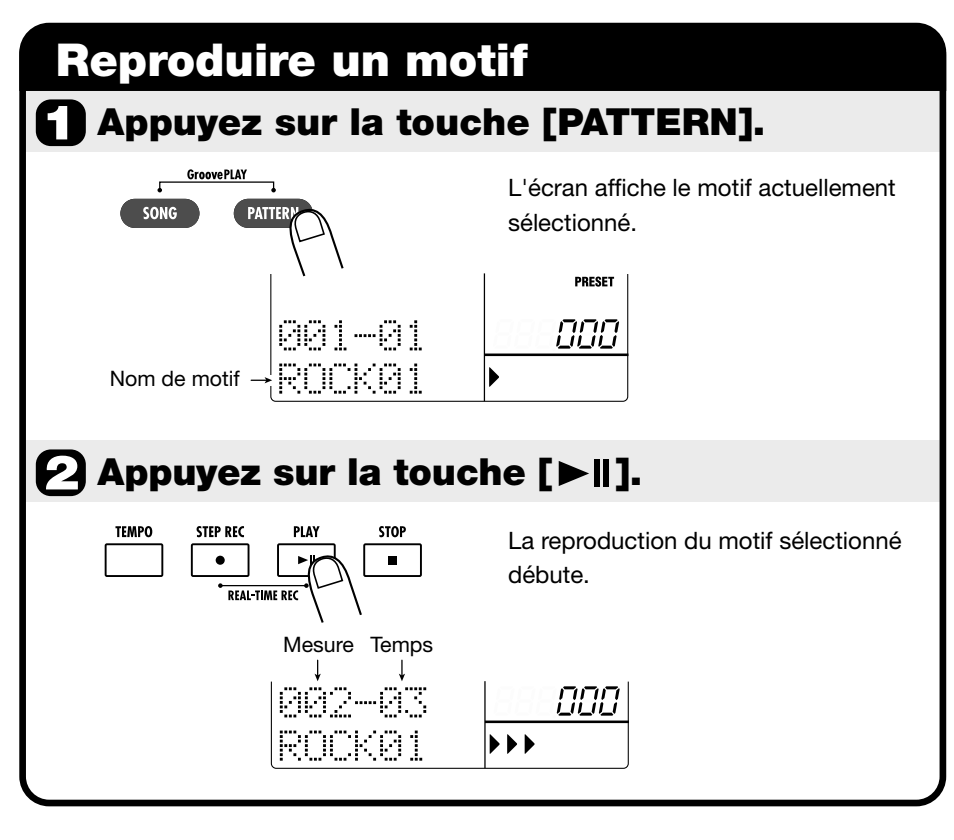

## **Changer de motif**

## Actionnez une des touches [A]/[ $\blacktriangledown$ ].

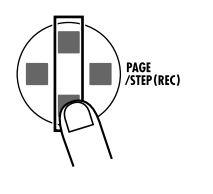

Le numéro de motif change d'une unité vers le haut ou vers le bas. Si "EMPTY" s'affiche à l'écran, le motif est vide et ne peut donc pas être reproduit.

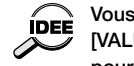

**Vous pouvez aussi utiliser la molette [VALUE] au lieu des touches [**▲**]/[**▼**] pour sélectionner le motif.** 

## **Changer le tempo**

## **Maintenez la touche [TEMPO] enfoncée et actionnez une des touches [**▲**]/[**▼**].**

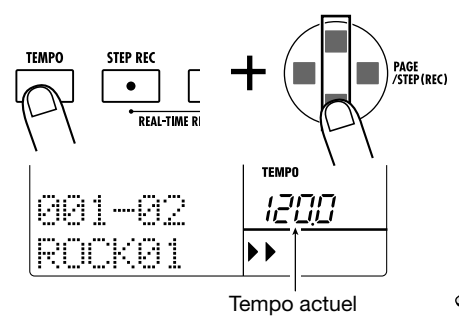

Tant que vous maintenez la touche [TEMPO] enfoncée, l'écran affiche le tempo actuel (BPM). Actionnez une des touches [▲]/[▼] pour accélérer/ralentir le tempo par paliers de 0.1 BPM.

#### **\* BPM: Nombre de battements équivalant à une noire par minute.**

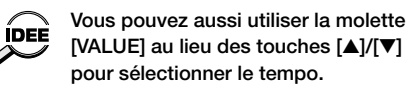

# **Arrêter le motif**

PLAY

 $\blacktriangleright$  l

## **Appuyez sur la touche [**■**].**

## **Motifs et pistes**

REAL-TIME REC

**STEP REC** 

 $\bullet$ 

**TEMPO** 

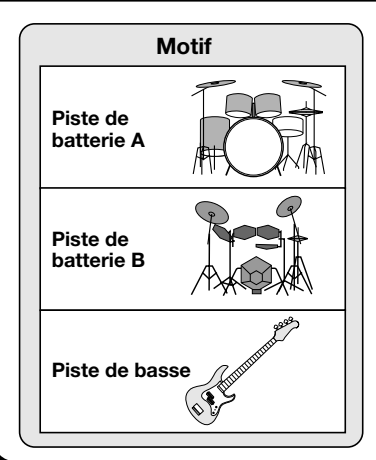

Un motif de la RT-323 est une combinaison de deux batteries et d'un programme de basse. L'emplacement réservé à chaque batterie et au programme de basse est appelé "piste". Un motif de la RT-323 est donc constitué d'une piste pour la batterie A (Drum A), une piste pour la batterie B (Drum B) et une piste pour la basse. Les pistes de batterie A et B contiennent un kit de batterie particulier tandis que la piste de basse contient un programme de basse.

La RT-323 contient 400 motifs ROM (000~399) et 100 motifs programmables par l'utilisateur (U00~U99).

*106*

**Français** 

## **Guide rapide 4 Créer un motif**

La RT-323 vous permet de créer vos propres motifs. Vous pouvez frapper les pads en mesure avec le métronome et jouer un motif original que vous sauvegarderez ensuite.

## **Sélection du motif/de la piste à enregistrer**

## **Appuyez sur la touche [PATTERN]. 1**

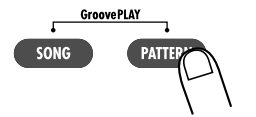

La RT-323 passe en mode Pattern.

### **Servez-vous des touches [**▲**]/[**▼**] pour sélectionner un motif utilisateur (U00~U99). 2**

PAGE<br>/step(rec) **USER** LIO I EMPTY ÍDEÈ

Si vous sélectionnez un motif ne contenant pas de données, la plage réservée au nom de motif affiche "EMPTY". **A la sortie d'usine, tous les motifs** 

**utilisateur de la RT-323 sont vides. Si vous avez déjà créé de nombreux motifs et s'il n'y a plus de mémoire de motif vide, effacez un motif dont vous n'avez plus besoin.**

*Effacer un motif* ➝ *p. 143*

**Vous pouvez aussi utiliser la molette [VALUE] au lieu des touches [**▲**]/[**▼**]pour sélectionner le motif.** 

## **Appuyez sur une des touches E** Appuyez sur une des touches<br>**3** [DRUM A]/[DRUM B]/[BASS].

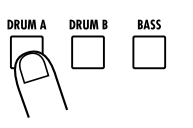

Une pression sur la touche [DRUM A] ou [DRUM B] sélectionne la piste de batterie A ou B pour l'enregistrement. Une pression sur la touche [BASS] sélectionne la piste de basse.

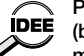

**Pour changer le son (batterie/programme de basse), maintenez la touche que vous venez de sélectionner et actionnez une des touches [**▲**]/[**▼**].**

## **Lancer l'enregistrement**

**Maintenez la touche [ REC] enfoncée et**  appuyez sur la touche [ $\blacktriangleright$ ||].

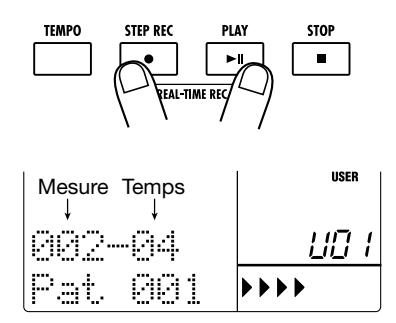

Les touches  $\blacksquare$  REC] et  $\blacksquare$  s'allument, un décompte de quatre temps (une mesure) se fait entendre puis l'enregistrement débute. Tout en écoutant le métronome, frappez les pads pour enregistrer un motif. A la fin du motif, l'enregistrement se met automatiquement en boucle et repart au début, ce qui vous permet de réenregistrer le commencement.

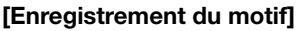

# Pad Décompte L'enregistrement fait une boucle de deux mesures Pad

# **Arrêter l'enregistrement**

## Appuyez sur la touche [ $\blacksquare$ ].

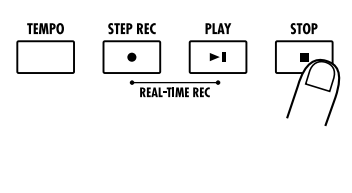

Les touches [● REC] et [▶ | ] s'éteignent et l'enregistrement s'arrête. Pour écouter l'enregistrement, appuyez sur la touche [ $\blacktriangleright$ ]. Vous pouvez répéter cette procédure pour enregistrer d'autres pistes.

*Edition d'un motif enregistré* ➝ *p. 141 Changer la longueur du motif ou la mesure* ➝ *p. 145, p. 146*

## **Guide rapide 5 Fonction Groove Play**

La fonction Groove Play est une caractéristique spéciale de la RT-323 qui vous permet de passer d'un motif à un autre en frappant simplement les pads. Vous pouvez ainsi jouer avec les motifs comme un DJ avec ses disques.

## **Utilisation de la fonction Groove Play**

## **Appuyez simultanément sur les touches [SONG] et [PATTERN].**

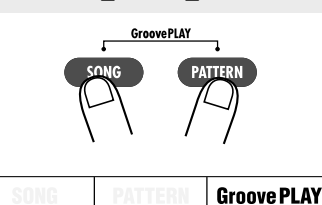

L'indication "GroovePLAY" s'affiche pour signaler que la RT-323 se trouve en mode Groove Play.

## **Piloter un motif avec un pad**

## **Actionnez le pad.**

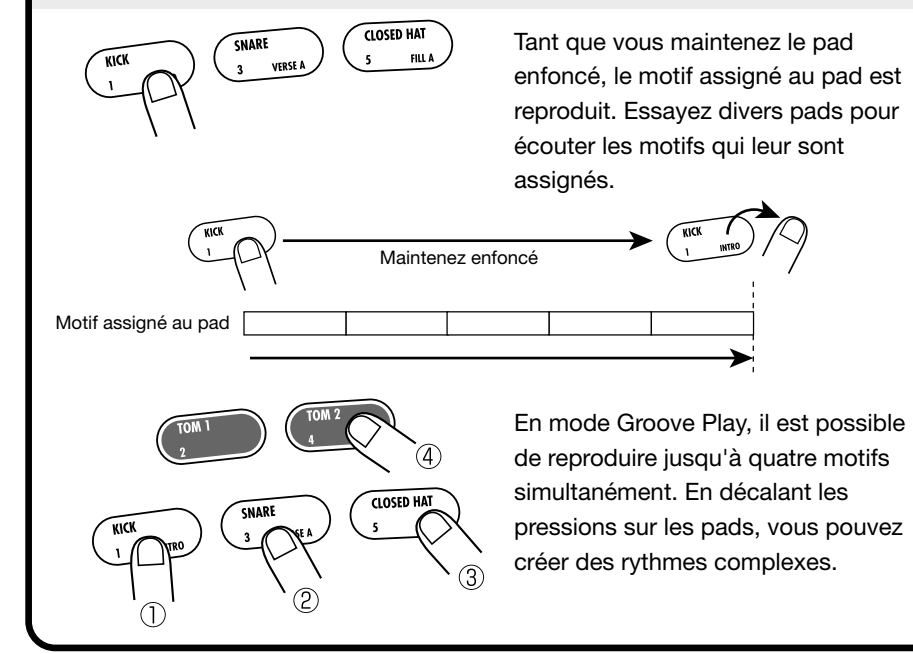

## **Poursuivre la reproduction du motif après relâchement du pad**

**Maintenez la touche [REPEAT] enfoncée et appuyez sur le pad.**

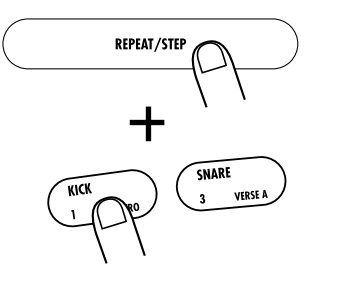

**REPEAT/STEE** 

Si vous maintenez la touche [REPEAT] enfoncée tant que vous actionnez un pad, la reproduction du motif se poursuit après relâchement du pad.

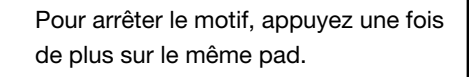

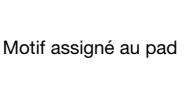

**Quitter la fonction Groove Play** 

**Appuyez sur la touche [PATTERN] ou [SONG].**

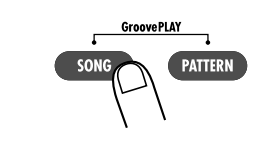

*Changer le motif assigné au pad → p. 136* 

**Français** 

## **Le çons pratiques**

La RT-323 vous permet d'aligner les motifs dans l'ordre voulu afin de créer toute une séquence d'accompagnement (morceau). Cette section propose plusieurs leçons qui vous montreront comment vous pouvez vous servir de motifs préprogrammés pour créer vos morceaux originaux.

## **Qu'est-ce qu'un morceau?**

Sur la RT-323, un morceau est une séquence de motifs (d'accompagnements de plusieurs mesures sur trois pistes: batterie A, batterie B et basse). Pour créer un morceau, il suffit d'entrer une séquence d'informations concernant des changements de motifs à partir du début. Le nombre maximum de mesures est de 999.

Un morceau ne contient pas seulement des informations de motifs. Vous pouvez également y entrer les informations suivantes.

- Numéro de batterie/de programme de basse utilisé(e) pour chaque piste
- Informations de tempo
- Transposition de la piste de basse
- Volume des pistes

**ROS** 

**Franç** 

Ces informations peuvent également être modifiées au cours d'un morceau. Cela vous permet notamment de transposer la piste de basse en fonction de la progression d'accord, de modifier le tempo en permanence, d'effectuer un fade out à la fin du morceau, etc. Votre créativité ne connaîtra aucune limite.

## **Le çon 1 Cr éer un morceau [pas à pas]**

Cette leçon montre comment créer un morceau simple pas à pas. Ce mode vous permet d'entrer des données de motif alors que la RT-323 est à l'arrêt.

## ● **S électionner un morceau vide**

Pour créer un nouveau morceau, sélectionnez un morceau vide, ne contenant pas de motif.

### **Appuyez sur la touche [SONG].**

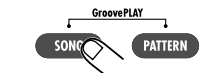

ou

L'indication "SONG" s'affiche dans le haut de l'écran et l'appareil passe en mode Song; ce mode permet de créer et de reproduire des morceaux. **1**

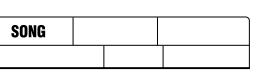

Numéro de morceau

P

### **Utilisez les touches [** ▲**]/[** ▼**] ou la molette [VALUE] pour sélectionner un morceau vide.**

Le numéro et le nom du morceau sélectionné apparaissent dans le bas de l'écran. Si le morceau sélectionné est vide, le nom est remplacé par la mention "EMPTY" (vide). **2**

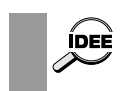

**1**

**Vous pouvez effacer un morceau existant afin de le vider; voyez page 162.** 

### ● **Entrer des donn ées de motif**

En mode pas à pas, vous commencez au début d'un morceau vide. Dans cet exemple, nous allons répéter quatre fois un motif de 2 mesures.

### **Appuyez sur la touche [** ● **REC].**

La touche [ ● REC] s'allume et l'entrée pas à pas commence. L'écran affiche la mesure et le temps actuels pour indiquer la position. Comme il n'y a pas encore de données de motifs

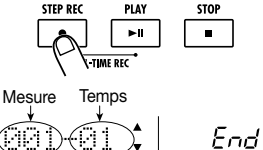

Jerem

 $\Omega$ 

FRASE **INSERT/DELETE FNTFR** 

AA1-A1 INSERT

### **Utilisez la touche [INSERT] pour afficher "INSERT?" à l'écran.**

Chaque pression sur la touche [INSERT] propose les possibilités suivantes: "INSERT?" → "DELETE?" → "indication originale". **2**

dans ce morceau vide, l'écran affiche également "End" (fin).

Lorsque "INSERT?" est affiché, vous pouvez entrer un nouveau motif à la position actuelle.

### **Utilisez la molette [VALUE] pour sélectionner le motif.**

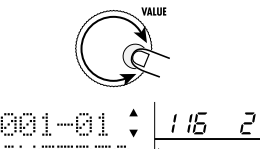

Optons pour le motif "116". Il comporte 2 mesures et la piste de basse joue un accord Mi majeur.

### **Appuyez sur la touche [ENTER].**

Le motif "116" est entré à l'emplacement actuel.

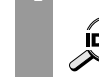

**3**

**Pour écouter le motif entré, vous pouvez le reproduire avec les touches [ ]/[** ■**].** 

męais

No. de motif Longueur du motif

úade.

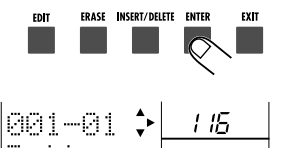

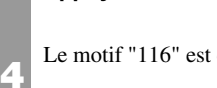

#### **Appuyez sur la touche [ ].**

Lorsque vous appuyez sur la touche [ $\blacktriangleright$ ]. l'écran se déplace vers le point où le motif suivant peut être entré (en l'occurrence, il s'agit du début de la troisième mesure).

End

**Répétez les étapes 2 - 6 pour entrer le même motif aux mesures 3, 5 et 7.** 

Vous venez de créer un morceau ayant les huit mesures suivantes. **6**

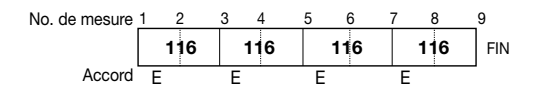

#### **Appuyez sur la touche [** ■**].**

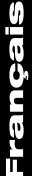

La touche [ ● REC] s'éteint et l'entrée de données pas à pas se termine.

> **Lorsque vous entrez des motifs dans un morceau vide, le nom de morceau "Songxxx" (xxx étant le numéro de morceau) est automatiquement assigné. Vous pouvez changer ce nom ultérieurement (** ➝ **p. 167).**

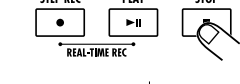

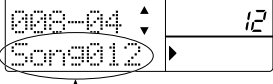

 $\bullet$ 

I2

Nom de morceau

Mesure Temps

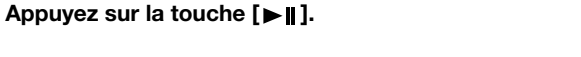

La touche  $[\blacktriangleright \rfloor]$  s'allume et la reproduction du morceau démarre. L'écran affiche la mesure et le temps actuels.

Pour écouter un morceau terminé, appuyez sur la touche [ ]. A la fin du morceau, la reproduction s'arrête automatiquement. Pour arrêter le morceau en cours de reproduction, appuyez sur la touche [ ■].

Si vous avez fait une erreur durant l'entrée du motif, vous pouvez sélectionner le motif et le changer ainsi:

### ■ **Entrer un autre motif**

#### **(1) Appuyez sur la touche [** ●**REC].**

L'entrée de données pas à pas recommence et vous permet de changer les données de motif à la position actuelle.

- **(2) Utilisez les touches [ ]/[ ] pour vous rendre à la position où vous souhaitez changer de motif.**
- **(3) Utilisez la molette [VALUE] pour sélectionner le nouveau motif.**
- **(4) Lorsque vous avez terminé, appuyez sur la touche [** ■**] pour clôturer l'entrée pas à pas.**

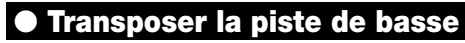

En mode d'entrée pas à pas, vous pouvez non seulement sélectionner un numéro de motif mais également ajouter d'autres informations telles que le volume, le tempo, la valeur de transposition de la basse etc. De telles informations sont appelées "événements". A titre d'exemple, nous allons transposer la basse afin d'aligner la hauteur de la piste de basse sur la progression d'accord.

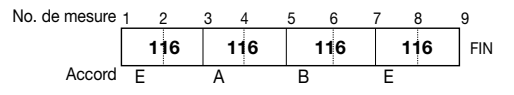

### **Appuyez sur la touche [** ● **REC].**

nouveau disponible.

**4**

**3**

**1**

 $\blacksquare$ 

ййн наг Transes

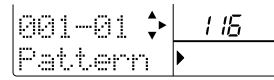

#### **Utilisez les touches [** ▲**]/[** ▼**] pour afficher "Transps" à l'écran.**

La touche [ ● REC] s'allume et l'entrée pas à pas est de

Tant que "Transps" est affiché, vous pouvez vous servir des touches [ ▲]/[ ▼] pour sélectionner le type d'événements à ajouter à la position actuelle du morceau. Vous pouvez ajouter des informations de transposition ou changer des informations existantes. **2**

#### **Utilisez les touches [ ]/[ ] pour passer au début de la troisième mesure.**

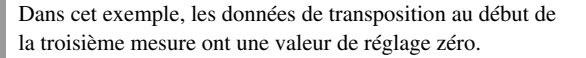

- **• Lors de l'entrée de données de motif, des données** ÍDEE **de transposition ayant une valeur zéro sont**  $\sim$ **également entrées.**
	- **• Vous pouvez entrer des données d'événements (y compris des données de motifs) non seulement au début d'une mesure mais aussi n'importe où au sein d'une mesure (par paliers de double croche). Pour en savoir davantage, voyez page 160.**

**Utilisez la molette [VALUE] pour changer la valeur de transposition pour la troisième mesure.** 

La plage de réglage de la valeur de transposition est de -12 ~  $0 \sim 12$  (par demi-tons). Pour les mesures 3 et 4, nous allons transposer le motif original de Mi majeur en La majeur. Il

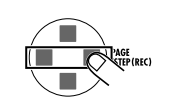

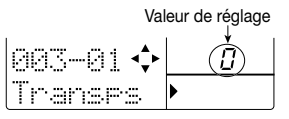

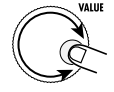

**8**

**7**

ÍDEE

**6**

**5**

faut donc opter pour la valeur "5" (cinq demi-tons plus haut  $=$  quarte juste plus haut).

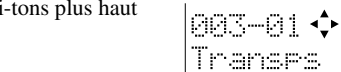

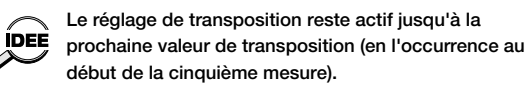

#### **Utilisez les touches [ ]/[ ] pour passer au début de la cinquième mesure.**

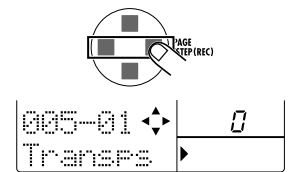

-01 (A

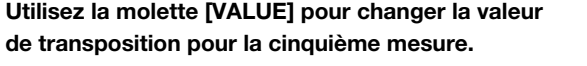

Pour les mesures 5 et 6, nous allons transposer le motif original de Mi majeur à Si majeur. Il faut donc opter pour la valeur "7" (sept demi-tons plus haut = quinte juste plus

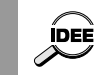

haut).

**Pour les mesures 7 et 8, nous allons utiliser le Mi majeur de l'accord original. Il faut donc ramener la valeur de transposition à zéro.**

**Appuyez sur la touche [** ■**] pour cl ôturer l'entrée pas à pas.**

**7**

Pour écouter le morceau avec les données de transposition, appuyez sur la touche  $[\blacktriangleright \parallel \cdot]$ .

Si vous avez fait une erreur durant l'entrée des données de transposition, vous pouvez la corriger comme suit:

### ■ **Modifier la valeur de réglage de transposition**

Après avoir effectué les étapes  $1 \sim 2$ , utilisez les touches  $\lceil \frac{\mathbf{d}}{\mathbf{r}} \rceil$  pour vous rendre à l'endroit voulu et utilisez la molette [VALUE] pour entrer une nouvelle valeur de transposition.

#### ■ **Effacer des données de transposition entrées par inadvertance**

Après avoir effectué les étapes  $1 \sim 2$ , utilisez les touches  $\lceil \cdot \cdot \cdot \rceil$  pour vous rendre à l'endroit voulu et appuyez sur la touche [ERASE]. Les données de transposition sont effacées.

### ● **Entrer un motif fill-in**

Au cours des étapes précédentes, nous avons créé une progression d'accord de 8 mesures. Cependant, le rythme répète toujours le même motif. Pour ajouter un peu de variation, procédez comme suit:

#### **Appuyez sur la touche [** ● **REC].**

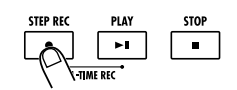

La touche [ ● REC] s'allume et l'entrée pas à pas est à nouveau possible.

#### **Appuyez une fois sur la touche [** ▲**].**

L'indication "EV ➝" apparaît à l'écran.

D'autres indications telles que "PT" ou "TS" apparaissant à droite de "EV ➝" indiquent des événements concernant la position actuelle. "PT" représente des données de motif (pattern) tandis que "TS" représente des données de transposition. Pour en savoir plus, voyez page 160. Tant que cette indication apparaît, des informations de positions sont affichées à droite des données de mesure et de temps en "ticks" (1/96ème de temps).

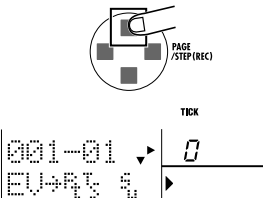

FU)

França

- **de la mesure 8.**
- Lorsque "EV ➝" apparaît, vous pouvez utiliser les touches [ $\langle |/|\rangle$ ] pour vous déplacer par mesures. La touche [STEP] permet un déplacement par pas de 24 ticks.

#### **Appuyez une fois sur la touche [** ▼**].**

Vous pouvez entrer des informations de motif.

 $\sim$ **continue.** 

**5**

**4**

**3**

**2**

**1**

**Lorsque vous vous déplacez à un endroit dépourvu de données de motif, l'indication " " apparaît à gauche de "Pattern". Elle indique que le motif précédent**

**Utilisez la molette [VALUE] pour entrer de nouvelles données de motif.** 

La molette [VALUE] permet d'entrer des données de motif à la position actuelle. Pour notre exemple, choisissons le motif "117". Il s'agit d'un fill in d'une mesure. La piste de basse utilise le même accord en Mi majeur que le motif 116.

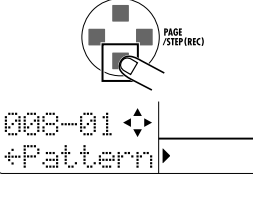

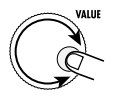

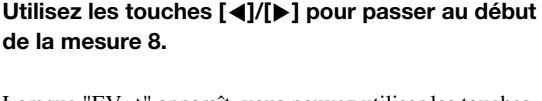

La mesure 7 joue le début du motif 116 et la mesure 8 passe au motif 117.

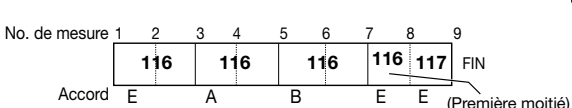

**Appuyez sur la touche [**■**] pour clôturer l'entrée pas à pas.** 

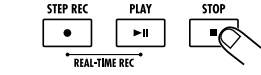

C'est ainsi que se termine la leçon. Appuyez sur la touche  $[\blacktriangleright \parallel]$  pour écouter le morceau que vous venez de créer.

Si vous avez fait une erreur durant l'entrée des données de motif, vous pouvez la corriger comme suit:

#### ■ **Entrer un autre motif**

**6**

e<br>Te

Õ

Frain

Appuyez sur la touche  $[①$  REC] et utilisez les touches  $[④]$  pour vous rendre à l'endroit voulu puis utilisez la molette [VALUE] pour entrer un nouveau motif.

#### ■ **Effacer des données de motif entrées par inadvertance**

Appuyez sur la touche  $[①$  REC] et utilisez les touches  $[④]$  pour vous rendre à l'endroit voulu puis appuyez sur la touche [ERASE]. Les données de motif sont effacées.

## **Leçon 2 Editer un morceau**

A l'aide du morceau créé au cours de la leçon 1, cette leçon vous montre comment élargir le morceau avec la fonction de copie, comment changer le contenu de la piste de basse et comment effectuer diverses autres opérations d'édition.

### ● **Copier une partie de morceau**

Avec la leçon 1, nous avons entré un morceau de 8 mesures. Au cours de cette leçon, nous allons copier le morceau entier (les mesures 1~8) pour en doubler la longueur et en faire un morceau de 16 mesures.

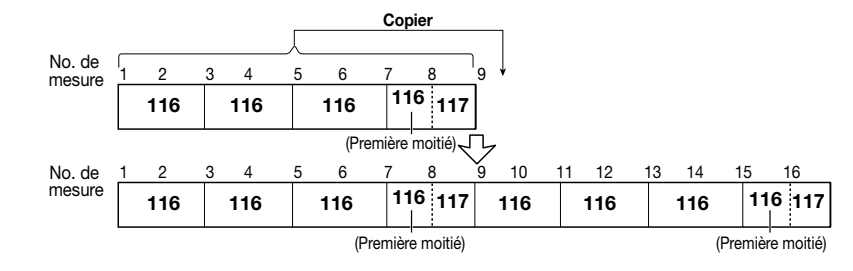

**Appuyez sur la touche [SONG] pour passer en mode Song et servez-vous des touches [**▲**]/[**▼**] pour sélectionner le morceau créé au cours de la leçon 1.**

**Appuyez sur la touche [**● **REC].** 

**Appuyez sur la touche [EDIT].**

## ΙZ AA1—A lmnaA:

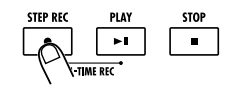

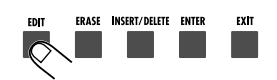

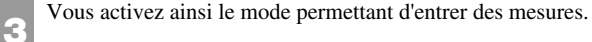

La touche [● REC] s'allume et l'entrée pas à pas est de

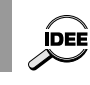

**2**

**1**

nouveau possible

**Vous pouvez faire appel à cette fonction n'importe quand, quelle que soit la position actuelle.**

**Utilisez les touches [**▲**]/[**▼**] ou la molette [VALUE] pour sélectionner le numéro de la première mesure de la section source.**

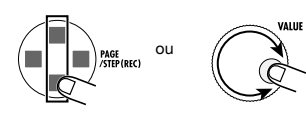

STARI

FDIT

Comme nous souhaitons copier 8 mesures, nous sélectionnons la mesure 1 ici. **4**

No. de la première mesure de la source COPY  $\cdot$ 

**Appuyez sur la touche [ENTER] et utilisez les touches [**▲**]/[**▼**] ou la molette [VALUE] pour sélectionner le numéro de la dernière mesure de la partie source.** 

No. de la dernière mesure de la source

**ENTER** 

EXIT

Sélectionnez 8.

**5**

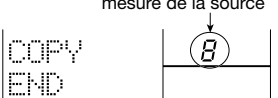

ERASE INSERT/DELETE

**Appuyez sur la touche [ENTER] et utilisez les touches [**▲**]/[**▼**] ou la molette [VALUE] pour sélectionner le numéro de la mesure de destination.** 

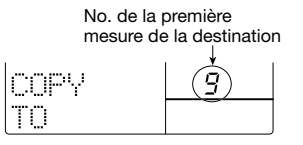

Comme nous voulons copier les mesures 1~8 telles quelles, sélectionnez la mesure no. 9.

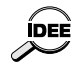

**7**

Français

**6**

**Si vous avez fait une erreur en entrant une valeur, appuyez sur la touche [EXIT] pour revenir à l'étape précédente.**

**Appuyez sur la touche [ENTER] pour effectuer la copie.** 

Les 8 mesures du morceau original sont copiées à la fin du morceau qui acquiert ainsi une longueur de 16 mesures.

## ● **Changer la piste de basse**

La piste de batterie B ou la piste de basse du motif utilisé dans un morceau peut être échangée contre celle d'un autre motif. Dans cet exemple, nous allons changer la piste de basse de la mesure 16 par la piste de basse du motif 119.

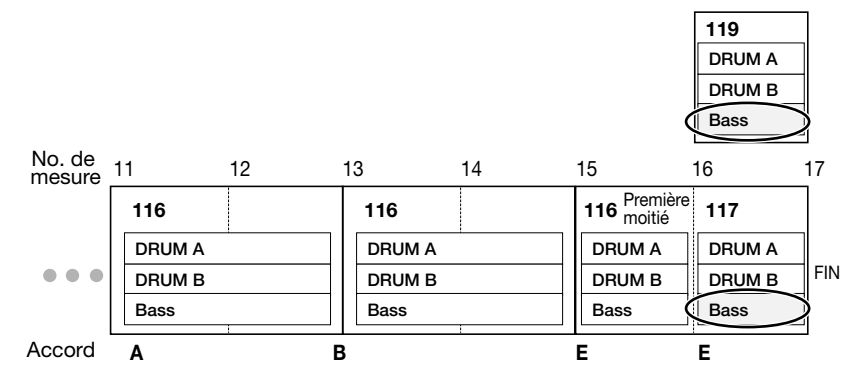

**Utilisez les touches [ ]/[ ] pour accéder au motif à remplacer.**

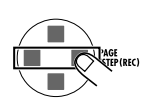

En l'occurrence, nous nous rendons au début de la mesure 16. Cette position va recevoir le motif 117.

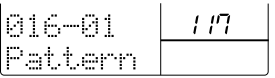

### **Utilisez les touches [**▲**]/[**▼**] pour afficher " Bas PTN" à l'écran.**

Vous pouvez maintenant remplacer la piste de basse. **2**

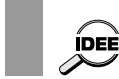

**Pour remplacer la piste de batterie B (Drum B), utilisez les touches [**▲**]/[**▼**] pour afficher " DrB PTN".** 

**Utilisez la molette [VALUE] pour sélectionner le motif de remplacement.** 

Nous allons entrer "119". La piste de basse de la dernière mesure sera donc remplacée par la piste de basse du motif 119. **3**

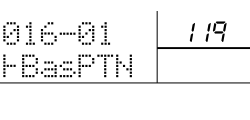

 $117$ 

**Utilisez les touches [ ]/[**■**] pour vous assurer que seul le contenu de la piste de basse a changé.** 

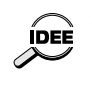

**5**

**4**

**• Vous pouvez également utiliser un motif utilisateur (U00 ~ U99) comme motif de remplacement. En enregistrant une phrase sur la piste de basse d'un motif utilisateur, vous pouvez créer une piste de basse personnelle pour d'autres motifs.**

**• Pour remplacer la piste de batterie B, sélectionnez la piste de batterie A ou B de n'importe quel motif. La piste de batterie A est reconnaissable au "A" suivant le numéro du motif (001A, U99A) et la piste B au "b" derrière le numéro du motif (001b, U99b).** 

**Appuyez sur la touche [**■**] pour clôturer l'entrée pas à pas.** 

- C'est ainsi que se termine la leçon. Appuyez sur la touche
- $[\triangleright \parallel]$  pour écouter le morceau que vous venez de créer.

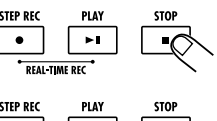

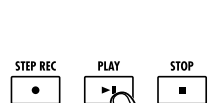

## **Leçon 3 Créer un morceau [en temps réel]**

Au cours de cette dernière leçon, nous allons créer un morceau en temps réel. Avec cette méthode, vous assignez les motifs voulus aux pads et vous les produisez en temps en réel en frappant les pads. Ce que vous jouez est enregistré par la RT-323.

### **En mode Song, sélectionnez le numéro de morceau (00 ~ 11) devant recevoir des données en temps réel.**

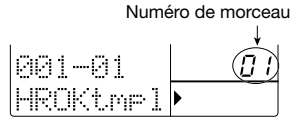

Généralement, lorsque vous enregistrez en temps réel, vous devez d'abord assigner les motifs voulus aux pads. Cependant, les réglages usine assignent déjà des motifs aux pads pour les morceaux  $00 \sim 11$ . Dans cette leçon, nous ferons donc appel aux motifs assignés. (Pour savoir comment assigner vos propres motifs, voyez page 150.)

ă

**1**

**L'assignation de motifs aux différents pads est ÍDEE sauvegardée séparément pour chaque morceau.**  $\overline{\sim}$ 

#### **Frappez les pads.**

Lorsque vous frappez le pad, vous produisez le motif assigné à ce pad. Cette fonction ressemble à la fonction Groove Play avec toutefois les différences suivantes:

- La production du motif continue même lorsque vous relâchez le pad.
- Lorsque vous frappez un autre pad durant la production d'un motif, le motif change au début de la mesure suivante.
- Vous ne pouvez produire qu'un seul motif à la fois.

Ecoutez les motifs assignés aux divers pads. Pour arrêter la production du motif, appuyez sur la touche [■].

**Maintenez la touche [**● **REC] enfoncée et appuyez sur la touche [ ].** 

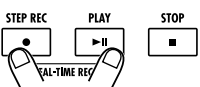

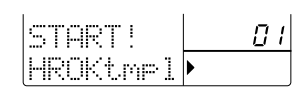

Les touches  $[ \bigcirc \text{REC} ]$  et  $[ \bigcirc \text{H} ]$  s'allument et l'appareil passe

en mode d'attente d'enregistrement en temps réel.

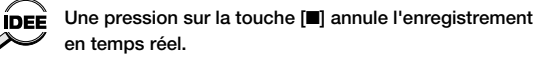

### **Frappez le pad voulu pour enregistrer le premier motif en temps réel.**

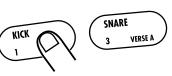

Dès que vous frappez un pad, l'enregistrement en temps réel commence et le premier motif est produit. Pour sélectionner le motif suivant, frappez le pad correspondant. Le changement de motif se fait au début de la mesure suivante.

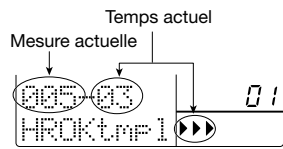

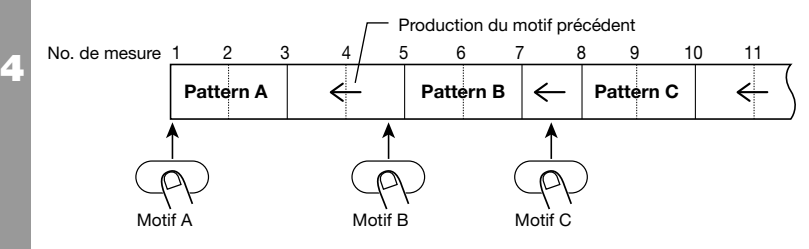

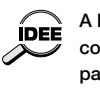

**A la sortie d'usine, les morceaux 00 ~ 11 ne contiennent que de brefs motifs fill in assignés aux pads FILL 1 et FILL 2. Lorsque vous utilisez ces pads, le motif change au début de la mesure suivante.** 

**Pour clôturer l'enregistrement en temps réel, appuyez sur la touche [**■**].** 

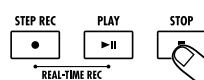

Les touches  $\blacksquare$  REC] et  $\blacksquare$  s'éteignent et l'enregistrement en temps réel s'arrête.

### **Pour écouter le morceau enregistré, appuyez sur la touche [**▶|**|].**

Le morceau enregistré en temps réel est reproduit. Pour arrêter la reproduction, appuyez sur la touche [■].

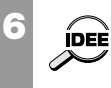

**5**

**Vous pouvez éditer un morceau enregistré en temps réel de la même manière qu'un morceau enregistré pas à pas.**

**Si vous avez fait une erreur, recommencez l'enregistrement en temps réel à partir du début. (Il est impossible d'effectuer des corrections à mi-parcours).**

ançais

 $\overline{\mathcal{L}}$ 

**3**

## **Guide d'utilisation [Pads/JAM Slider]**

Cette section explique comment se servir des pads et du curseur JAM de la RT-323.

## **Jouer avec les pads**

Lorsque la RT-323 est en mode Pattern, vous pouvez jouer avec des batteries et des programmes de basse.

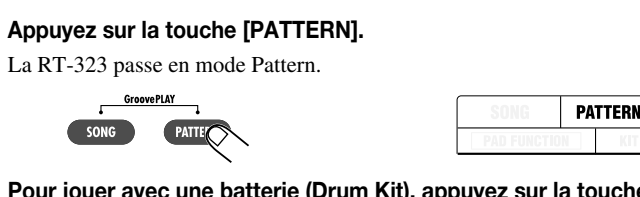

**Pour jouer avec une batterie (Drum Kit), appuyez sur la touche [DRUM A] ou [DRUM B]. Pour jouer avec un programme de basse, appuyez sur la touche [BASS]. 2**

La touche sélectionnée s'allume.

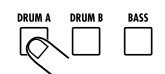

**Frappez sur le pad voulu. 3**

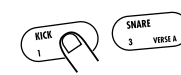

Paramètre sélectionné avec la touche [JAM FUNCTION]

**Pour jouer indéfiniment le motif assigné au pad, maintenez la touche [REPEAT] enfoncée en frappant le pad.** 

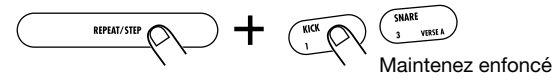

Le tempo dépend du réglage actuel de tempo et de quantification ( $\rightarrow$  p. 135, 144).

#### **Pour produire un autre son de batterie avec le pad, appuyez sur la touche [PAD BANK] une fois que la batterie est sélectionnée. 5**

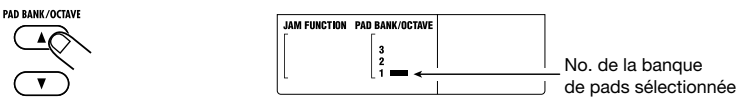

L'ensemble des sons de batterie assignés aux pads  $1 \sim 13$  est appelé "banque de pads". Une batterie (un Drum Kit) comprend les banques de pads 1~3, ce qui vous permet de jouer avec 39 sons de batterie. Le numéro de la banque de pads actuellement sélectionnée est affiché à l'écran.

**Pour changer la plage de hauteur du programme de basse, appuyez sur la touche [OCTAVE] après avoir sélectionné le programme de basse. 6**

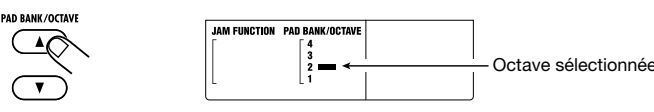

Les programmes de basse de la RT-323 vous permettent de jouer sur une plage de quatre octaves (octave 1 ~ 4). Le numéro de l'octave sélectionnée est affiché à l'écran.

### **Réglage de la hauteur du pad/du volume/de la position stéréo en temps réel (fonction JAM)**

En déplaçant le curseur JAM tout en frappant un pad, vous pouvez régler la hauteur, le volume, la position stéréo (pan) et des paramètres de son en temps réel.

**En mode Pattern, appuyez sur une des touches [DRUM A]/[DRUM B]/[BASS]. 1**

#### **Utilisez la touche [JAM FUNCTION] pour sélectionner le paramètre contrôlé par le curseur JAM. 2**

Le paramètre actuellement contrôlé par le curseur JAM est affiché à l'écran. Chaque pression sur la touche [JAM FUNCTION] fait défiler les options suivantes: PITCH  $\rightarrow$  VOLUME  $\rightarrow$  $PAN \rightarrow SOUNDCHANGE \rightarrow pas$  d'indication (curseur JAM inactif).

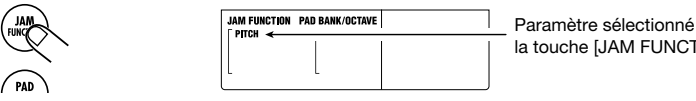

Voici les fonctions des divers paramètres.

### ■ **PITCH**

- **• Pour les batteries:** La hauteur du pad change continuellement vers le haut ou vers le bas en fonction du mouvement du curseur. L'étendue du changement de hauteur varie selon le son.
- **• Pour les programmes de basse:** La hauteur du pad est transposée vers le haut ou vers le bas selon 13 paliers distincts. La hauteur obtenue dépend du réglage de hauteur des pads 1~13.

### ■ **VOLUME**

Le volume du pad change en fonction du mouvement du curseur.

### ■ **PAN** (position stéréo)

Lorsque vous déplacez le curseur JAM de haut en bas, le réglage de panoramique (position stéréo) du son change de droite à gauche.

### ■ **SOUND CHANGE**

Le son du pad change en fonction du mouvement du curseur. Le changement varie en fonction de la batterie et du programme de basse.

**4**

#### **Frappez le pad tout en actionnant le curseur JAM. 3**

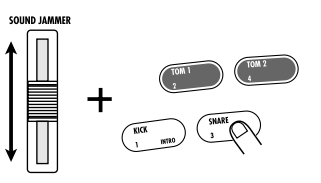

Le son sélectionné à l'étape 2 change.

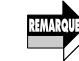

**Lorsque vous changez la fonction du curseur JAM, le paramètre contrôlé jusque là retrouve sa valeur originale.**

## **Réglage de la sensibilité des pads**

Ce réglage contrôle le degré selon lequel la valeur change en fonction de la force exercée sur le pad.

**Appuyez sur la touche [UTILITY] et utilisez les touches [ ]/[ ] pour afficher**

**1**

**l'indication "SENS" à l'écran.**

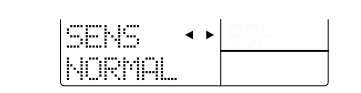

**Utilisez les touches [**▲**]/[**▼**] ou la molette [VALUE] pour sélectionner la sensibilité parmi les choix suivants. 2**

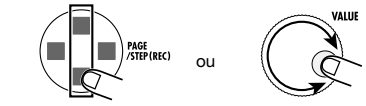

- **• SOFT:** Bas volume quelle que soit la force exercée sur le pad.
- **• MEDIUM:** Volume moyen quelle que soit la force exercée sur le pad.
- **• LOUD:** Volume élevé quelle que soit la force exercée sur le pad.
- **• LITE:** Sensibilité élevée. Produit un volume élevé même si vous frappez doucement le pad.
- **• NORMAL:** Sensibilité moyenne (défaut).
- **• HARD:** Sensibilité basse.
- **• EX HARD:** Sensibilité extrêmement basse. Il faut frapper très fort sur les pads pour produire un son.

**3 Pour retourner en mode Pattern, appuyez sur la touche [PATTERN].** 

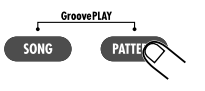

## **Guide d'utilisation [Batteries/programmes de basse]**

La RT-323 propose 128 batteries ou Drum Kits et 55 programmes de basse. Cette section explique comment s'en servir.

## **Utilisation des batteries**

## **Changer de batterie**

La RT-323 propose 64 batteries préprogrammées en ROM (00 ~ 63) et 64 batteries programmables (64 ~ 127). Pour chaque motif, vous pouvez sélectionner une batterie pour la piste Drum A et pour la piste Drum B.

#### **En mode Pattern, appuyez sur la touche [DRUM A] (ou [DRUM B]). 1**

Tant que vous appuyez sur la touche [DRUM A] (ou [DRUM B]), l'écran affiche le numéro de batterie sélectionnée.

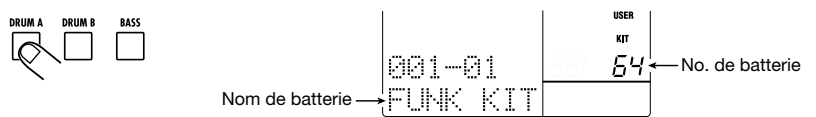

La partie supérieure de l'écran affiche "PRESET" lorsque vous optez pour une batterie préprogrammée et "USER" pour une batterie utilisateur.

**Maintenez la touche [DRUM A] enfoncée (afin de sélectionner la batterie pour la piste A) ou [DRUM B] (afin de sélectionner la batterie pour la piste B) et actionnez les touches [**▲**]/[**▼**] ou la molette [VALUE] 2**

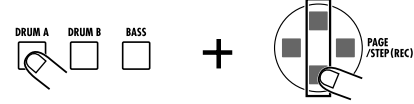

Chaque pression des touches [▲]/[▼] augmente/diminue le numéro de batterie d'une unité.

**Frappez les pads pour vérifier le son de la batterie choisie. 3**

## **Edition des réglages de pads**

Avec une batterie utilisateur, vous pouvez changer les paramètres pour chaque pad: le son de batterie, le volume, la hauteur et la sortie.

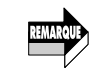

**Vous ne pouvez pas modifier les batteries préprogrammées. Pour éditer une batterie préprogrammée, copiez-la dans une mémoire de batterie utilisateur et effectuez alors les changements voulus (** <sup>→</sup> **p. 131).** 

**En mode Pattern, appuyez sur la touche [DRUM A] (ou [DRUM B]) puis sur la touche [KIT]. 1**

Français

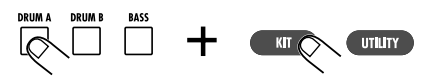

L'indication "KIT" apparaît dans le haut de l'écran et le nom et numéro de la batterie à éditer sont affichés.

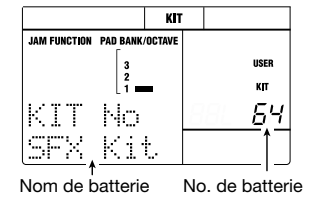

**Utilisez les touches [** ▲**]/[** ▼**] ou la molette [VALUE] pour sélectionner la batterie utilisateur voulue (64 ~ 127) et appuyez sur la touche [PAD FUNCTION]. 2**

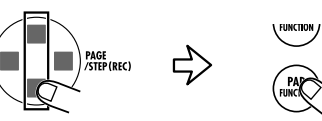

**Utilisez les touches [PAD BANK] et les pads 1 ~ 13 pour choisir le pad dont vous souhaitez modifier le son. 3**

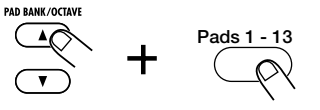

Utilisez les touches  $\mathbf{F}$  ◀ 1/ $\mathbf{F}$  **)** pour sélectionner le paramètre à éditer.

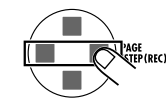

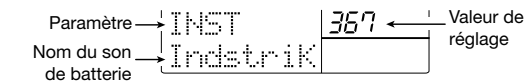

### **• INST**

**4**

Sélectionne le son de batterie à assigner au pad parmi les 377 sons de la RT-323. La plage de réglage va de 0 à 376.

**• PITCH** 

Règle avec précision la hauteur du son de batterie assigné au pad. La plage de réglage est la suivante:  $-7.9 \sim 0$  (hauteur de référence)  $\sim 7.9$ , par paliers de 0.1 (1/10 demi-ton).

**• PAN MODIFY** 

Règle la position stéréo (panoramique) du son du pad en fonction de la balance du signal de la sortie [L/MONO / R OUT]. Plage de réglage: -7 ~ 0 ~ 7. L'importance du changement dépend du son.

**Le réglage PAN n'affecte pas le signal présent à la sortie [SUB OUT 1]/[SUB OUT 2]. REMARQU** 

**• INST LEVEL** 

Détermine le volume pour chaque pad sur la plage  $1 \sim 15$ .

**• OUTPUT MAIN** 

Règle le niveau du son de batterie aux connecteurs [L/MONO / R OUT] sur la plage  $0 \sim 15$ .

**• OUTPUT SUB 1** 

Règle le niveau du son de batterie au connecteur [SUB OUT 1] sur la plage 0 ~ 15.

**• OUTPUT SUB 2** 

Règle le niveau du son de batterie au connecteur [SUB OUT 2] sur la plage 0 ~ 15.

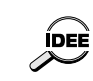

**Lorsque vous voulez isoler la grosse caisse ou la caisse claire via le connecteur [SUB OUT 1], réglez le paramètre OUTPUT MAIN du pad correspondant sur zéro et augmentez la valeur du paramètre OUTPUT SUB 1.**

### **• GROUP**

**•**

Détermine le mode de production du son lorsque vous frappez successivement un pad (POLY = superposition du son,  $MONO =$  pas de superposition du son) ainsi que le groupe auquel le pad appartient (0 = aucun groupe,  $1 \sim 7$  = le pad appartient au groupe spécifié). Les pads appartenant au même groupe 1 ~ 7 ne produisent pas de son simultanément.

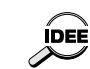

**1**

 **Vous pouvez, par exemple, assigner les pads pour le charleston ouvert et pour le charleston fermé au même groupe. Ainsi, le son de charleston ouvert est coupé dès que vous activez le son de charleston fermé, ce qui produit un effet naturel.**

**• Le numéro de groupe s'applique aux deux modes POLY/MONO.** 

**Utilisez les touches [** ▲**]/[** ▼**] ou la molette [VALUE] pour changer la valeur. 5**

**Répétez les étapes 3 ~ 5 pour éditer les autres pads. 6**

**Une fois l'édition terminée, appuyez sur la touche [EXIT]. 7**

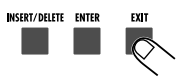

Les changements effectués sont automatiquement sauvegardés et l'appareil revient à l'étape 2. Pour repasser en mode Pattern/Song, appuyez sur la touche [PATTERN]/[SONG].

## ● **Copier un réglage de pad**

Avec les batteries utilisateur, vous pouvez copier les réglages d'un pad à l'autre. C'est pratique lorsque vous créez des motifs ayant des réglages très semblables, tels que le charleston fermé, le charleston ouvert, la pédale de charleston, etc.

- **En mode Pattern, appuyez sur la touche [DRUM A] (ou [DRUM B]) puis sur la touche [KIT].**
- **Utilisez les touches [** ▲**]/[** ▼**] ou la molette [VALUE] pour sélectionner la batterie voulue (64 ~ 127) et appuyez sur la touche [PAD FUNCTION]. 2**

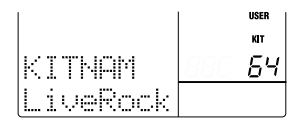

**Appuyez sur la touche [EDIT] et frappez sur le pad servant de source pour la copie.**  Le pad source est sélectionné. **3**

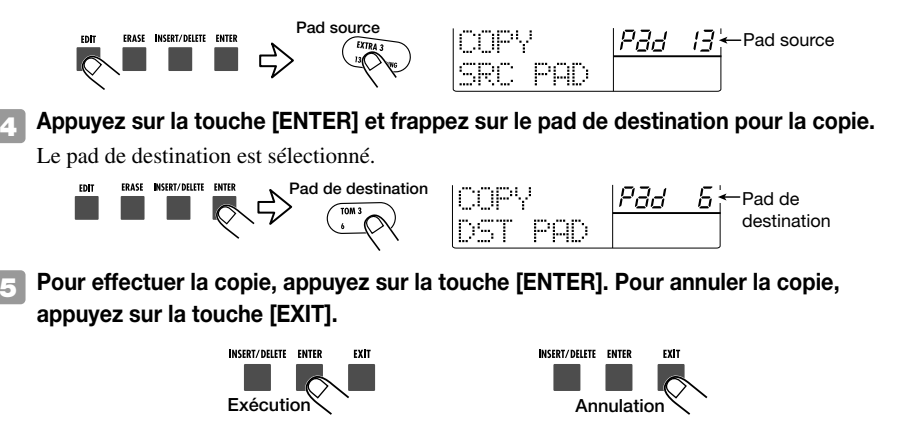

La copie terminée, l'appareil retrouve l'état prévalant à l'étape 2. Pour revenir en mode Pattern, appuyez sur la touche [PATTERN].

### ● **Changer le nom d'une batterie utilisateur**

Vous pouvez assigner un nom de 8 caractères maximum à une batterie utilisateur.

- **En mode Pattern, appuyez sur la touche [DRUM A] (ou [DRUM B]) puis sur la touche [KIT]. 1**
- **Utilisez les touches [**▲**]/[**▼**] ou la molette [VALUE] pour sélectionner la batterie utilisateur (64 ~ 127) dont vous souhaitez changer le nom. 2**
- Appuyez sur la touche [EDIT] et utilisez les touches [ ◀ ]/[ ▶ ] pour afficher **l'indication "NAME" à l'écran. 3**

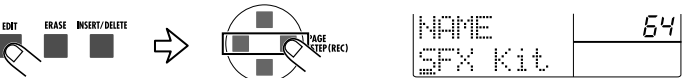

Utilisez les touches [ ◀ ]/[ ▶ ] pour amener le curseur (trait de soulignement) à la **position voulue. 4**

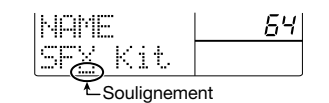

**Utilisez les touches [**▲**]/[**▼**] ou la molette [VALUE] pour sélectionner le caractère à entrer parmi les suivants. 5**

```
Lettres: A \sim Z, a \sim zChiffres: 0 \approx 9
```

```
Symboles: \langleEspacement>!" # \frac{6}{3}% & '() *+ , \cdot ./:; \langle = > ? @ [\pi ] ^ _ \langle `{ 1} \rightarrow \leftarrow
```
### **Une fois le nom entré, appuyez sur la touche [EXIT].**

Le nom de la batterie est mis à jour et l'appareil retrouve l'état prévalant à l'étape 2. Pour revenir en mode Pattern, appuyez sur la touche [PATTERN].

## **Copier une batterie**

**6**

Vous pouvez copier une batterie (préprogrammée ou utilisateur) dans une mémoire de batterie utilisateur. C'est notamment pratique pour créer une batterie dont seule une partie diffère de l'original.

- **En mode Pattern, appuyez sur la touche [DRUM A] (ou [DRUM B]) puis sur la touche [KIT]. 1**
- **Utilisez les touches [**▲**]/[**▼**] ou la molette [VALUE] pour sélectionner la batterie source (préprogrammée 00 ~ 63/utilisateur 64 ~ 127). 2**
- Appuyez sur la touche [EDIT] et utilisez les touches [ ◀ ]/[ ▶ ] pour afficher **"COPY?" à l'écran. 3**

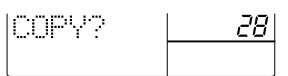

**Appuyez sur la touche [ENTER] et utilisez les touches [**▲**]/[**▼**] ou la molette [VALUE] pour sélectionner la batterie utilisateur de destination. 4**

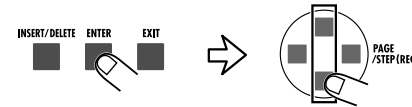

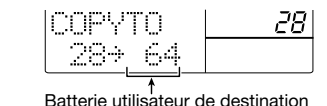

**Pour effectuer la copie, appuyez sur la touche [ENTER]. Pour annuler la copie, appuyez sur la touche [EXIT]. 5**

Une fois la copie effectuée, l'appareil retrouve l'état prévalant à l'étape 2. Pour revenir en mode Pattern, appuyez sur la touche [PATTERN].

## **Utilisation des programmes de basse**

### ● **Changer de programme de basse**

La RT-323 propose 55 types de programmes de basse ( $00 \sim 54$ ). Vous pouvez en sélectionner un pour chaque motif.

#### **Appuyez sur la touche [PATTERN] pour passer en mode Pattern puis appuyez sur la touche [BASS]. 1**

Tant que vous appuyez sur la touche [BASS], l'écran affiche le programme de basse sélectionné (00 ~ 54).

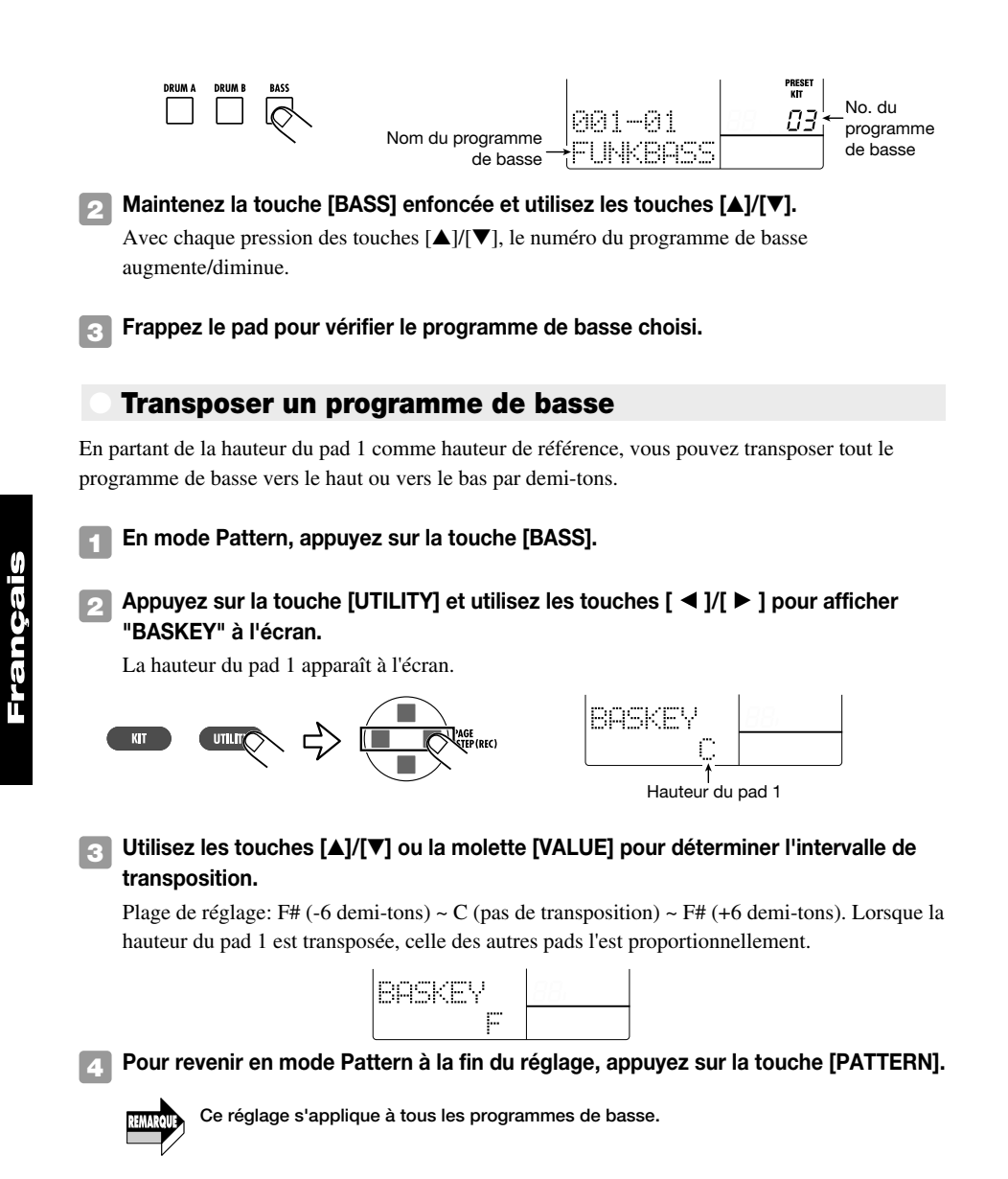

### Accord du programme de basse

Il est possible d'accorder tout le programme de basse par paliers d'1Hz. Vous pouvez ainsi accorder un programme de basse de la RT-323 en fonction d'un piano acoustique, par exemple.

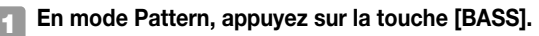

Appuyez sur la touche [UTILITY] et utilisez les touches [ ◀ ]/[ ▶ ] pour afficher **"TUNING" à l'écran. 2**

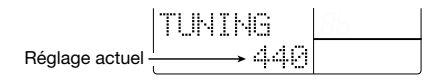

- Utilisez les touches [▲]/[▼] ou la molette [VALUE] pour régler la valeur d'accord. Plage de réglage: 435 Hz ~ 445 Hz, par paliers d'1 Hz. Réglage par défaut: 440 Hz. **3**
- **Pour conclure le réglage et retourner en mode Pattern, appuyez sur la touche [PATTERN]. 4**

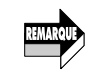

**1**

**Ce réglage concerne tous les programmes de basse.**

## ● **Changer le niveau de sortie du programme de basse**

Vous pouvez régler le niveau de sortie du programme de basse individuellement pour les connecteurs [L/MONO / R OUT], [SUB OUT 1] et [SUB OUT 2]. Vous pouvez ainsi utiliser la sortie du programme de basse et de la batterie séparément.

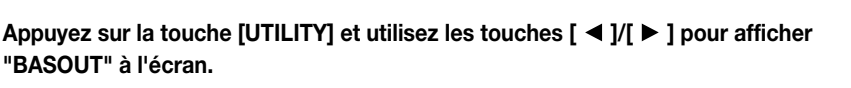

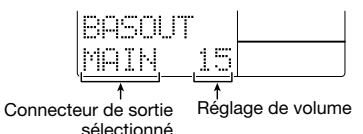

Utilisez les touches  $\blacksquare \blacktriangleleft \blacktriangleright \blacksquare$  pour régler la sortie de la piste de basse sur "MAIN" **(connecteur [L/MONO R/OUT]), "SUB1" (connecteur [SUB OUT 1]) ou "SUB2" (connecteur [SUB OUT 2]). 2**

Par défaut, "MAIN" (connecteur [OUTPUT L/R]) est sélectionné.

**Utilisez la molette [VALUE] pour régler le niveau de sortie du programme de basse (0 ~ 15). 3**

Le réglage usine est le suivant:  $MAIN = 15$ ,  $SUB1 = 0$ ,  $SUB2 = 0$ .

**Pour conclure le réglage et retourner en mode Pattern, appuyez sur la touche [PATTERN]. 4**

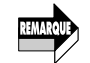

**Ce réglage concerne tous les programmes de basse.**

## **Guide d'utilisation [Motifs]**

Cette section décrit diverses opérations concernant les motifs. Elle explique également la fonction Groove Play qui vous permet d'assigner plusieurs motifs aux pads et de les jouer en temps réel.

## **Reproduire un motif**

La RT-323 propose 400 motifs préprogrammés en ROM (000 ~ 399) et 100 motifs programmables par l'utilisateur (U00 ~ U99), soit un total de 500 motifs disponibles. Voici comment sélectionner et reproduire un motif.

#### **Appuyez sur la touche [PATTERN]. 1**

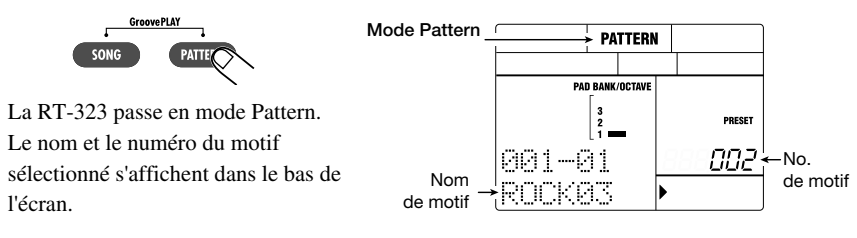

**Utilisez les touches [**▲**]/[**▼**] ou la molette [VALUE] pour sélectionner le motif à reproduire.**

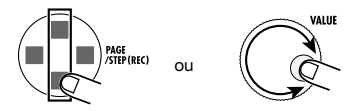

Si vous optez pour un motif préprogrammé, l'écran affiche "PRESET". Si vous choisissez un motif utilisateur, l'écran affiche "USER". A la sortie d'usine, les motifs utilisateur sont vides et "EMPTY" s'affiche dans la case réservée au nom du motif.

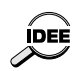

**Les touches [ ]/[ ] vous permettent de changer de catégorie de motifs préprogrammés. Pour en savoir davantage sur les catégories de motifs préprogrammés, voyez la liste à la fin de ce manuel.**

#### **Appuyez sur la touche [ ]. 3**

La reproduction du motif sélectionné débute.

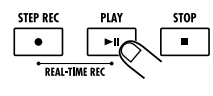

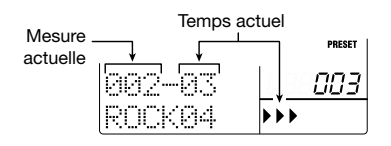

**Vous pouvez aussi changer de motif durant la reproduction. Si vous utilisez les touches** ÍDEE **[**▲**]/[**▼**], le changement de motif est immédiat. Si vous utilisez la molette [VALUE], le changement a lieu à la fin du motif en cours.**

**Pour arrêter la reproduction de motif, appuyez sur la touche [**■**]. 4**

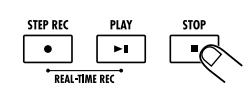

Au lieu de la touche [■], vous pouvez aussi actionner la touche [▶|| ] pour passer en mode Pause (la touche  $\Box$   $\Box$  clignote). Une nouvelle pression sur cette touche fait redémarrer la reproduction là où elle s'était arrêtée.

### **Changer le tempo du motif**

En mode Pattern, vous pouvez vous servir de la touche [TEMPO] pour changer le tempo du motif.

#### **Maintenez la touche [TEMPO] enfoncée et utilisez les touches [**▲**]/[**▼**] ou la molette [VALUE] pour changer la valeur de tempo. 1**

Maintenez la touche [TEMPO] enfoncée pour afficher la valeur de tempo actuelle à l'écran.

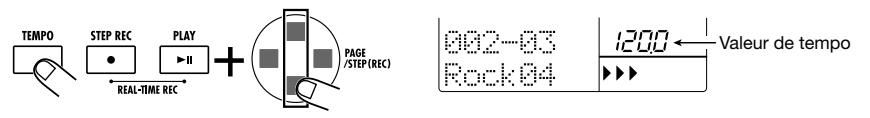

La plage de tempo va de 40 à 250 (BPM) par paliers de 0.1 BPM. Une fois le tempo réglé, relâchez la touche [TEMPO].

#### **Pour entrer la valeur de tempo manuellement, tapez deux fois sur la touche [TEMPO] en observant l'intervalle voulu (entrée Tempo Tap). 2**

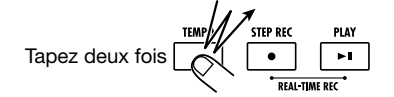

Si vous tapez deux fois la touche [TEMPO] lorsqu'un motif est reproduit ou à l'arrêt, l'intervalle utilisé est pris comme tempo de noire. Cela vous permet de synchroniser simplement le tempo avec un morceau.

### **Etouffer une piste**

La touche [MUTE] permet d'étouffer sélectivement les pistes d'un motif (batterie A/batterie B/basse).

#### **Maintenez la touche [MUTE] enfoncée et appuyez sur la touche correspondant à la piste à étouffer ([DRUM A]/[DRUM B]/[BASS]). 1**

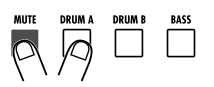

La touche s'allume et la piste correspondante est inaudible. Tant que vous maintenez la touche

**2**

Français

[MUTE] enfoncée, les touches [DRUM A]/[DRUM B]/[BASS] allumées/éteintes vous indiquent les pistes étouffées.

**Pour annuler l'étouffement, maintenez la touche [MUTE] enfoncée et appuyez une fois de plus sur la touche [DRUM A]/[DRUM B]/[BASS]. 2**

## **Utilisation de la fonction Groove Play**

Lorsque la RT-323 est en mode Groove Play, les motifs assignés aux pads peuvent être reproduits en temps réel. Vous pouvez alors utiliser jusqu'à 4 motifs simultanément afin de créer des rythmes complexes ou des motifs en boucle comme un DJ.

#### **Appuyez simultanément sur les touches [SONG] et [PATTERN]. 1**

La RT-323 passe en mode Groove.

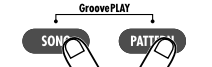

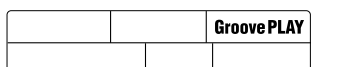

**Enfoncez un pad de votre choix.** 

Tant que vous maintenez le pad enfoncé, le motif qui lui est assigné est reproduit. Le volume global dépend de la force de frappe sur le pad. Le nom et le numéro du motif apparaissent à l'écran.

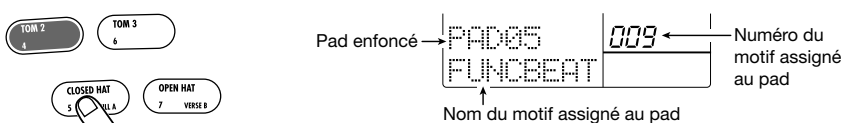

**Pour changer un motif assigné à un pad, maintenez le pad enfoncé et servez-vous des touches [** ▲**]/[** ▼**] ou de la molette [VALUE] pour sélectionner le motif. 3**

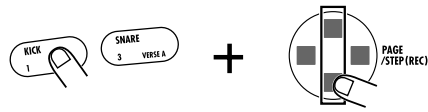

Vous avez le choix entre un motif préprogrammé ou utilisateur.

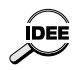

**2**

**Lorsqu'un motif pour lequel "PAD" est affiché est assigné à un pad, il suffit de frapper le pad en mode Pattern pour reproduire le son original (son de batterie pour une batterie ou son de basse pour un programme de basse).**

**Pour que la reproduction du motif se poursuive même après le relâchement du pad, maintenez la touche [REPEAT] enfoncée en frappant le pad. 4**

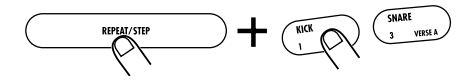

Le motif est reproduit en boucle. Actionnez une fois de plus le même pad pour arrêter la reproduction.

#### **Pour reproduire plusieurs motifs simultanément, vous pouvez actionner plusieurs pads à la fois. 5**

En mode Groove play, vous pouvez reproduire jusqu'à quatre motifs.

- **• Si vous frappez cinq pads ou plus, seuls les quatre derniers pads sont activés.**
- **• Lorsque vous frappez plusieurs pads, le timing de démarrage et d'arrêt est réglé**
- **automatiquement, en fonction de la méthode de quantification sélectionnée (**  ➝ **p. 144). • Les divers motifs sont reproduits avec le même tempo que le morceau sélectionné.**

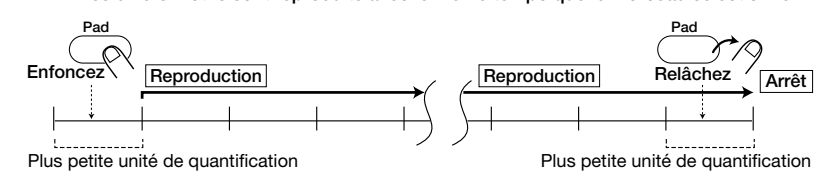

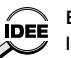

REMARQUI

**En mode Groove Play, vous pouvez vous servir des touches [ ]/[** ■**] pour lancer/arrêter la reproduction du morceau sélectionné.**

**Pour des changements permanents de hauteur, volume, position stéréo et son du motif, utilisez la touche [JAM FUNCTION] afin de sélectionner un paramètre puis réglez-le avec le curseur JAM. 6**

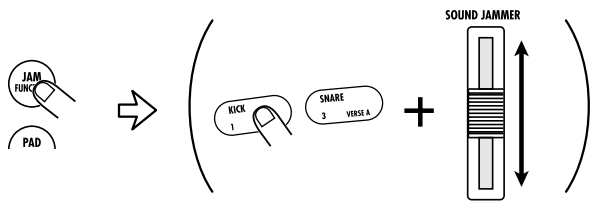

En mode Groove Play, vous pouvez vous servir du curseur JAM pour ajuster des paramètres tels que la hauteur, le volume, le timbre, etc. du motif en cours. Le curseur JAM n'affecte que la piste sélectionnée (avec la touche [DRUM A]/[DRUM B]/[BASS]). (Pour en savoir plus sur le fonctionnement du curseur JAM, voyez p. 125.)

**Pour passer du mode Groove Play au mode Pattern/Song, appuyez sur la touche [PATTERN]/[SONG]. 7**

## **Enregistrement de motif en temps réel**

Cette section est consacrée à l'enregistrement de motif en temps réel avec les pads et le métronome.

**En mode Pattern, sélectionnez une mémoire de motif utilisateur vide (U00 ~ U99).**  Une mémoire vide est indiquée par la mention "EMPTY" qui apparaît à l'écran. **1**

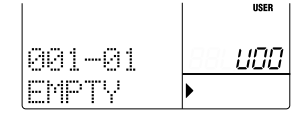

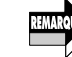

**3**

**Il est impossible d'enregistrer des données dans une mémoire de motif préprogrammé.** 

**Utilisez la touche [DRUM A]/[DRUM B]/[BASS] pour sélectionner la piste (batterie A/batterie B/basse) que vous souhaitez enregistrer en temps réel. 2**

## La touche de la piste sélectionnée s'allume.

**Pour changer le son (batterie/programme de basse), maintenez la touche sélectionnée à l'étape 2 enfoncée et utilisez les touches [**▲**]/[**▼**] ou la molette [VALUE].** 

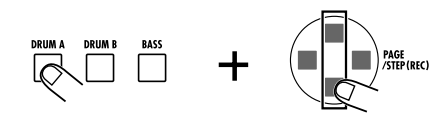

Le son choisi en dernier lieu pour chaque piste est sauvegardé avec le motif. Si nécessaire vous pouvez vous servir de la touche [PAD BANK]/[OCTAVE] pour sélectionner la banque de pads ou la hauteur de la basse.

#### **Maintenez la touche [**● **REC] enfoncée et appuyez sur la touche [ ]. 4**

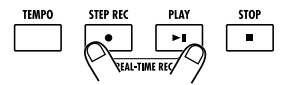

Les touches  $\blacksquare \blacktriangleright \blacksquare \blacktriangleright \blacksquare \blacktriangleright \blacksquare \blacktriangleright \blacksquare$  s'allument, un décompte de quatre temps (une mesure) se fait entendre puis l'enregistrement en temps réel démarre.

#### **Frappez les pads en suivant le métronome. Lorsque vous avez atteint la dernière mesure du motif, l'enregistrement repart à la première mesure et se poursuit. 5**

#### ■ **Enregistrement d'une piste de batterie**

Le son de batterie assigné au pad est produit et le jeu est enregistré en fonction des réglages de quantification sélectionnés.

Durant l'enregistrement du motif, vous pouvez vous servir de la touche [PAD BANK] pour changer de banque. Vous changez ainsi les sons assignés aux pads 1 ~ 13.

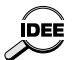

**Si vous appuyez sur la touche [**● **REC] durant l'enregistrement, la touche se met à clignoter et l'enregistrement fait une pause. A ce moment-là, vous pouvez frapper un pad pour vérifier le son qui lui est assigné. Appuyez une fois de plus sur la touche [**● **REC] pour reprendre l'enregistrement.** 

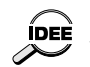

**Durant l'enregistrement de motif en temps réel, vous pouvez également entrer des notes via un clavier MIDI ou tout autre élément branché au connecteur [MIDI IN].**

#### ■ **Enregistrement de la piste de basse**

A la sortie d'usine, une gamme de demi-tons telle que Do, Do#, Ré, Ré#,…Si, Do est assignée aux pads à l'exception du pad 6. Lorsque vous frappez un pad, vous produisez un son de basse de la hauteur assignée et l'enregistrement se fait en fonction de la valeur de quantification sélectionnée.

Notez qu'à la différence de la piste de batterie, la piste de basse enregistre également le temps durant lequel le pad reste enfoncé. Ainsi, pour enregistrer ce qui suit, le pad auquel La2 est assigné ainsi que le pad auquel Mi2 est assigné doivent rester enfoncés durant un intervalle d'une noire.

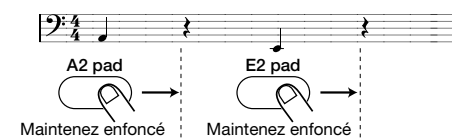

Durant l'enregistrement de la piste de basse, vous pouvez vous servir de la touche [OCTAVE] pour changer la plage de la basse.

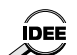

**A la sortie d'usine, le réglage de quantification de la RT-323 est d'une double croche mais vous pouvez changer ce réglage si vous le souhaitez (** <sup>→</sup> **p. 144 ).** 

#### **Pour effacer les données d'un pad donné, maintenez la touche [ERASE] enfoncée et appuyez sur le pad. 6**

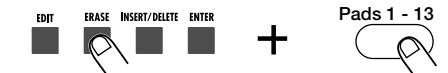

Tant que vous maintenez la touche [ERASE] enfoncée, le son assigné à ce pad est effacé du motif.

Pour effacer toute la piste, maintenez la touche [ERASE] enfoncée et appuyez sur la touche de la piste ([DRUM A]/[DRUM B]/[BASS]). Tant que vous maintenez les deux touches enfoncées, les données de la piste correspondante sont effacées du motif.

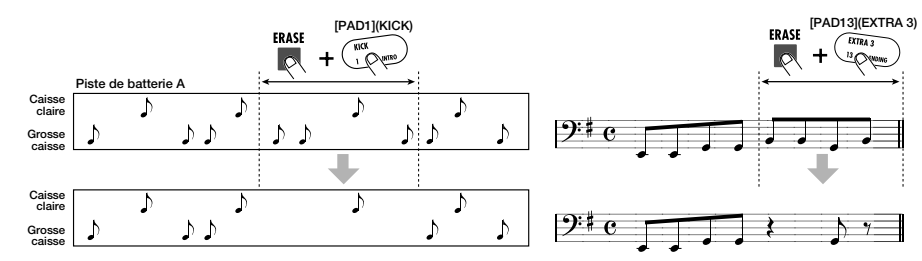

#### **Pour enregistrer une opération du curseur JAM dans le motif, sélectionnez la fonction avec la touche [JAM FUNCTION] puis actionnez le curseur JAM tout en maintenant le pad enfoncé. 7**

Vous pouvez enregistrer des changements de hauteur, de volume, de position stéréo et de son. (Pour en savoir davantage sur l'utilisation du curseur JAM, voyez page 125.)

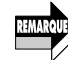

**L'effet du curseur JAM ne se fait sentir que sur un son actuellement joué par un pad. Un déplacement du curseur JAM n'a de l'effet que sur un son joué par un pad. Déplacer le curseur JAM en soi n'a aucun effet sur le son enregistré.**

**Pour clôturer l'enregistrement en temps réel, appuyez sur la touche [** ■**]. 8**

Les touches [● REC] et [►|| ] s'éteignent et l'enregistrement en temps réel s'arrête.

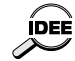

**1**

Ĕ

**Lorsque vous créez un nouveau motif, il se voit assigner le nom "Pat xxx" (xxx est le numéro du motif utilisateur). Vous pouvez cependant changer ce nom (** → **p. 148).** 

**Appuyez sur la touche [ ] pour écouter l'enregistrement. 9**

## **Enregistrement de motif pas à pas**

Pour l'enregistrement pas à pas, vous entrez chaque note séparément alors que la RT-323 est à l'arrêt. Ce mode vous permet d'enregistrer des motifs de batterie complexes ou des parties de basse difficiles à jouer en temps réel.

### **En mode Pattern, sélectionnez une mémoire de motif utilisateur vide (U00 ~ U99).**

Une mémoire vide est indiquée par la mention "EMPTY" qui apparaît à l'écran.

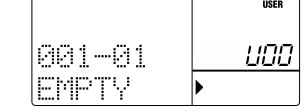

- **Utilisez la touche [DRUM A]/[DRUM B]/[BASS] pour sélectionner la piste (batterie A/batterie B/basse) que vous souhaitez enregistrer pas à pas. 2**
- **Pour changer le son (batterie/programme de basse), maintenez la touche sélectionnée à l'étape 2 enfoncée et utilisez les touches [** ▲**]/[** ▼**] ou la molette [VALUE]. 3**

Le son choisi en dernier lieu pour chaque piste est enregistré avec le motif.

#### **Appuyez sur la touche [● REC]. 4**

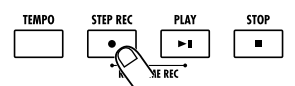

La touche [ ● REC] s'allume; l'enregistrement pas à pas de motif est possible.

#### **Utilisez les pads et la touche [STEP] pour entrer des notes et des silences. 5**

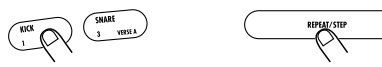

### ■ **Enregistrement d'une piste de batterie**

Lorsque vous actionnez un pad après avoir appuyé sur la touche [STEP], le son de batterie assigné au pad est enregistré. Si vous appuyez simplement sur la touche [STEP] sans actionner de pad, aucune note n'est entrée et la position actuelle avance d'une unité de quantification. Ainsi,

avec un réglage de quantification d'une double croche, utilisez les pads et la touche [STEP] comme suit pour entrer le rythme suivant:

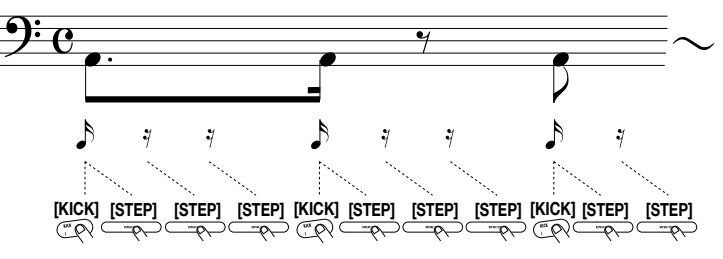

Durant l'enregistrement pas à pas, vous pouvez utiliser la touche [PAD BANK] pour changer de banque de pads.

### ■ **Enregistrement de la piste de basse**

Une pression sur la touche [STEP] tout en maintenant un pad enfoncé entre une note de la hauteur assignée à ce pad. Si vous appuyez simplement sur la touche [STEP] sans actionner de pad, aucune note n'est entrée et la position actuelle avance d'une unité de quantification. La longueur de la note dépend du nombre de fois que la touche [STEP] est actionnée tout en maintenant un pad enfoncé. Ainsi, avec un réglage de quantification d'une double croche, utilisez les pads et la touche [STEP] comme suit pour entrer le rythme suivant:

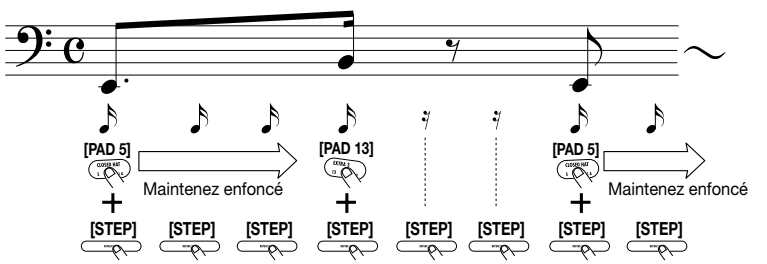

Durant l'enregistrement pas à pas, vous pouvez utiliser la touche [OCTAVE] pour changer la hauteur de la basse.

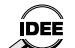

**6**

- **• Lorsque vous enregistrez les notes pas à pas, la force de frappe du pad est également mémorisée.**
- **• A la fin du motif, l'appareil retourne automatiquement à la première mesure, ce qui vous permet de poursuivre l'enregistrement pas à pas.**
- **• A la sortie d'usine, la valeur de quantification de la RT-323 est d'une double croche mais vous pouvez changer ce réglage (**  → **p. 144 ).**

**Si vous avez fait une erreur durant l'enregistrement, servez-vous de la touche [STEP] pour vous rendre sur la note à corriger puis maintenez la touche [ERASE] enfoncée tout en appuyant sur le pad correspondant.** 

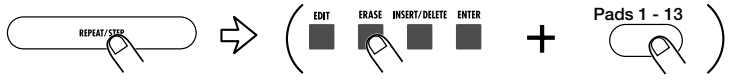

#### ■ **Piste de batterie**

Lorsque vous vous servez de la touche [STEP] pour vous déplacer au sein du motif, le pad

correspondant à l'entrée de la position actuelle s'allume. Lorsque vous appuyez sur un pad éclairé tout en maintenant la touche [ERASE] enfoncée, le pad s'éteint et la note à cette position est effacée.

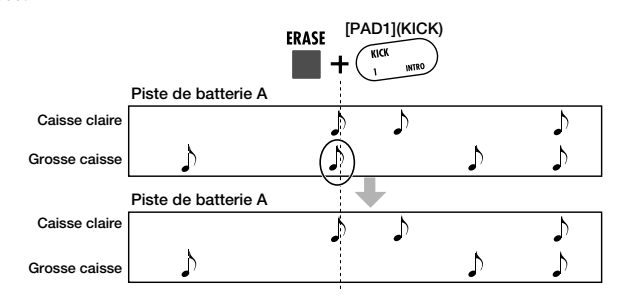

#### ■ **Piste de basse**

Ğ

Pour effacer une note donnée de la piste de basse, servez-vous de la touche [STEP] comme pour la piste de batterie afin de vous rendre à la position d'une note (le pad correspondant à la hauteur <sup>s</sup>'allume). Maintenez ensuite la touche [ERASE] enfoncée et appuyez sur le pad éclairé. En maintenant la touche [ERASE] enfoncée et en appuyant sur le pad au milieu d'une note, vous pouvez raccourcir la note.

**[PAD]**

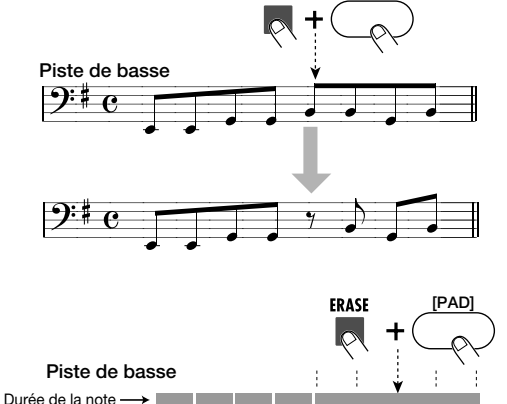

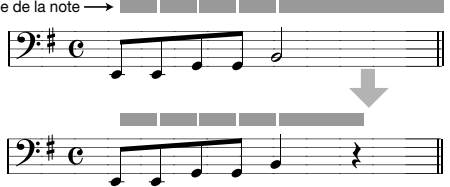

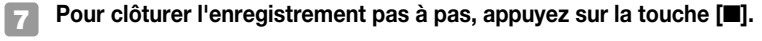

La touche [ ● REC] s'éteint et vous quittez le mode d'enregistrement pas à pas.

## **Effacer un motif utilisateur**

Cette opération efface toutes les données de jeu du motif utilisateur sélectionné et le vide intégralement.

- **En mode Pattern, utilisez les touches [** ▲**]/[** ▼**] ou la molette [VALUE] pour sélectionner le motif utilisateur à effacer. 1**
- **Tant que le motif est à l'arrêt, appuyez sur la touche [DELETE]. 2**
	- L'indication "SURE?" apparaît à l'écran. ERASE INSERT/DELETE ENTER

 $\triangleright$ 

 $FDT$ 

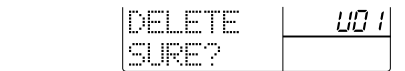

**Pour exécuter l'effacement, appuyez sur la touche [ENTER]. Pour annuler l'effacement, appuyez sur la touche [EXIT]. 3**

Lorsque vous appuyez sur [ENTER], le motif est effacé et "EMPTY" apparaît à l'écran.

## **Effacer une piste**

Vous pouvez effacer n'importe quelle piste du motif utilisateur sélectionné.

- **En mode Pattern, utilisez les touches [** ▲**]/[** ▼**] ou la molette [VALUE] pour sélectionner le motif utilisateur dont vous souhaitez effacer une piste. 1**
- **Maintenez la touche [ERASE] enfoncée et appuyez sur la touche correspondant à la piste à effacer ([DRUM A]/[DRUM B]/[BASS]. 2**

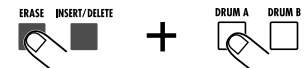

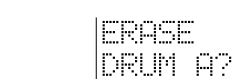

**Pour effacer la piste, appuyez sur la touche [ENTER]. Pour annuler l'effacement, appuyez sur la touche [EXIT]. 3**

Une fois que vous actionnez [ENTER], la piste spécifiée est effacée.

## **Copier un motif**

Vous pouvez copier un motif existant (préprogrammé/utilisateur) vers n'importe quel motif utilisateur.

**En mode Pattern, sélectionnez le motif source et appuyez sur la touche [EDIT]. 1**

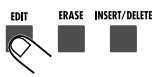

**2 Utilisez les touches [ ]/[ ] pour afficher "COPY?" à l'écran.** 

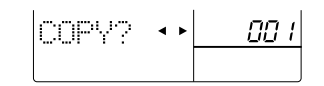

**Appuyez sur la touche [ENTER] et utilisez les touches [**▲**]/[**▼**] ou la molette [VALUE] pour sélectionner le motif utilisateur de destination (U00 ~ U99). 3**

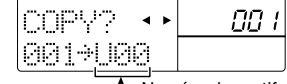

L Numéro du motif de destination

**Pour effectuer la copie, appuyez sur la touche [ENTER]. Pour annuler la copie, appuyez sur la touche [EXIT]. 4**

Lorsque vous actionnez la touche [ENTER], la copie est effectuée et l'appareil revient à l'étape 1.

## **Changer des réglages de motif**

Cette section décrit comment changer des réglages qui sont communs à tous les motifs et des réglages qui sont propres aux motifs utilisateur (tels que la mesure et le tempo).

### ● **Réglage de la valeur de quantification**

La valeur de quantification est l'unité la plus petite pour l'enregistrement en temps réel ou pas à pas d'un motif.

- **En mode Pattern, appuyez sur la touche [EDIT]. 1**
- **Utilisez les touches [ ]/[ ] pour afficher l'indication "QUNTIZ" à l'écran. 2**
	- Vous pouvez alors sélectionner la valeur de note la plus petite.

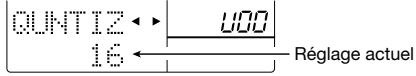

**Utilisez les touches [**▲**]/[**▼**] ou la molette [VALUE] pour sélectionner la valeur de note la plus petite parmi les possibilités suivantes. 3**

**4:** Noire **8:** Croche

Français

**32:** Triple croche **48:** Triolet de triples croches

- **12:** Triolet de croches
- **16:** Double croches
- **Hi:** 1 tick (quantification coupée) **\* 1 tick = 1/96ème de noire**
- **24:** Triolet de doubles croches

Ce réglage affecte les quatre fonctions suivantes.

- Unité la plus petite pour l'enregistrement en temps réel
- Unité la plus petite pour l'enregistrement pas à pas
- Unité la plus petite pour intervalle continu lorsque vous frappez un pad en maintenant la touche [REPEAT] enfoncée
- Unité la plus petite pour le timing du démarrage et de l'arrêt de la reproduction de motif en mode Groove Play

#### **Une fois le réglage terminé, appuyez sur la touche [EXIT]. 4**

Le nouveau réglage devient actif et l'appareil repasse en mode Pattern.

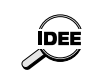

**Si vous appuyez sur la touche [**● **REC] au lieu de la touche [EXIT] à l'étape 4, les notes enregistrées dans le motif en cours s'alignent sur le réglage de quantification.** 

### ● **Réglage des ornementations rythmiques (swing)**

Vous pouvez contrôler la quantité d'ornementations rythmiques (swing) utilisée par le motif. Des valeurs élevées engendrent un swing plus prononcé.

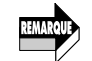

**Ce réglage affecte tous les motifs.**

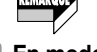

**1**

- **En mode Pattern, appuyez sur la touche [EDIT].**
- **Utilisez les touches [ ]/[ ] pour afficher l'indication "SWING" à l'écran. 2**
	- Vous pouvez alors régler la valeur Swing.

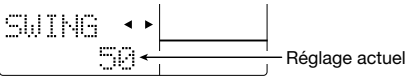

**Utilisez les touches [**▲**]/[**▼**] ou la molette [VALUE] pour régler la valeur Swing (50 ~ 75).**  La valeur par défaut est 50 (pas de swing). **3**

**Une fois le réglage terminé, appuyez sur la touche [EXIT].**  Le réglage est mis à jour et l'appareil retourne en mode Pattern. **4**

### **Changer la longueur du motif**

La longueur d'un motif utilisateur (le nombre de mesures) est réglable. Ce réglage est sauvegardé individuellement pour chaque motif utilisateur.

- **En mode Pattern, sélectionnez le motif utilisateur à ajuster et sélectionnez le motif utilisateur à ajuster et appuyez sur la touche [EDIT]. 1**
- **Utilisez les touches [ ]/[ ] pour afficher l'indication "BARLEN" à l'écran. 2**

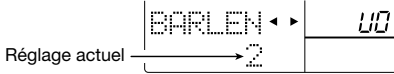

**Utilisez les touches [**▲**]/[**▼**] ou la molette [VALUE] pour choisir le nombre de mesures. 3**

Plage de réglage: 1 ~ 99. La longueur par défaut pour des motifs vides est de 2 mesures.

Lorsque vous changez la longueur d'un motif qui contient déjà des données, le contenu change de la façon suivante:

#### ■ **Plus de mesures que le réglage actuel**

Des mesures vides sont ajoutées à la fin du motif en cours.

#### ■ Moins de mesures que le réglage actuel

Les mesures en trop sont coupées. Après le retour en mode Pattern, les mesures effacées sont irrémédiablement perdues.

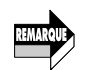

**Lorsque vous changez le réglage avec les touches [** ▲**]/[** ▼**] ou la molette [VALUE], l'indication "E" apparaît à l'écran. Lorsque vous ramenez le paramètre à sa valeur originale, le "E" disparaît.**

#### **Lorsque le réglage est terminé, appuyez sur la touche [EXIT]. 4**

Le nouveau réglage devient actif et l'appareil retourne en mode Pattern.

### **Changer la mesure du motif**

La mesure (ou "armure de temps") d'un motif utilisateur peut être modifiée. Ce réglage est sauvegardé individuellement pour chaque motif utilisateur.

**En mode Pattern, sélectionnez le motif utilisateur à ajuster et appuyez sur la touche [EDIT]. 1**

#### **Utilisez les touches [ ]/[ ] pour afficher "TIMSIG" à l'écran. 2**

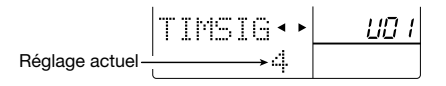

#### **Utilisez les touches [** ▲**]/[** ▼**] ou la molette [VALUE] pour régler la mesure. 3**

La plage de réglage va de 1 (mesure 1/4) à 16 (mesure 16/4). Le réglage initial pour les motifs vides est 4 (mesure 4/4).

Il est possible de changer la mesure d'un motif contenant déjà des données. Dans ce cas, la reproduction change comme suit:

#### ■ Mesure plus longue que le réglage actuel

De l'espace vide est ajouté à chaque mesure.

#### ■ Mesure plus brève que le réglage actuel

La partie en excès de chaque mesure est coupée. Après le retour en mode Pattern, les parties effacées sont irrémédiablement perdues.

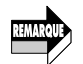

**Lorsque vous changez le réglage avec les touches [** ▲**]/[** ▼**] ou la molette [VALUE], l'indication "E" apparaît à l'écran. Lorsque vous revenez à la valeur originale, le "E" disparaît.**

#### **Pour entériner le réglage, appuyez sur la touche [ENTER]. Pour annuler l'opération, appuyez sur la touche [EXIT]. 4**

Lorsque vous appuyez sur la touche [ENTER], l'appareil retourne en mode Pattern.

### Réglage de la balance de volume pour chaque piste

Vous pouvez régler le volume de la piste de batterie A, de batterie B et de basse dans un motif utilisateur. Ce réglage est sauvegardé individuellement pour chaque motif utilisateur.

- **En mode Pattern, sélectionnez le motif utilisateur à ajuster et appuyez sur la touche [EDIT]. 1**
- **Utilisez les touches [ ]/[ ] pour afficher "MIXLVL" à l'écran 2**

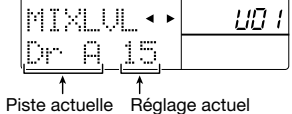

- **Utilisez les touches [ ]/[ ] pour sélectionner la piste dont vous souhaitez changer le volume. 3**
- **Utilisez les touches [** ▲**]/[** ▼**] ou la molette [VALUE] pour régler le volume de la piste (0 ~ 15). 4**

Lors de la création d'un nouveau motif, le volume de toutes les pistes est réglé sur 15. Pour ajuster le volume d'autres pistes, répétez les étapes 3 et 4.

**Une fois le réglage terminé, appuyez sur la touche [EXIT] key.**  L'appareil retourne en mode Pattern. **5**

### ● **Changer le timing (Shift)**

Vous pouvez changer le timing de reproduction du motif utilisateur sélectionné.

- **En mode Pattern, sélectionnez le motif utilisateur à ajuster et appuyez sur la touche [EDIT]. 1**
- **Utilisez les touches [ ]/[ ] pour afficher "SHIFT" à l'écran. 2**

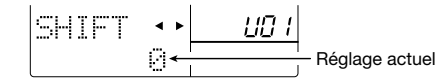

**Utilisez les touches [** ▲**]/[** ▼**] ou la molette [VALUE] pour décaler le timing. 3**

La plage de valeurs va de -192 à 192 ticks ( $\pm 2$  temps) par unité d'1 tick (1/96ème de noire). Avec une valeur 24, par exemple, le motif change comme suit:

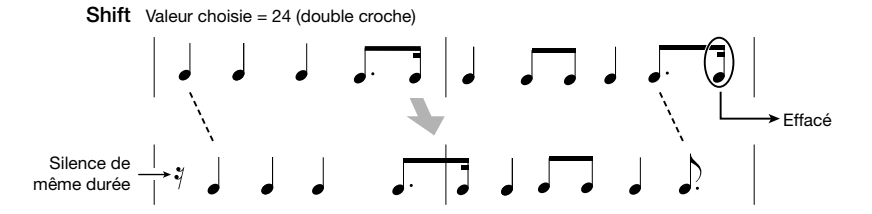

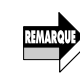

**Lorsque vous changez le réglage avec les touches [**▲**]/[**▼**] ou la molette [VALUE], l'indication "E" apparaît à l'écran. Lorsque vous revenez à la valeur originale, le "E" disparaît.** 

#### **Pour entériner le réglage, appuyez sur la touche [EXIT]. 4**

L'appareil retourne en mode Pattern.

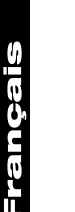

**Dec** 

**Ce réglage modifie directement les données de reproduction sauvegardées pour le motif. Après le retour en mode Pattern, les données originales sont irrémédiablement perdues.** 

### **Changer le nom du motif**

Lorsque vous créez un nouveau motif, le nom de motif "PTN xxx" (xxx représente le numéro du motif utilisateur) est automatiquement assigné.

- **En mode Pattern, sélectionnez le motif utilisateur à renommer et appuyez sur la touche [EDIT]. 1**
- **Utilisez les touches [ ]/[ ] pour afficher "NAME" à l'écran. 2**
	- Le nom du motif apparaît sous "NAME" avec une marque de soulignement.

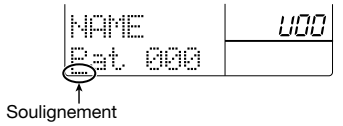

**Utilisez les touches [ ]/[ ] pour déplacer la marque de soulignement et servezvous des touches [**▲**]/[**▼**] ou de la molette [VALUE] pour sélectionner le caractère voulu. (Vous trouverez une liste des caractères disponibles à la page 130.) 3**

**Lorsque le nom du motif est prêt, appuyez sur la touche [EXIT]. 4**

L'appareil retourne en mode Pattern.

## **Guide d'utilisation [Morceau]**

Cette section décrit diverses opérations concernant la reproduction de morceaux, la création de nouveaux morceaux ainsi que l'édition de morceaux.

## **Reproduction de morceaux**

La RT-323 peut sauvegarder jusqu'à 100 morceaux.

#### **Appuyez sur la touche [SONG] pour passer en mode Song. 1**

La RT-323 passe en mode Song, ce qui vous permet de créer et de reproduire vos propres morceaux.

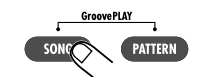

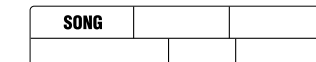

#### **Utilisez les touches [**▲**]/[**▼**] ou la molette [VALUE] pour sélectionner le numéro de morceau (00 ~ 99). 2**

Vous pouvez également changer de morceau en cours de reproduction. Lorsque vous utilisez les touches [▲]/[▼], le changement est immédiat. Lorsque vous utilisez la molette [VALUE], le changement a lieu à la fin de la reproduction du morceau en cours.

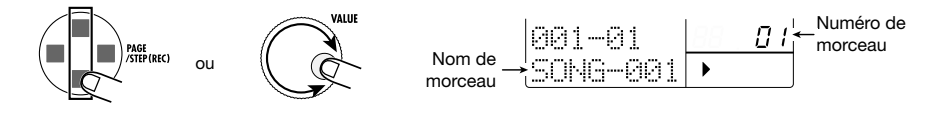

Lorsque vous sélectionnez un morceau vide, l'indication "EMPTY" apparaît à l'emplacement du nom de morceau.

#### **Appuyez sur la touche [ ]. 3**

La touche  $[\triangleright \parallel]$  s'allume et la reproduction du morceau sélectionné débute.

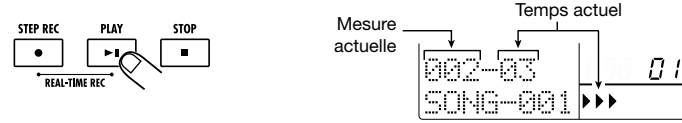

**Pour changer le tempo du morceau, maintenez la touche [TEMPO] enfoncée et utilisez les touches [**▲**]/[**▼**] ou la molette [VALUE] lorsque le morceau est en cours de reproduction (ou à l'arrêt). 4**

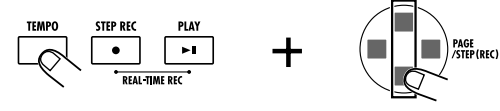

Le tempo du morceau peut être réglé sur une plage allant de 40 à 250 BPM. Ce réglage est sauvegardé avec le morceau.

## **appuyez sur la touche [DRUM A]/[DRUM B]/[BASS].**  NUTE DRUM A DRUM B BASS

La touche s'allume et la piste correspondante est inaudible. Pour annuler l'étouffement, maintenez une fois de plus la touche [MUTE] enfoncée et appuyez sur la touche de la piste.

**Pour étouffer une piste spécifique, maintenez la touche [MUTE] enfoncée et**

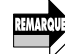

**5**

**Lorsque vous étouffez une piste, la piste de morceau sera étouffée simultanément. (Pour en savoir davantage sur la piste de morceau, voyez page 163.)** 

#### **Pour arrêter le morceau, appuyez sur la touche [**■**]. 6**

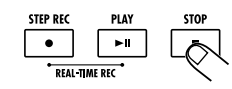

Le morceau revient à la position de départ.

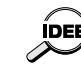

Françai

**Si vous appuyez sur la touche [ ] au lieu de la touche [**■**], l'appareil passe en mode** Pause. Une nouvelle pression sur la touche [ ▶ II ] fait redémarrer la reproduction. Durant **la pause, vous pouvez utiliser la molette [VALUE] pour régler la position par unités de mesures.** 

## **Enregistrer un morceau en temps réel**

Cette section explique comment enregistrer des morceaux en temps réel en assignant des motifs aux pads que vous frappez ensuite dans l'ordre voulu pour créer la séquence de motifs souhaitée.

### ● **Assigner un motif à un pad**

Pour enregistrer un morceau en temps réel, il faut d'abord assigner les motifs voulus pour le morceau.

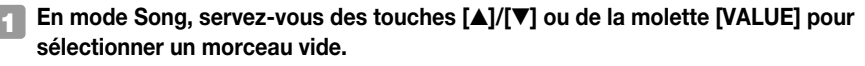

Lorsque vous sélectionnez un morceau vide, l'indication "EMPTY" apparaît à l'emplacement du nom de morceau.

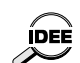

**• A la sortie d'usine, les morceaux 00 ~ 11 ont déjà des assignations de motifs aux pads (pour en savoir davantage, voyez la liste à la fin de ce manuel).**

**• Lorsque vous sélectionnez un morceau "EMPTY" (à la sortie d'usine, il s'agit des morceaux 12 ~ 99), les assignations de motifs aux pads du dernier morceau sont automatiquement utilisées.**

#### **Appuyez sur la touche [PAD FUNCTION]. 2**

Vous pouvez alors éditer les divers réglages concernant les pads.

**Appuyez sur le pad auquel vous souhaitez assigner un motif. 3**

Vous pouvez alors assigner un motif au pad en question.

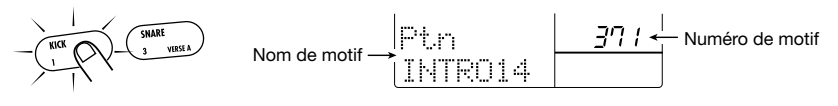

**Utilisez la molette [VALUE] pour sélectionner le numéro de motif (000 ~ 399, U00 ~ U99). 4**

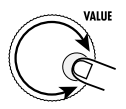

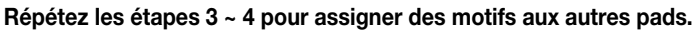

**Une fois les motifs voulus assignés aux pads, appuyez sur la touche [EXIT].**  L'appareil retourne en mode Song. **6**

Si vous frappez un pad à ce moment-là, le motif assigné au pad se fait entendre. Cela vous permet de jouer l'accompagnement d'un morceau en activant les motifs en temps réel. Cela ressemble au mode Groove Play mais, ici, vous ne pouvez pas jouer plusieurs motifs simultanément et le changement de motif ne se fait qu'à la mesure ou au temps suivant.

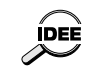

**5**

**Les données de motif assignées aux pads sont sauvegardées pour chaque morceau individuellement.**

### ● **Changer les données de reproduction d'un motif assigné à un pad**

En mode Song, vous pouvez transposer la hauteur d'un motif assigné à un pad et sélectionner l'opération qui sera exécutée après la reproduction du motif.

**En mode Song, tant que le morceau est à l'arrêt, appuyez sur la touche [PAD FUNCTION]. 1**

**Frappez le pad dont vous souhaitez éditer le motif. 2**

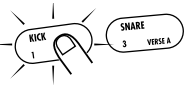

**Utilisez les touches [ ]/[ ] pour sélectionner le paramètre parmi les suivants. 3**

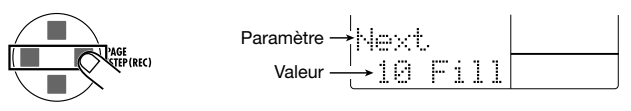

Le tableau suivant reprend les différents paramètres et leur plage de réglage.

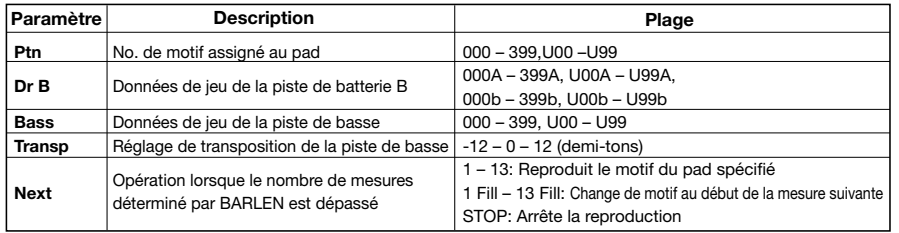

**Le paramètre Next permet de spécifier l'opération suivant la reproduction du motif assigné au pad. Avec un réglage "1" ~ "13", le motif spécifié est reproduit à son tour. Avec un réglage "1 Fill" ~ "13 Fill", le motif spécifié est reproduit mais le changement de motif se fait au début de la mesure suivante. Avec un réglage "STOP", la reproduction s'arrête immédiatement (idéal pour motif de fin).** 

**Utilisez la molette [VALUE] pour changer la valeur. 4**

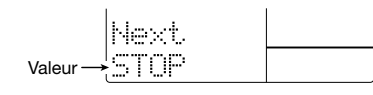

**Pour clôturer l'édition, appuyez sur la touche [EXIT]. 5**

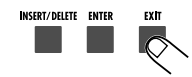

L'appareil retourne en mode Song.

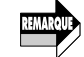

**REMARQ** 

**Lorsque vous frappez les pads pour l'enregistrement en temps réel, les valeurs des paramètres sont enregistrées sous forme d'événements de morceau.**

### **Enregistrer une séquence de motifs**

Une fois que tous les motifs nécessaires pour un morceau ont été assignés aux pads, frappez les pads dans l'ordre voulu pour enregistrer le morceau.

**Utilisez les touches [**▲**]/[**▼**] pour sélectionner le morceau pour lequel les motifs ont été assignés aux pads. 1**

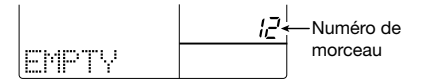

#### **Maintenez la touche [**● **REC] enfoncée et appuyez sur la touche [ ]. 2**

L'appareil passe en mode d'attente d'enregistrement de morceau en temps réel.

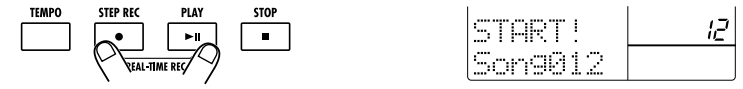

#### **Frappez le pad contenant le premier motif. 3**

Vous lancez ainsi l'enregistrement en temps réel; le motif est reproduit. Lorsque vous relâchez le pad, le motif continue à résonner jusqu'à ce qu'il ait atteint le nombre programmé de mesures ou jusqu'à ce que vous frappiez un autre pad. L'écran affiche la position actuelle en mesure et en temps.

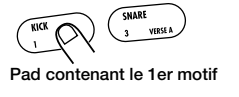

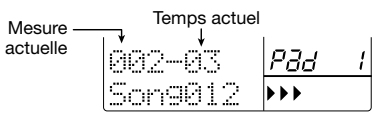

#### **Pour changer de motif, frappez le pad contenant le motif voulu au sein de la mesure précédant le changement. 4**

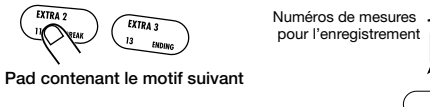

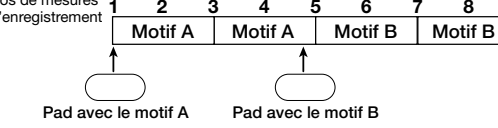

Le motif assigné au pad est prêt et démarre dès le début de la mesure suivante.

ÍDEE  $\sim$ 

Lorsque vous frappez un pad dont le paramètre Next (→ p. 152) est sur "1 Fill" ~ "13 Fill", **l'appareil change de motif au début de la mesure suivante. Comme le nouveau motif démarre également au début de la mesure suivante, il n'y a pas de changement de mesure.**

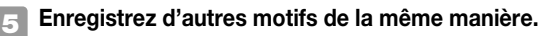

#### **Pour conclure l'enregistrement en temps réel, appuyez sur la touche [**■**]. 6**

L'enregistrement en temps réel s'arrête au début de la mesure suivante.

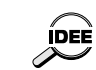

- **• Si vous souhaitez arrêter automatiquement l'enregistrement en temps réel après un motif donné (un motif de fin, par exemple), réglez le paramètre NEXT du pad sur "STOP". (** ➝ **p. 152).**
- **• Un morceau créé en temps réel peut être édité comme un morceau créé pas à pas. Pour en savoir plus, voyez page 155.**

## **Enregistrement pas à pas d'un morceau**

Pour l'enregistrement de morceau pas à pas, vous entrez les diverses données (motif, tempo, transposition de basse etc.) séparément, tant que la RT-323 est à l'arrêt. Procédez comme suit.

## ● **Entrée pas à pas de données de motifs**

Vous pouvez entrer les motifs un à un, dans l'ordre souhaité afin de créer l'accompagnement d'un morceau, par exemple.

**En mode Song, utilisez les touches [**▲**]/[**▼**] ou la molette [VALUE] pour sélectionner un morceau vide. 1**

#### **Appuyez sur la touche [**● **REC]. 2**

La touche [● REC] s'allume: l'enregistrement du morceau pas à pas est possible. L'écran affiche la mesure et le temps.

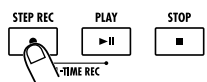

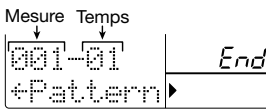

#### **Utilisez les touches [INSERT] pour afficher "INSERT?" à l'écran. 3**

Sélectionnez ensuite le motif à entrer dans le morceau.

uooe a ERASE INSERT/DELETE ENTE 881–81  $\circ$ INSFRT

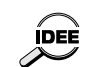

ais

**Lorsque l'indication "End" apparaît à l'écran, vous pouvez utiliser la molette [VALUE] pour afficher l'indication "INSERT?".**

#### **Utilisez la molette [VALUE] pour sélectionner le numéro du motif à assigner à la première étape (000 ~ 399, U00 ~ U99). 4**

Le numéro et la durée (nombre de mesures) du motif s'affichent à l'écran.

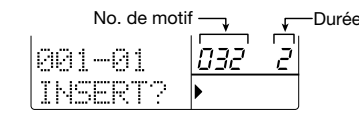

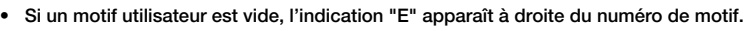

**IDEE • Si vous entrez un motif vide dans un morceau, il n'y aura aucun son sur toute la durée du motif (la durée apparaît à l'écran.)** 

### **Si nécessaire, utilisez les touches [**▲**]/[**▼**] pour modifier la durée du motif.**

Vous pouvez la régler sur une plage de 1 à 99. Si vous l'allongez par rapport à l'original, le motif sera répété. Si vous la raccourcissez, le motif sera coupé pour passer au motif suivant.

#### **Pour entrer le motif sélectionné, appuyez sur la touche [ENTER]. 6**

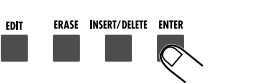

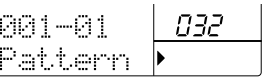

Pour vérifier le motif sélectionné, reproduisez-le avec les touches  $[\blacktriangleright \parallel \;]/[\blacksquare]$ .

#### **Pour entrer le motif suivant, appuyez sur la touche [ ]. 7**

La position actuelle avance en fonction de la durée du motif.

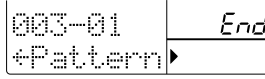

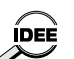

**Durant l'entrée de motif, vous pouvez utiliser les touches [ ]/[ ] pour passer directement aux informations de motif déjà entrées.**

#### **Répétez les étapes 3 ~ 7 pour sélectionner les motifs du morceau. 8**

Si vous faites une erreur lors de l'entrée des données, voici comment la corriger.

### ■ **Changer un motif enregistré**

Utilisez les touches  $\lceil \blacktriangleleft |I| \blacktriangleright \rceil$  pour passer au motif en question et utilisez la molette [VALUE] pour sélectionner un nouveau motif.

### ■ **Insérer un nouveau motif**

Utilisez les touches  $\Box$   $\Box$   $\Box$  pour passer au motif voulu et suivez les étapes  $3 \sim 6$ . Vous insérez ainsi un nouveau motif à la position actuelle et décalez tous les motifs ultérieurs de la longueur du motif inséré.

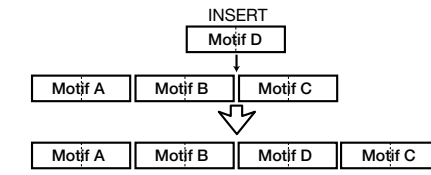

### ■ **Effacer** un motif

Utilisez les touches  $\lceil \blacktriangleleft \rceil / \lfloor \blacktriangleright \rfloor$  pour passer au motif à effacer et appuyez sur la touche [ERASE]. La longueur du morceau ne change pas mais les données du motif actuel sont effacées. L'écran change et affiche " Pattern" pour indiquer que le motif précédent continue à jouer.

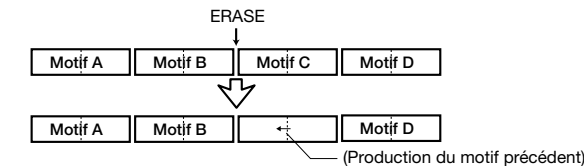

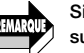

**Si vous effacez le premier motif d'un morceau, il n'y aura pas de son jusqu'au motif suivant.**

#### ■ **Effacer une mesure**

Utilisez les touches  $\lceil \bigtriangleup \rceil / \lceil \bigtriangleright \rceil$  pour passer au début de la mesure à effacer et appuyez sur la touche [DELETE]. L'indication "DELETE?" apparaît à l'écran. Appuyez sur la touche [ENTER] pour effacer la mesure du morceau actuel. Les motifs suivants sont avancés. Si vous effacez la première mesure d'un motif à 2 mesures, la première mesure est conservée dans le morceau avec l'indication " ← Pattern". Cela signifie que le motif précédent est joué. Si nécessaire, effacez cette mesure avec la même procédure.

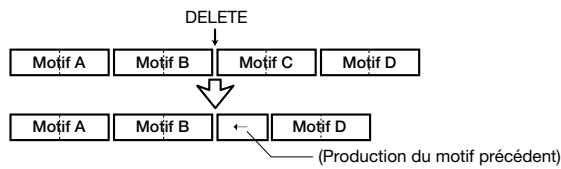

### **Lorsque le morceau est terminé, appuyez sur la touche [** ■**].**

La touche [ ● REC] s'éteint et l'enregistrement pas à pas est terminé. Lorsque vous appuyez sur la touche  $[\blacktriangleright \parallel]$ , le morceau est reproduit.

### ● **Changer de motif à mi-chemin**

Il est également possible de changer de motif alors qu'un autre est en cours de reproduction. Ainsi, vous pourriez changer la seconde moitié d'un motif de 2 mesures et la remplacer par un fill in d'une mesure.

#### **En mode Song, sélectionnez le morceau et appuyez sur la touche [** ● **REC]. 1**

La touche [ ● REC] s'allume et l'enregistrement de morceau pas à pas est possible.

#### **Appuyez sur la touche [** ▲**]. 2**

L'indication "EV ➝" apparaît à l'écran. Tant que cette indication apparaît, vous pouvez vous servir des touches  $[\triangleleft] / [\triangleright]$  pour choisir la position par unités de mesures. D'autres indications telles que "PT" ou "TS" situées à droite de "EV ➝" indiquent des données d'événements pour la position sélectionnée. (Pour en savoir davantage, voyez page 160).

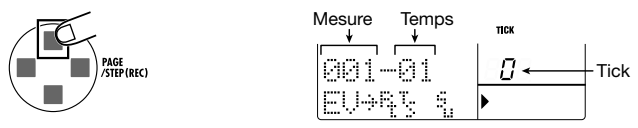

**Utilisez les touches [ ]/[ ] pour passer à la mesure dans laquelle vous souhaitez entrer des informations de motif. 3**

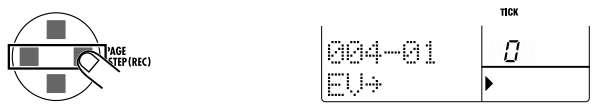

**Pour entrer des données de motif au milieu de la mesure, utilisez la touche [STEP] pour arriver à la position voulue. 4**

Chaque pression de la touche [STEP] vous permet d'avancer d'une double croche (24 ticks).

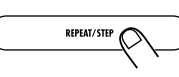

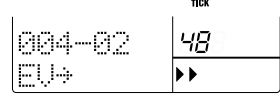

**La touche [STEP] ne vous permet pas de reculer. Si vous êtes allé trop loin, utilisez la** ÍDEÈ **touche [ ] pour revenir au début de la mesure et recommencez la progression avec la touche [STEP].**

#### **Appuyez une fois de plus sur la touche [** ▼**]. 5**

Vous pouvez entrer des données de motif à la position sélectionnée.

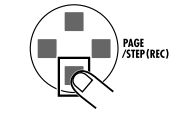

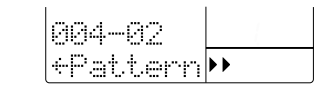

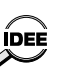

**Tant que l'indication "EV** ➝**" n'apparaît pas, vous pouvez vous servir de la touche [STEP] pour avancer d'une double croche (24 ticks). Dans ce cas, le compte de ticks n'apparaît que lorsque vous appuyez sur la touche [STEP].**

#### **Utilisez la molette [VALUE] pour sélectionner le motif à entrer. 6**

Dès que vous avez actionné la molette [VALUE], les données de motif sont entrées à la position choisie. Lorsque vous entrez des informations de motif au milieu d'une mesure, l'indication "F" s'affiche à droite du numéro de motif.

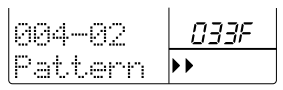

Si vous changez de motif au milieu d'une mesure, le nouveau motif n'est pas reproduit depuis le début mais à partir du point où vous avez effectué le changement.

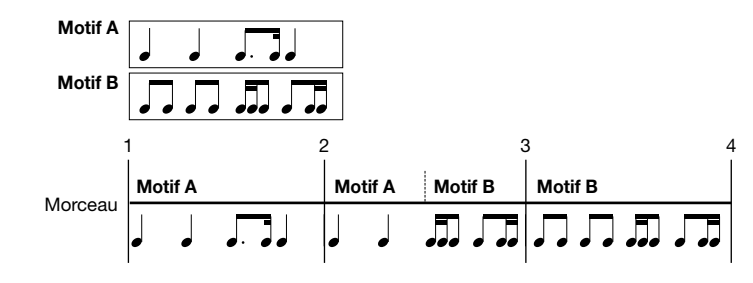

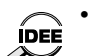

 **Le motif entré ici est répété jusqu'au point contenant des données pour le motif suivant.**

**• Lorsque vous appuyez sur la touche [ENTER] pour un motif marqué d'un "F" à côté de son numéro, l'indication "F" disparaît et le motif démarre à partir du début. (Dans ce cas, la position actuelle devient le nouveau début de la mesure). En appuyant une fois de plus sur la touche [ENTER], vous pouvez revenir au motif doté d'un "F".** 

**7 Appuyez sur la touche [** ■**] pour clôturer l'opération.** 

**9**

cais

Frain

### ● **Transposer la piste de basse**

Cette section explique comment transposer la hauteur de la piste de basse d'un motif appartenant à un morceau. La fonction de transposition vous permet de créer diverses progressions d'accord à partir d'un nombre restreint de motifs.

#### **En mode Song, sélectionnez le morceau et appuyez sur la touche [**● **REC]. 1**

La touche [● REC] s'allume et l'entrée de données de morceau pas à pas devient possible.

#### **Utilisez les touches [**▲**]/[**▼**] pour afficher "Transps" à l'écran. 2**

Vous pouvez alors entrer/éditer des données de transposition. S'il y a déjà des données de transposition à cette position, la valeur apparaît.

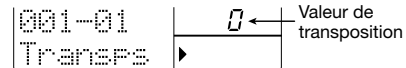

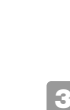

**To** 

Fran

**Lorsque vous entrez des données de motif, des données de transposition de valeur zéro IDEE**  $\sim$ **sont également entrées.**

### **Utilisez les touches [ ]/[ ] pour passer à la mesure où vous souhaitez entrer des données de transposition.**

Lorsque "Transps" est affiché, vous pouvez vous servir des touches  $\lceil \cdot \cdot \rceil \rceil$  pour vous déplacer par mesures. (Si des données de transposition existent au sein d'une mesure, vous pouvez vous rendre à cette position.).

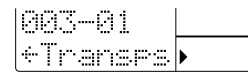

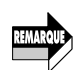

**• Les données de transposition ne doivent pas nécessairement être entrées à la même position que les données de motif. Vous pouvez les entrer au début de n'importe quelle mesure d'un motif, voire au sein d'une mesure.**

**• Si la position actuelle ne contient pas de données de transposition, l'indication " " apparaît. Elle signifie que les données de transposition précédentes sont toujours en vigueur.**

**Pour effectuer la transposition au milieu d'une mesure, utilisez la touche [STEP] pour vous rendre à la position voulue. 4**

Chaque pression de la touche [STEP] vous permet d'avancer d'une double croche (24 ticks).

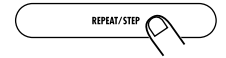

- **• Le compte actuel des ticks apparaît lorsque vous appuyez sur la touche [STEP].**
- **ÍDEE • La touche [STEP] ne vous permet pas de reculer. Si vous êtes allé trop loin, utilisez la touche [ ] pour revenir au début de la mesure et recommencez la progression avec la touche [STEP].**

#### **Utilisez la molette [VALUE] pour régler la valeur de transposition.**

Vous pouvez régler la transposition sur une plage allant de -12 (1 octave plus bas)  $\sim 0 \sim 12$ (1 octave plus haut).

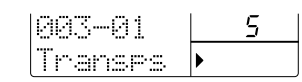

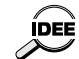

**Les données de transposition entrées restent en vigueur jusqu'aux données de transposition suivantes.**

- **Répétez les étapes 3 ~ 5 pour entrer d'autres données de transposition. 6**
- **Pour clôturer l'opération, appuyez sur la touche [**■**]. 7**

### **Remplacer la piste de batterie B/de basse**

Vous pouvez remplacer la piste de batterie B ou de basse d'un motif par celle d'un autre motif. C'est pratique notamment pour exploiter le fill in d'un autre motif alors que l'entrée de motifs du morceau est terminée.

**En mode Song, sélectionnez le morceau et appuyez sur la touche [**● **REC].** 

- **Utilisez les touches [ ]/[ ] pour passer à la position où se trouve le motif dont vous voulez remplacer la piste de batterie B ou de basse. 2**
- **Utilisez les touches [**▲**]/[**▼**] pour afficher " DrBPTN" (pour remplacer la piste de la** batterie B) ou " BasPTN" (pour remplacer la piste de basse) à l'écran. **3**

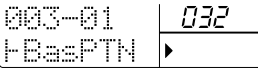

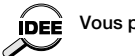

**4**

**1**

**Vous pouvez utiliser les touches [ ]/[ ] pour vous déplacer par mesures.**

### **Pour changer les données de jeu au sein d'une mesure, servez-vous de la touche [STEP] pour gagner la position voulue.**

Chaque pression de la touche [STEP] vous permet d'avancer d'une double croche (24 ticks). Si vous êtes allé trop loin, utilisez la touche  $\lceil \blacktriangleleft \rceil$  pour revenir au début de la mesure et recommencez la progression avec la touche [STEP].

**Utilisez la molette [VALUE] pour sélectionner un des réglages suivants. 5**

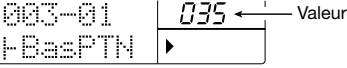

#### ■ **Remplacer la piste de batterie B (DrBPTN)**

• No. de motifs finissant par A (Exemple: 001A, U99A) Sera remplacée par les données de la piste A du motif choisi.

• No. de motifs finissant par b (Exemple: 001b, U99b) Sera remplacée par les données de la piste B du motif choisi.

#### ■ **Remplacer la piste de basse (BasPTN)**

• No. de motif (Exemple: 001, U99)

Sera remplacée par les données de la piste de basse du motif choisi.

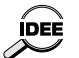

**Les données de remplacement sont de vigueur jusqu'au motif suivant. Si vous changez le contenu de la piste au milieu d'une mesure, les nouvelles données ne sont pas reproduites depuis le début mais à partir du point où le changement a été effectué.**

**Pour clôturer l'opération, appuyez sur la touche [**■**].** 

### ● **Entrée pas à pas de divers événements**

Durant l'entrée pas à pas d'un morceau, vous pouvez non seulement entrer des données de motif et de transposition mais aussi y ajouter d'autres données concernant notamment le volume et le son de chaque piste (batterie/programme de basse). De telles données sont appelées "événements". Cette section explique comment ajouter de nouveaux événements et changer la valeur d'événements disponibles.

### **En mode Song, sélectionnez le morceau à éditer et appuyez sur la touche [**● **REC].**

#### **Utilisez les touches [**▲**]/[**▼**] pour sélectionner un des types d'événement suivants. 2**

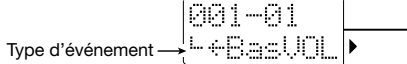

La liste ci-dessous reprend les événements éditables ainsi que leur plage de réglage et la résolution.

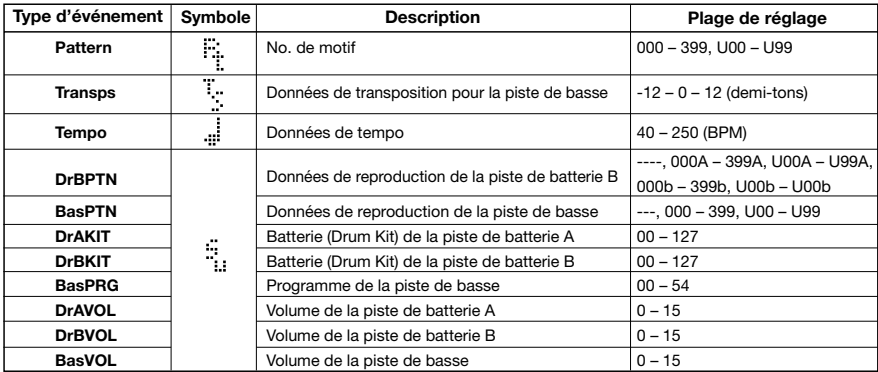

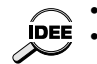

**• La plus petite unité pour entrer les diverses données d'événement est la double croche.**

**• Lorsque l'événement DrBPTN est sur "----" ou l'événement BasPTN est sur "---", la piste correspondante est étouffée jusqu'à ce que des données de jeu ou un autre motif soit sélectionné (ou jusqu'à ce que le motif soit commuté).**

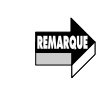

**Si vous appuyez sur la touche [**▲**] lorsqu'un motif est sélectionné, l'indication "EV**➝**" apparaît à l'écran. Tant que cette indication apparaît, la position actuelle est affichée en ticks (1/96ème de temps) à droite de la mesure et du temps; vous pouvez alors avancer par pas de 24 ticks. (Tant que "EV**➝**" est affiché, l'entrée ou l'édition d'événements est impossible). Une pression sur la touche [**▼**] éteint l'indication "EV**➝**" et vous ramène en mode de sélection d'événements.**

#### **Utilisez les touches [ ]/[ ] pour gagner la position où vous souhaitez entrer des événements. 3**

S'il y a un événement de motif pour la position actuelle, l'écran affiche sa valeur. Si aucun événement de motif n'est entré à la position actuelle, " " apparaît à l'écran pour indiquer que l'événement précédent est toujours en vigueur.

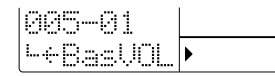

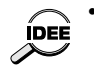

- **• Tant qu'un événement de motif est affiché, vous pouvez vous servir des touches [ ]/[ ] pour vous rendre immédiatement aux points contenant des données de motif (ou à la fin du morceau).**
- **• Lorsqu'un autre événement est affiché, vous pouvez vous servir des touches [ ]/[ ] pour vous déplacer par unités de mesures. S'il y a un événement au milieu d'une mesure, vous pouvez vous rendre à ce point.**

#### **Si nécessaire, utilisez la touche [STEP] pour vous rendre à la position voulue. 4**

Tant qu'un événement est affiché, vous pouvez vous servir de la touche [STEP] pour avancer par pas de doubles croches (24 ticks).

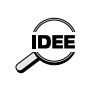

**• Lorsque vous appuyez sur la touche [STEP], la position actuelle est indiquée en ticks. • La touche [STEP] ne vous permet pas de reculer. Si vous êtes allé trop loin, utilisez la touche [ ] pour revenir au début de la mesure et recommencez la progression avec la touche [STEP].** 

#### **Utilisez la molette [VALUE] pour entrer la valeur. 5**

De nouvelles données d'événements sont alors entrées à la position actuelle (pour en savoir plus sur la plage de réglage de chaque événement, voyez le tableau à la page précédente).

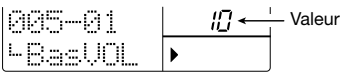

#### **Répétez les étapes 2 ~ 5 jusqu'à ce que vous ayez entré tous les événements. 6**

Vous pouvez éditer tous les événements entrés en utilisant la procédure décrite ci-dessous.

#### ■ Changer la valeur d'un événement

Utilisez les touches  $[\triangle]/[\nabla]$  pour sélectionner le type d'événement. Utilisez les touches  $[\triangle]/[\blacktriangleright]$ et [STEP] pour gagner la position de l'événement que vous souhaitez modifier et utilisez la molette [VALUE] pour changer la valeur.

■ **Effacer un événement** 

Utilisez les touches  $[\triangle] / [\triangledown]$  pour sélectionner le type d'événement. Utilisez les touches  $[\triangle] / [\triangleright]$ et [STEP] pour gagner la position de l'événement que vous souhaitez modifier et appuyez sur la touche [ERASE].

**7 Pour ajouter ou éditer des événements, appuyez sur la touche [**■**].** 

**1**

## **Copier des mesures spécifiques**

Vous pouvez copier une partie de morceau contenant des données de motif par unités de mesures.

C'est pratique pour les répétitions au sein d'un morceau.

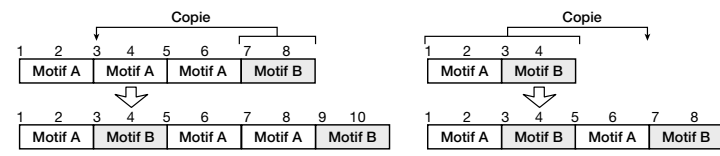

#### **En mode Song, appuyez sur la touche [** ● **REC]. 1**

La touche [● REC] s'allume.

#### **Appuyez sur la touche [EDIT]. 2**

Vous pouvez entrer le numéro de la première mesure du passage à copier.

**Utilisez la molette [VALUE] pour entrer le numéro de la première mesure du passage à copier et appuyez sur la touche [ENTER]. 3**

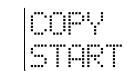

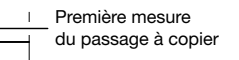

**Utilisez la molette [VALUE] pour entrer le numéro de la dernière mesure du passage à copier puis appuyez sur la touche [ENTER]. 4**

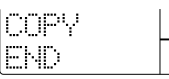

Dernière mesure du passage à copier

**Utilisez la molette [VALUE] pour entrer le numéro de la première mesure de destination. 5**

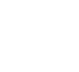

Première mesure de la destination

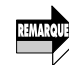

cais

Fran

**Si la destination dépasse la fin du morceau, le morceau est automatiquement allongé.**

**Pour effectuer la copie, appuyez sur la touche [ENTER]. 6**

## **Effacer un morceau**

Vous pouvez effacer le morceau sélectionné afin de le vider.

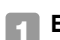

**En mode Song, sélectionnez le morceau à effacer.** 

#### **Appuyez sur la touche [DELETE]. 2**

L'indication suivante apparaît à l'écran.

**ERASE INSERT/DELETE ENTE** 

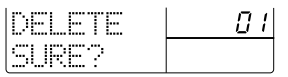

**Pour effacer le morceau, appuyez sur la touche [ENTER]. Si vous renoncez à l'effacement, appuyez sur la touche [EXIT]. 3**

Une fois l'opération exécutée, l'appareil revient en mode Song et morceau vidé est sélectionné.

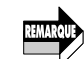

**Lorsque vous effacez un morceau, vous effacez le contenu du morceau et l'enregistrement de la piste MIDI ainsi que les motifs assignés aux pads.**

## **Copier un morceau**

Vous pouvez copier le morceau sélectionné dans un autre morceau.

- **En mode Song, sélectionnez le morceau source et appuyez sur la touche [EDIT]. 1**
- **Utilisez les touches [ ]/[ ] pour afficher "COPY?" à l'écran et appuyez sur la touche [ENTER]. 2**

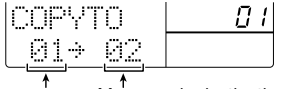

 $M$ orceau source Morceau de destination

**Utilisez les touches [** ▲**]/[** ▼**] ou la molette [VALUE] pour entrer le numéro du morceau de destination. 3**

#### **Pour effectuer la copie, appuyez sur la touche [ENTER]. Pour annuler l'opération, appuyez sur la touche [EXIT]. 4**

A la fin de la copie, l'appareil retrouve l'état dans lequel il se trouvait à l'étape 1. Pour revenir en mode Song, appuyez sur la touche [EXIT].

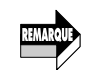

**Si un morceau est déjà sauvegardé sous le numéro de destination, il sera écrasé par le nouveau morceau.**

## **Pistes de morceaux**

Les pistes de morceaux sont des pistes auxiliaires spéciales, distinctes des données de motif enregistrées pour le morceau. Elles vous permettent d'enregistrer des données de jeu sur les pads. Vous pourriez, par exemple, ajouter quelques fill-ins après avoir terminé un morceau.

Un morceau de la RT-323 dispose de trois pistes de morceau: la piste de batterie A, la piste de batterie B et la piste de basse. Le son (batterie/programme de basse) utilisé par chaque piste est identique à celui utilisé par les pistes de motif de batterie A, de batterie B et de basse.

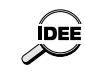

**Vous pouvez également choisir un morceau vide ne contenant encore aucune donnée de motif et enregistrer la piste de morceau. Vous pouvez ajouter des données de motifs ultérieurement.**

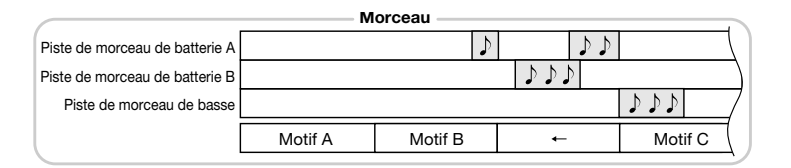

### ● **Enregistrement en temps réel de la piste de morceau de batterie/basse**

Cette section explique comment enregistrer des phrases de batterie/de basse en temps réel sur une piste de morceau. (Il est impossible d'enregistrer pas à pas sur les pistes de morceau).

### **En mode Song, appuyez sur la touche [SONG TRACK] quand le morceau est à l'arrêt.**

La touche [SONG TRACK] s'allume.

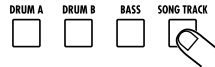

**1**

#### **Utilisez la touche [DRUM A]/[DRUM B]/[BASS] pour sélectionner la piste de morceau à enregistrer. 2**

La touche en question s'allume pour indiquer que la piste de morceau correspondante est sélectionnée. Si vous frappez les pads, vous entendrez le son de batterie/de basse assigné à la piste sélectionnée.

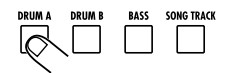

#### **Maintenez les touches [**● **REC] et [ ] enfoncées. 3**

La reproduction du morceau commence et il devient possible d'enregistrer une piste de morceau en temps réel.

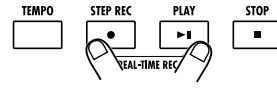

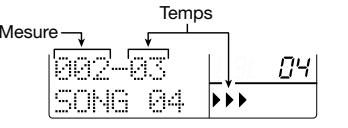

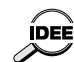

**Pour faire démarrer l'enregistrement au milieu d'un morceau, appuyez sur la touche [ ] (pause) durant l'enregistrement puis utilisez la molette [VALUE] pour vous rendre à la mesure où vous voulez commencer. Appuyez sur la touche [ ] pour lancer l'enregistrement.** 

### **Tout en écoutant le morceau, frappez sur les pads.**

Votre jeu sur les pads est enregistré.

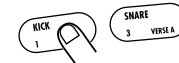

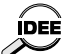

- **• A la sortie d'usine, le réglage de quantification de la RT-323 est d'une double croche. Vous pouvez toutefois le modifier (** <sup>→</sup> **p. 166 ).**
- **• Au lieu de frapper les pads, vous pouvez également jouer sur un clavier MIDI ou tout autre instrument branché au connecteur [MIDI IN] et enregistrer les données de jeu sur les pistes de batterie A, batterie B et basse.**
- *164 165* **• La piste de morceau peut contenir jusqu'à 999 mesures, quelle que soit la longueur du morceau.**

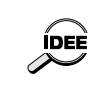

**•**

 **Si la piste de morceau est plus longue que le morceau, la fin de la piste de morceau devient la nouvelle fin du morceau. Dans ce cas, le dernier motif entré est répété jusqu'à la fin.**

#### **Pour enregistrer des données du curseur JAM dans la piste de morceau, sélectionnez un paramètre avec la touche [JAM FUNCTION] et actionnez le curseur JAM tout en enfonçant le pad. 5**

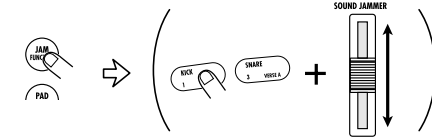

Lorsque vous actionnez le curseur JAM en enfonçant le pad, vous pouvez enregistrer des changements de hauteur, de volume, de position stéréo et de son. (Pour en savoir davantage sur l'utilisation du curseur JAM, voyez la page 125).

#### **Pour arrêter l'enregistrement, appuyez sur la touche [**■**]. 6**

L'enregistrement de piste de morceau cesse. (A la fin du morceau, l'enregistrement de piste de morceau s'arrête automatiquement). Lorsque vous appuyez sur la touche  $\Box$   $\Box$ , la piste de morceau enregistrée est reproduite avec le morceau.

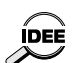

- **• Si vous maintenez la touche [MUTE] enfoncée et appuyez sur la touche [SONG TRACK], vous pouvez étouffer la piste de morceau entière. Répétez l'opération pour annuler l'étouffement.**
- **• Vous pouvez réenregistrer la piste de morceau sans modifier le contenu d'un morceau enregistré.**
- **• Si vous maintenez la touche [ERASE] enfoncée et appuyez sur la touche [DRUM A]/[DRUM B]/[BASS] durant l'enregistrement de piste de morceau, vous pouvez étouffer le son du pad concerné (ou de la piste de morceau).**

#### **Pour annuler la sélection de la piste de morceau, appuyez sur la touche [SONG TRACK]. 7**

La touche [SONG TRACK] s'éteint. Lorsque la touche [SONG TRACK] est éteinte, la piste de morceau est tout de même reproduite lorsque vous reproduisez le morceau.

### **Effacer une piste de morceau**

Le contenu de chaque piste de morceau (batterie A/batterie B/basse) entré en temps réel peut être effacé sélectivement.

#### **Sélectionnez le morceau dont vous souhaitez effacer une piste de morceau et appuyez sur la touche [SONG TRACK]. 1**

La touche [SONG TRACK] s'allume.

#### **Appuyez sur la touche [ERASE] et utilisez les touches [DRUM A]/[DRUM B]/[BASS] pour sélectionner la piste de morceau. 2**

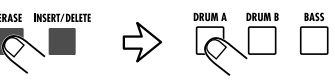

**Pour effacer, appuyez sur la touche [ENTER]. Pour annuler l'opération, appuyez sur la touche [EXIT]. 3**

## **Editer les réglages de morceau**

Cette section explique comment changer les réglages qui concernent le morceau entier, tels que tempo, nom de morceau etc.

### **Transposer tout un morceau**

Vous pouvez transposer la piste d'un morceau entier par demi-tons. Ce réglage affecte également la piste de morceau de basse.

**En mode Song, sélectionnez le morceau dont vous souhaitez modifier des réglages et appuyez sur la touche [EDIT]. 1**

#### **Utilisez les touches [ ]/[ ] pour afficher "KEY" à l'écran. 2**

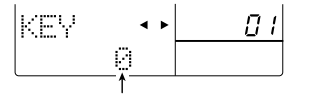

Valeur de transposition

- **Utilisez les touches [**▲**]/[**▼**] pour régler la transposition.**  Plage de réglage:  $-6 \sim 0 \sim 6$  (demi-tons). **3**
- **Une fois le réglage terminé, appuyez sur la touche [EXIT]. 4**
	- Le morceau est actualisé et l'appareil repasse en mode Song.

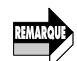

**Ce réglage n'affecte pas les données de la piste MIDI. Pour en savoir plus sur la piste MIDI, voyez page 185.** 

### ● **Réglage de la valeur de quantification**

Pour enregistrer la piste de morceau, il faut régler la valeur de quantification. En mode Song, appuyez d'abord sur la touche [EDIT] puis suivez la procédure décrite pour le mode Pattern. Pour en savoir davantage, voyez la page 144.

### ● **Réglage de reproduction répétée du morceau**

Vous pouvez activer ou couper la reproduction répétée du morceau et déterminer la plage de répétition.

- **En mode Song, sélectionnez le morceau dont vous souhaitez modifier des réglages et appuyez sur la touche [EDIT]. 1**
- **2 Utilisez les touches [ ]/[ ] pour afficher "REPEAT" à l'écran.**

Réglage de répétition actue

#### **Utilisez les touches [**▲**]/[**▼**] pour entrer le numéro de la mesure à partir de laquelle la répétition de la reproduction doit débuter. 3**

Vous avez le choix entre OFF (pas de répétition) et 1 - la dernière mesure du morceau. Si vous optez pour une valeur 1 ou plus élevée, le morceau joue jusqu'au numéro de mesure spécifié puis il est automatiquement répété.

#### **Une fois le réglage terminé, appuyez sur la touche [EXIT]. 4**

Le réglage est actualisé et l'appareil repasse en mode Song.

### ● **Changer le nom du morceau**

Lorsqu'un morceau vient d'être créé, le nom "SONG xxx" (xxx est le numéro du morceau) lui est automatiquement assigné.

**En mode Song, sélectionnez le morceau dont vous voulez changer le nom et appuyez sur la touche [EDIT]. 1**

**Utilisez les touches [ ]/[ ] pour afficher "NAME" à l'écran. 2**

Le nom du morceau apparaît avec soulignement sous "NAME".

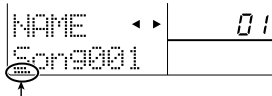

**Soulignement** 

**Utilisez les touches [ ]/[ ] pour déplacer le curseur (soulignement) et les touches [**▲**]/[**▼**] ou la molette [VALUE] pour sélectionner le caractère voulu. (Vous trouverez une liste des caractères disponibles à la page 130.) 3**

**Une fois le nom changé, appuyez sur la touche [EXIT]. 4**

L'appareil retourne en mode Song.

## **Guide d'utilisation [SmartMedia]**

Cette section décrit les diverses façons d'utiliser la carte SmartMedia.

## **Formater une carte SmartMedia**

Avant de pouvoir utiliser une carte SmartMedia pour sauvegarder et charger des données, elle doit être formatée (initialisée) comme suit:

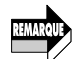

**1**

**Le formatage efface irrémédiablement toutes les données résidant éventuellement sur la carte SmartMedia.** 

**Insérez la carte SmartMedia dans la fente [DATA CARD] sur le côté de la RT-323.**  Pour savoir comment insérer la carte SmartMedia, voyez page 99.

**Appuyez sur la touche [UTILITY] et utilisez les touches [ ]/[ ] pour afficher "CARD?" à l'écran. 2**

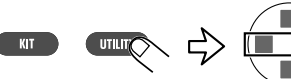

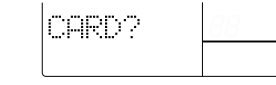

**Appuyez sur la touche [ENTER] et utilisez les touches [ ]/[ ] pour afficher "FORMAT" à l'écran. 3**

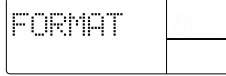

**4**

**Si l'indication "NOCARD" apparaît, la carte SmartMedia n'est pas reconnue. Assurez-vous qu'elle est insérée convenablement dans la fente [DATA CARD] et que la partie métallique de la carte n'est pas souillée.** 

### **Appuyez sur la touche [ENTER].**

L'indication "SURE?" apparaît à l'écran.

**Pour exécuter le formatage, appuyez sur la touche [ENTER]. Pour annuler l'opération, appuyez sur la touche [EXIT]. 5**

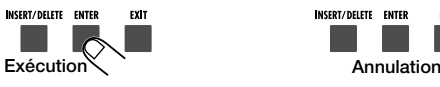

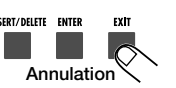

A la fin du formatage, l'indication "Done" apparaît à l'écran. Pour repasser en mode Pattern/Song, appuyez sur la touche [EXIT].

## **Sauvegarder des données sur la carte SmartMedia**

Vous pouvez sauvegarder toutes les données de la RT-323 sous forme de fichier sur une carte SmartMedia formatée.

- **Insérez une carte SmartMedia dans la fente [DATA CARD] sur le côté de la RT-323. 1**
- **Appuyez sur la touche [UTILITY] et utilisez les touches [ ]/[ ] pour afficher l'indication "CARD?" à l'écran. Puis appuyez sur la touche [ENTER]. 2**
- **Utilisez les touches [ ]/[ ] pour afficher l'indication "SAVE" à l'écran. Appuyez ensuite sur la touche [ENTER]. 3**

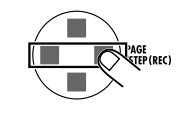

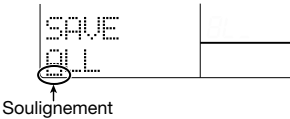

**Pour attribuer un nom au fichier à sauvegarder, utilisez les touches [ ]/[ ] pour déplacer le curseur (soulignement) et utilisez la molette [VALUE] pour changer le caractère. 4**

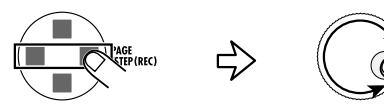

Vous avez le choix parmi les caractères suivants.

**Lettres:** A - Z **Chiffres:** 0 - 9 **Symboles: ! # \$ % ' \_ [ ] ^ - { }** 

Vous ne pouvez pas entrer deux fois le même nom de fichier sur une carte SmartMedia.

#### **Appuyez sur la touche [ENTER]. 5**

L'indication "SURE?" apparaît à l'écran. S'il existe un fichier portant le même nom sur la carte SmartMedia, la demande "Over Wr?" (écraser?) apparaît à l'écran.

#### **Pour sauvegarder, appuyez sur la touche [ENTER]. Pour annuler l'opération, appuyez sur la touche [EXIT]. 6**

A la fin de la sauvegarde, l'indication "Done" apparaît à l'écran. Pour repasser en mode Pattern/Song mode, appuyez plusieurs fois sur la touche [EXIT].

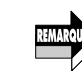

**• Durant l'accès à la carte SmartMedia, le symbole représenté à CARD droite apparaît à l'écran. Tant que ce symbole est affiché, n'éjectez jamais la carte SmartMedia et ne coupez jamais l'alimentation de l'appareil. Vous risqueriez de perdre vos données.**

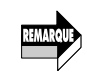

**• Si l'indication "CARDFULL" apparaît durant la sauvegarde, l'espace disponible sur la carte est insuffisant. Effacez d'abord les données dont vous n'avez plus besoin (** → **p. 172).** 

## **Charger des données de la carte SmartMedia**

Pour charger des données résidant sur carte SmartMedia dans la RT-323, procédez de la façon suivante.

**1**

**3**

- **Insérez la carte SmartMedia contenant les données voulues dans la fente [DATA CARD] sur le côté de la RT-323.**
- **Appuyez sur la touche [UTILITY] et utilisez les touches [ ]/[ ] pour afficher "CARD?" à l'écran. Puis, appuyez sur la touche [ENTER]. 2**

**Utilisez les touches [ ]/[ ] pour afficher l'indication "LOAD" et appuyez sur la touche [ENTER].** 

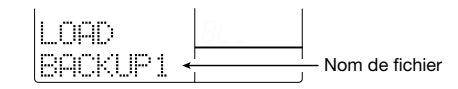

**Utilisez les touches [** ▲**]/[** ▼**] pour sélectionner le fichier contenant les données voulues et appuyez sur la touche [ENTER]. 4**

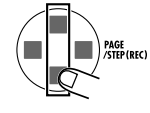

L'indication "SURE?" apparaît à l'écran.

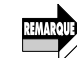

**Si l'indication "ERROR" s'affiche, la carte SmartMedia est défectueuse ou les données endommagées. Reformatez la carte.**

**Pour charger les données, appuyez sur la touche [ENTER]. Pour annuler l'opération, appuyez sur la touche [EXIT]. 5**

Lorsque le chargement des données est terminé, l'indication "Done" apparaît à l'écran. Pour repasser en mode Pattern/Song, appuyez plusieurs fois sur la touche [EXIT].

## **Importation partielle de données d'une carte SmartMedia**

Vous pouvez ne charger qu'une partie des données se trouvant dans un fichier de la carte SmartMedia, telles que les données de morceau, de motif utilisateur, de batterie utilisateur etc.

**Insérez une carte SmartMedia contenant des données pour la RT-323 dans la fente [DATA CARD] en face latérale. 1**

- **Appuyez sur la touche [UTILITY] et utilisez les touches [ ]/[ ] pour afficher "CARD?" à l'écran. Puis, appuyez sur la touche [ENTER]. 2**
- **Utilisez les touches [ ]/[ ] pour afficher l'indication "IMPORT" à l'écran et appuyez sur la touche [ENTER]. 3**

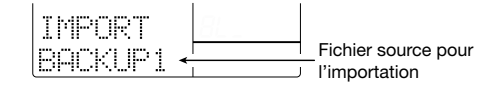

- **Utilisez les touches [** ▲**]/[** ▼**] pour sélectionner le fichier contenant les données que vous souhaitez importer et appuyez sur la touche [ENTER]. 4**
- **Utilisez les touches [ ]/[ ] pour sélectionner le type de données à importer et appuyez sur la touche [ENTER]. 5**

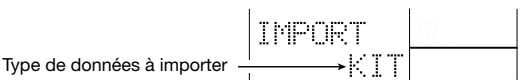

- **• KIT:** Batterie utilisateur spécifiée
- **• PTN:** Motif utilisateur spécifié
- **• SONG:** Morceau spécifié
- **• GLOBAL:** Réglages généraux de la RT-323

#### **Si vous avez opté pour des données KIT/PTN/SONG, passez à l'étape suivante. 6**

### **• Vous avez choisi KIT**

(1) Utilisez les touches [ ▲]/[ ▼] pour sélectionner le numéro de la batterie utilisateur à importer et appuyez sur la touche [ENTER].

(2) Utilisez les touches [ ▲]/[ ▼] pour sélectionner le numéro de la batterie utilisateur de destination.

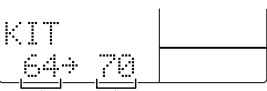

Batterie utilisateur à importer Batterie utilisateur de destination

#### **• Vous avez choisi PTN**

(1) Utilisez les touches [ ▲]/[ ▼] pour sélectionner le numéro du motif utilisateur à importer et appuyez sur la touche [ENTER].

(2) Utilisez les touches [ ▲]/[ ▼] pour sélectionner le numéro du motif utilisateur de destination.

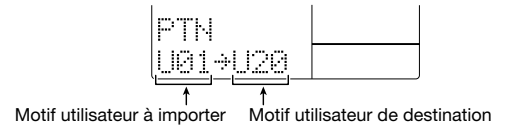

#### **• Vous avez choisi SONG**

(1) Utilisez les touches [▲]/[▼] pour sélectionner le numéro du morceau à importer et appuyez sur la touche [ENTER].

(2) Utilisez les touches [▲]/[▼] pour sélectionner le numéro du morceau de destination.

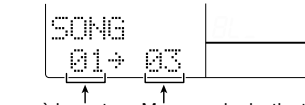

Morceau à importer Morceau de destination

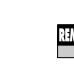

**7**

**Si le morceau sélectionné comme source pour l'importation contient des motifs utilisateur, ces motifs sont importés automatiquement et des motifs utilisateur vides sont désignés comme destination. (S'il n'y a pas de motifs utilisateur vides, l'assignation se fera séquentiellement, en commençant par le numéro de motif utilisateur U00).**

### **Appuyez sur la touche [ENTER].**

L'indication "SURE?" apparaît à l'écran.

#### **Pour importer les données, appuyez sur la touche [ENTER]. Pour annuler l'opération, appuyez sur la touche [EXIT]. 8**

A la fin de l'importation, l'indication "Done" apparaît à l'écran. Pour repasser en mode Pattern/Song mode, appuyez plusieurs fois sur la touche [EXIT].

## **Effacer des données de la carte SmartMedia**

Les fichiers sauvegardés sur la carte SmartMedia peuvent être effacés sélectivement. S'il n'y a pas assez d'espace disponible pour de nouvelles données, vous pouvez effacer celles dont vous n'avez plus besoin.

#### **Insérez une carte SmartMedia contenant des données pour la RT-323 dans la fente [DATA CARD] en face latérale. 1**

- **Appuyez sur la touche [UTILITY] et utilisez les touches [ ]/[ ] pour afficher "CARD?" à l'écran. Puis, appuyez sur la touche [ENTER]. 2**
- **Utilisez les touches [ ]/[ ] pour afficher "DELETE" à l'écran et appuyez sur la touche [ENTER]. 3**

Fichier à efface

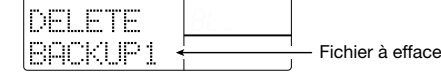

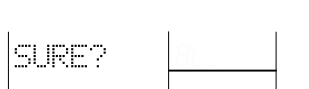

**Utilisez les touches [**▲**]/[**▼**] pour sélectionner le fichier à effacer et appuyez sur la**

**Pour effacer les données, appuyez sur la touche [ENTER]. Pour annuler l'opération, appuyez sur la touche [EXIT]. 5**

Une fois les données effacées, l'indication "Done" apparaît à l'écran. Pour repasser en mode Pattern/Song, appuyez plusieurs fois sur la touche [EXIT].

## **Importer/Exporter des données PS-02 sur SmartMedia**

La RT-323 est compatible avec les données de motif du ZOOM Palmtop Studio PS-02. Cette section explique comment importer des données sauvegardées sur carte SmartMedia avec le PS-02 et comment exporter des données de la RT-323 vers le PS-02.

### ● **Importer un motif PS-02 dans la RT-323**

Vous pouvez importer des données de motif PS-02 sauvées sur carte SmartMedia dans la RT-323 sous forme de données de motif utilisateur. Il est également possible d'éditer le motif avec la RT-323 et de le sauvegarder ensuite sur la carte SmartMedia PS-02.

#### **Insérez une carte SmartMedia de démarrage PS-02 dans la fente [DATA CARD] sur le côté de la RT-323. 1**

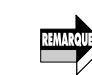

**touche [ENTER].** 

**4**

**Lorsque vous sauvegardez des données de motif sur la carte SmartMedia PS-02 après les avoir éditées sur la RT-323, les données originales sont écrasées. Si vous souhaitez conserver le motif original du PS-02, faites une copie de secours de la carte SmartMedia PS-02. (Pour en savoir davantage, voyez le manuel du PS-02.)** 

**Appuyez sur la touche [UTILITY] et utilisez les touches [ ]/[ ] pour afficher "PS-02?" à l'écran. Appuyez ensuite sur la touche [ENTER]. 2**

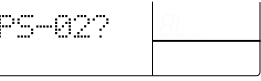

**Utilisez les touches [ ]/[ ] pour afficher l'indication "IMPORT" à l'écran et appuyez sur la touche [ENTER]. 3**

Vous pouvez alors sélectionner un motif à importer de la carte PS-02 SmartMedia.

Français

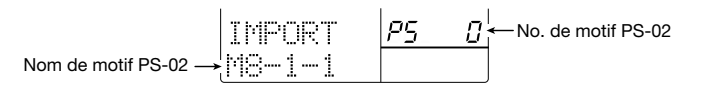

#### **Utilisez les touches [**▲**]/[**▼**] ou la molette [VALUE] pour sélectionner le motif et appuyez sur la touche [ENTER]. 4**

Le numéro du motif de destination apparaît à l'écran.

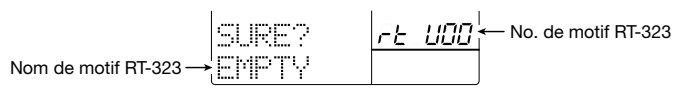

**Utilisez les touches [**▲**]/[**▼**] ou la molette [VALUE] pour sélectionner le motif utilisateur de destination sur la RT-323. 5**

**Pour importer les données, appuyez sur la touche [ENTER]. Pour annuler l'opération, appuyez sur la touche [EXIT]. 6**

Lorsque l'importation des données est terminée, l'indication "Done" apparaît à l'écran. Pour repasser en mode Pattern/Song, appuyez plusieurs fois sur la touche [EXIT].

Vous pouvez éditer le motif importé comme n'importe quel autre motif, en mode d'édition.

- **• Lorsque vous changez le son (batterie/programme de basse) de données de motif importées vers la RT-323, sélectionnez uniquement des sons compatibles avec le PS-**
- **02. (Pour en savoir davantage, voyez la liste à la fin de ce manuel.) Si vous sélectionnez des sons de batterie ou de basse propres à la RT-323 avant de l'exporter vers le PS-02, la reproduction risque de ne pas être possible.**
- **• Ne changez pas les noms des motifs importés dans la RT-323. Faute de quoi, le nom de motif risque de ne pas être affiché correctement une fois que le motif est renvoyé au PS-02.**
- **• La partie de basse des donnés de motif du PS-02 est importée avec le réglage de fondamentale "C" (pas de transposition) et d'accord "NON" (pas de transformation).**
- **• Lorsque vous éditez la piste de basse d'un motif importé sur la RT-323, l'entrée d'une phrase ayant une fondamentale ou un type d'accord différent risque de perturber la reproduction des données sur le PS-02.**

### ● **Sauvegarder un motif RT-323 sur une carte SmartMedia PS-02 (exportation)**

Après avoir édité des données importées du PS-02 vers la RT-323, vous pouvez sauvegarder les données sur une carte SmartMedia PS-02 afin de pouvoir utiliser ces données sur le PS-02.

**Insérez une carte SmartMedia PS-02 dans la fente [DATA CARD] sur le côté de la RT-323. 1**

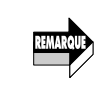

**Lorsque vous sauvegardez des données de motif sur la carte SmartMedia PS-02 après les avoir éditées sur la RT-323, les données originales sont écrasées. Si vous souhaitez conserver le motif original du PS-02, faites une copie de secours de la carte SmartMedia PS-02. (Pour en savoir davantage, voyez le manuel du PS-02.)** 

#### **Appuyez sur la touche [UTILITY] et utilisez les touches [ ]/[ ] pour afficher "PS-02?" à l'écran. Puis, appuyez sur la touche [ENTER]. 2**

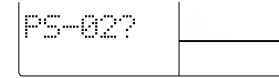

#### **Utilisez les touches [ ]/[ ] pour afficher "EXPORT" à l'écran et appuyez sur la touche [ENTER]. 3**

Un motif PS-02 sur la carte SmartMedia apparaît comme destination.

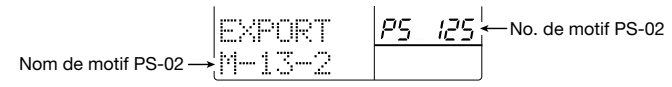

S'il y a un motif préparé pour l'exportation sur la RT-323, le numéro du motif apparaît.

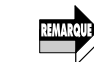

**Lorsque vous sauvegardez un motif édité sur la carte SmartMedia, les données du motif de destination sont écrasées.**

**Utilisez les touches [**▲**]/[**▼**] ou la molette [VALUE] pour sélectionner le motif PS-02 de destination. 4**

Le motif utilisateur de la RT-323 source apparaît.

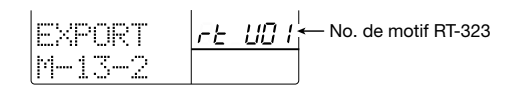

**Utilisez les touches [**▲**]/[**▼**] ou la molette [VALUE] pour sélectionner le motif RT-323 à exporter. 5**

#### **Pour exporter les données, appuyez sur la touche [ENTER]. Pour annuler l'opération, appuyez sur la touche [EXIT]. 6**

Lorsque l'exportation des données est terminée, l'indication "Done" apparaît à l'écran. Pour repasser en mode Pattern/Song, appuyez plusieurs fois sur la touche [EXIT].

Si vous faites démarrer le PS-02 avec cette carte, le motif exporté sera utilisable de la même facon qu'un motif interne.

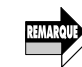

- **• Le motif utilisateur sélectionné est exporté après que le contenu de la piste de batterie B ait été mélangé avec celui de la piste de batterie A.**
- **• Le nombre maximum de sons que le PS-02 peut produire simultanément est de quatre sons de batterie et d'un son de basse. Si vous exportez un motif qui excède ce maximum, les données ne seront pas reproduites correctement sur le PS-02.**

## **Guide d'utilisation [Commande à distance]**

Cette section explique comment se servir des connecteurs [CONTROL IN] avec une pédale ou un commutateur au pied disponible en option afin de piloter la RT-323 à distance.

## **Piloter la RT-323 avec une pédale (FP01/FP02)**

Lorsque vous branchez la pédale disponible en option (FP01/FP02) à l'un des connecteurs [CONTROL IN] de la RT-323, vous pouvez vous servir de la pédale FP01/FP02 au lieu du curseur JAM pour régler des paramètres tels que la hauteur ou le changement de son pour le pad actuellement utilisé.

## **Branchez la pédale FP01/FP02 au connecteur [CONTROL IN] en face arrière.**

Pour en savoir plus sur les connexions, voyez page 100.

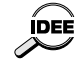

**2**

**1**

**Vous pouvez brancher la pédale FP01/FP02 au connecteur [CONTROL IN 1] ou [CONTROL IN 2]. Ils ont la même fonction.** 

cais Fran **Appuyez sur la touche [UTILITY] et utilisez les touches [ ]/[ ] pour afficher "CTRLIN" à l'écran.**

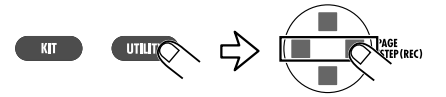

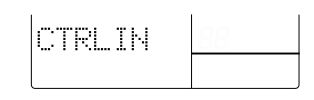

#### **Actionnez la FP01/FP02. 3**

La RT-323 détecte la pédale FP01/FP02 et le paramètre qu'elle pilote apparaît à l'écran.

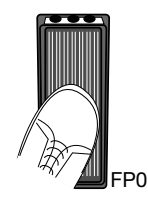

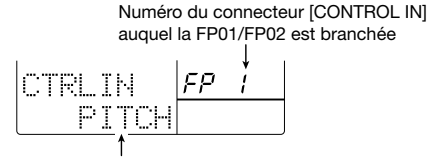

FP01 Paramètre assigné

**Utilisez la touche [JAM FUNCTION] pour sélectionner le paramètre à piloter avec la pédale. 4**

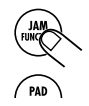

Vous avez le choix entre "PITCH", "VOLUME", "PAN" (position stéréo) et "SOUND CHANGE" (changement du son du pad).

**Appuyez sur la touche [PATTERN] pour revenir en mode Pattern. 5**

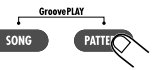

**Actionnez la pédale FP01/FP02 en frappant le pad. 6**

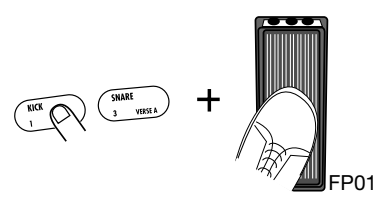

L'effet est le même que lorsque vous maniez le curseur JAM.

## **Piloter la RT-323 avec un commutateur au pied**

Lorsque vous branchez la pédale disponible en option (FS01) à l'un des connecteurs [CONTROL IN] de la RT-323, vous pouvez piloter un pad donné avec le commutateur au pied ou, encore, contrôler le démarrage/arrêt de la reproduction d'un morceau ou d'un motif.

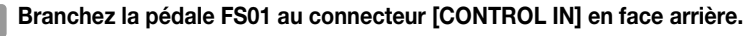

Pour en savoir plus sur les connexions, voyez page 100.

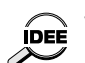

**1**

**Vous pouvez brancher le commutateur au pied FS01 au connecteur [CONTROL IN 1] ou [CONTROL IN 2]. Ils ont la même fonction.** 

**Appuyez sur la touche [UTILITY] et utilisez les touches [ ]/[ ] pour afficher "CTRLIN" à l'écran. 2**

au FS01

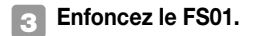

**FS01**

FS01

Numéro du connecteur [CONTROL IN] auquel le FS01 est branché Fς Fonction assignée

La RT-323 détecte le commutateur au pied FS01 et la fonction qu'il pilote apparaît à l'écran.

çais Fran

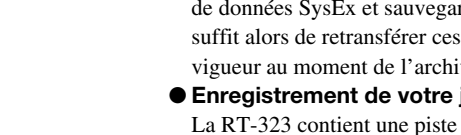

## **Modification des paramètres MIDI**

## ● **Procédure de base**

L'approche pour l'édition des paramètres MIDI est plus ou moins la même pour toutes les fonctions MIDI. Voici comment vous y prendre:

MIDI?

#### **Appuyez sur la touche [UTILITY] et utilisez les touches [ ]/[ ] pour afficher l'indication "MIDI?" à l'écran. 1**

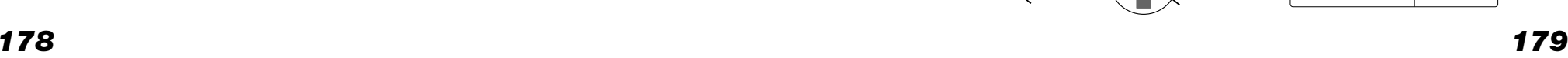

Français

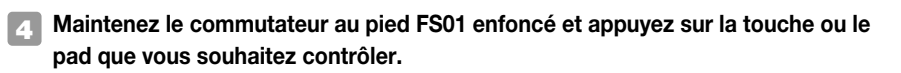

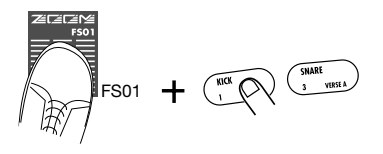

La fonction attribuée au commutateur FS01 dépend de la touche ou du pad que vous avez actionné tout en enfonçant le FS01. La liste ci-dessous reprend les diverses possibilités ainsi que les opérations à effectuer.

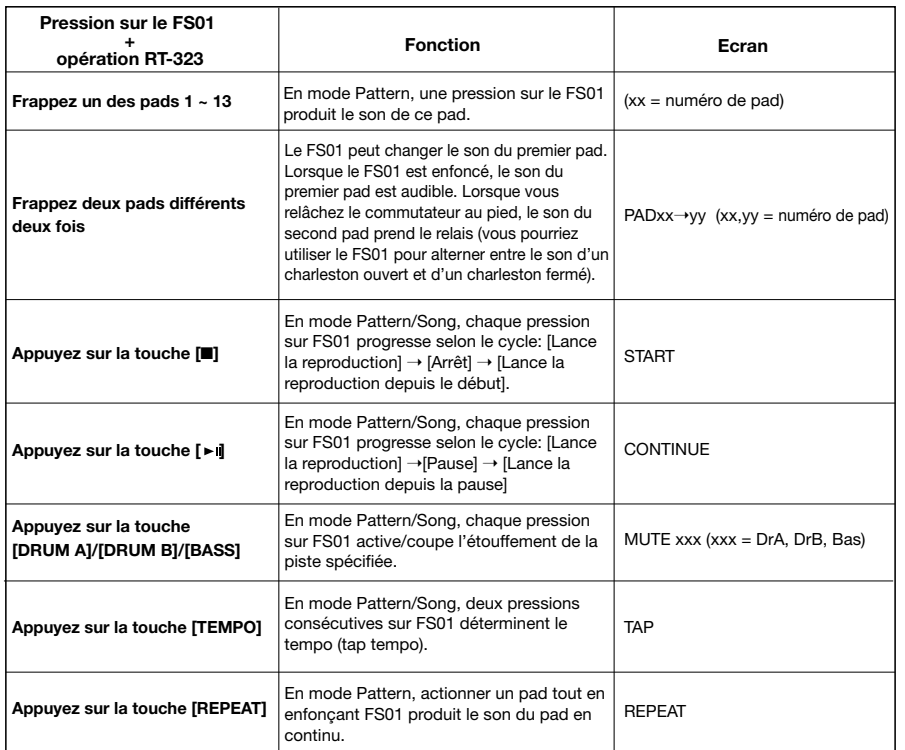

**Appuyez sur la touche [PATTERN]/[SONG] pour repasser en mode Pattern/Song.**

#### **Actionnez le FS01. 6**

Le FS01 effectue la fonction choisie à l'étape 4 (active le son d'un pad ou commande le démarrage/l'arrêt à distance).

## **Guide d'utilisation [MIDI]**

Dans cette section, vous apprendrez comment tirer parti des fonctions MIDI de la RT-323 ainsi que de la piste MIDI.

## **Fonctions MIDI disponibles**

La RT-323 propose les fonctions MIDI suivantes:

### ● **Transmission/réception de commandes de note.**

Chaque fois que vous appuyez sur un pad, la RT-323 transmet la commande de note correspondante. Lorsqu'elle reçoit une telle commande, l'instrument du kit de batterie ou le programme de basse la reproduit.

### ● **Transmission/réception de commandes de contrôle.**

L'utilisation du curseur JAM génère des commandes de contrôle pouvant être transmises. La RT-323 peut aussi recevoir des commandes de contrôle qui ont alors le même effet que l'utilisation du curseur JAM (modification du volume ou de la hauteur).

● **Transmission/réception de changements de programme.** 

Lors de la sélection d'un kit de batterie/d'un programme de basse, la RT-323 transmet des commandes de changement de programme. Elle peut aussi recevoir ces commandes et choisira alors le kit de batterie/le programme de basse demandé(e).

### ● **Transmission/réception de signaux d'horloge (synchronisation).**

La RT-323 transmet et reçoit des messages "temps réel", des signaux MIDI Clock, les commandes start, stop, etc. Ces messages permettent de la synchroniser avec des dispositifs MIDI externes, tels qu'un séquenceur, une boîte à rythmes, etc.

### ● **Archivage des réglages internes (Dump).**

Les données et réglages internes de la RT-323 peuvent être transmis sous formes de blocs rdés via un dispositif MIDI externe, comme un séquenceur. Il données à la RT-323 pour qu'elle retrouve les réglages en vage.

## jeu sur la piste MIDI.

MIDI permettant d'enregistrer des messages en temps réel. De cette façon, vous pouvez enregistrer les commandes d'un séquenceur afin de disposer d'un accompagnement.

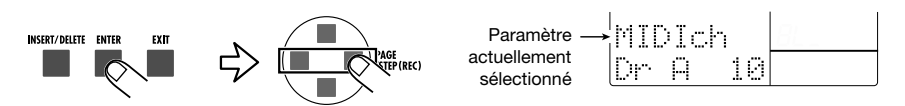

**MIDIch:** Réglage du canal de transmission/de réception pour la batterie A/batterie B/basse respectivement.

**CTRL:** Activer/empêcher la transmission de commandes de contrôle.

**PRG:** Activer/couper la transmission de changements de programme.

**SYNC:** Activer/empêcher la transmission/réception de messages de synchronisation (horloge MIDI, etc.).

**MIDI TR:** Activer/empêcher la transmission de données résidant sur la piste MIDI. **MIDI PC DRUM:** Assignation de numéros de programme aux kits de batterie (00~127). **MIDI PC BAS:** Assignation de numéros de programme aux programmes de basse (00~54).

### **Lorsque le paramètre souhaité apparaît, utilisez les touches [** ▲**]/[** ▼**] ou la molette [VALUE] et les autres commandes pour effectuer le réglage désiré.**

Voyez les sections suivantes pour plus de détails.

#### **Une fois le réglage terminé, appuyez sur la touche [EXIT]. 4**

La RT-323 retourne alors à l'état de l'étape 1. Pour repasser en mode Pattern/Song, appuyez sur la touche [PATTERN]/[SONG].

### ● **Canal de transmission/réception des différentes pistes (MIDIch)**

Voici comment régler le canal de transmission/réception des pistes batterie A, batterie B et basse. Tant que l'indication "MIDIch" est affichée, utilisez les touches [ ▲]/[ ▼] pour choisir la piste dont vous souhaitez modifier le canal MIDI. Utilisez ensuite la molette [VALUE] pour faire votre choix.

- **• 1 16:** Canal MIDI 1~16 (Réglage par défaut: DRUM A = 10, DRUM B = 11,  $BASS = 9$
- **• OFF:** Pas de transmission/réception.

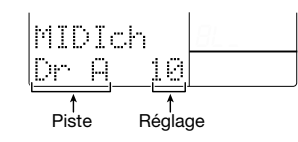

**Les messages MIDI, tels que les commandes de note, de contrôle et les changements de programme sont transmis et reçus sur ce canal.** 

## ● **Activer/empêcher la transmission des commandes de contrôle (CTRL)**

Ici, vous pouvez choisir si la RT-323 doit ou non transmettre des commandes de contrôle. Tant que le message "CTRL" est affiché, utilisez les touches [▲]/[ ▼] ou la molette [VALUE] pour sélectionner "ON" (transmission active; réglage par défaut) ou "OFF" (transmission coupée).

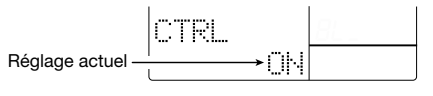

Si la transmission de commandes de contrôle est active, les mouvements du curseur JAM sont traduits en valeurs de contrôle qui sont transmises à la prise [MIDI OUT].

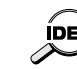

**La réception de commandes de contrôle reste toujours possible. Même si vous choisissez "Off" ici, les commandes de contrôle reçues via la prise [MIDI IN] peuvent donc servir à la même fin que le curseur JAM, voire à modifier le volume ou la hauteur d'une piste donnée. (Voyez la liste à la fin de ce manuel pour en savoir plus sur les commandes de contrôle reconnues par la RT-323.)** 

### **Activer/empêcher la transmission de changements de programme (PRG)**

Permet de spécifier si la RT-323 doit ou non transmettre des changements de programme. Sélectionnez l'indication "PRG" et utilisez ensuite les touches [▲]/[ ▼] ou la molette [VALUE] pour choisir "ON" (transmission active; réglage par défaut) ou "OFF" (transmission coupée).

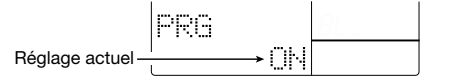

Lorsque ce paramètre est activé, une commande de changement de programme est transmise à la prise [MIDI OUT] de la RT-323 chaque fois que vous sélectionnez un kit de batterie/un programme de basse.

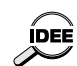

- **• La réception de changements de programme via la prise [MIDI IN] est toujours possible, même si vous réglez ce paramètre sur "Off". Vous pouvez dès lors choisir d'autres sons (kits de batterie/programmes de basse) à tout moment en transmettant le numéro ad hoc à partir d'un instrument externe à la piste voulue.**
- **• A la sortie d'usine, chaque kit de batterie/programme de basse est déjà affecté à un numéro de programme spécifique. Vous pouvez cependant changer ces assignations à votre guise (** → **p. 183).**

### ● **Activer/empêcher la transmission/réception de messages de synchronisation (SYNC)**

Ce paramètre sert à spécifier si la RT-323 doit ou non transmettre et recevoir de messages de synchronisation MIDI. Choisissez le paramètre "SYNC" et utilisez les touches [▲]/[ ▼] ou la molette [VALUE] pour sélectionner l'option voulue.

**• INT:** Lorsque vous lancez la reproduction sur la RT-323, cette dernière transmet des messages de synchronisation MIDI (réglage par défaut). Ces messages peuvent être utilisés pour synchroniser un séquenceur MIDI (esclave) avec le tempo de la RT-323.

**3**

Français

**• MIDI:** La RT-323 suit le tempo et les instructions des messages de synchronisation MIDI reçus d'un autre dispositif. Servez vous-en pour synchroniser la RT-323 avec un séquenceur MIDI externe (maître).

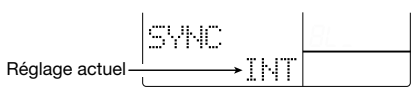

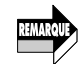

Ğ

**Si vous choisissez "MIDI", la reproduction de la RT-323 ne fonctionne que si elle reçoit des signaux d'horloge MIDI d'un dispositif externe.** 

### **Activer/empêcher la transmission des données sauvegardées sur la piste MIDI (MIDI TR)**

Ce paramètre permet de spécifier si la RT-323 doit ou non transmettre les données se trouvant sur sa piste MIDI à sa prise [MIDI OUT]. (Voyez la page 185 pour en savoir plus sur la piste MIDI.) Choisissez le paramètre "MIDI TR" et utilisez les touches [▲]/[ ▼] pour sélectionner l'une des options suivantes:

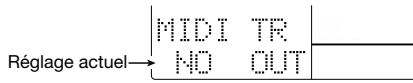

**NO OUT:** Les données de la piste MIDI ne sont pas transmises à la prise [MIDI OUT], ni au générateur de sons interne (réglage par défaut).

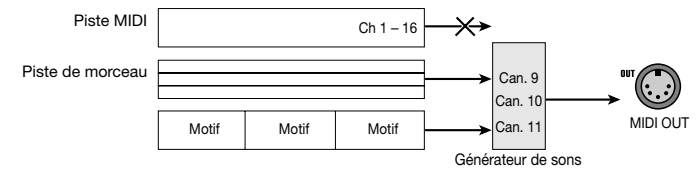

**OUT:** Les données de la piste MIDI sont uniquement transmises à la prise [MIDI OUT].

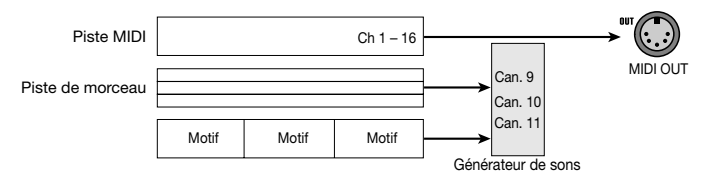

**EX OUT:** Seules les données de la piste MIDI qui correspondent au canal MIDI du générateur de sons interne sont transmises à ce dernier. Les données des autres canaux, par contre, sont transmises à la prise [MIDI OUT].

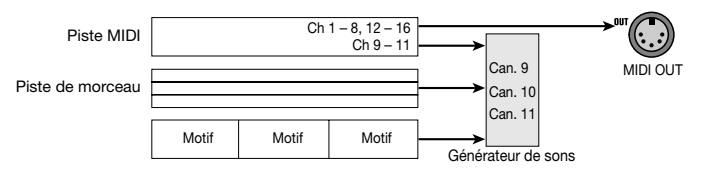

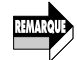

**Si vous choisissez "THRU" ou "EX THRU", les messages MIDI liés à l'actionnement des pads ou à la reproduction de motifs ne sont plus transmis à la prise [MIDI OUT].** 

### Assignation de numéros de programme aux kits **de batterie (PC DRUM)**

Ce paramètre permet de modifier l'assignation d'usine des numéros de programme MIDI aux kits de batterie.

Choisissez le paramètre "MIDI PC DRUM", appuyez sur la touche [ENTER] et utilisez la molette [VALUE] pour sélectionner le numéro du kit de batterie voulu (00~127). Ensuite, utilisez les touches [▲]/[ ▼] pour leur affecter un numéro de programme MIDI (001~128).

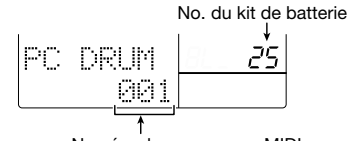

Numéro de programme MIDI

Une fois que vous êtes satisfait de vos réglages, appuyez sur la touche [EXIT].

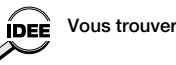

**Vous trouverez une liste des assignations d'usine à la fin de ce manuel.** 

### Assignation de numéros de programme aux programmes **de basse (PC BASS)**

Voici le paramètre vous permettant de modifier les assignations d'usine de numéros de programme MIDI aux programmes de basse.

Choisissez le paramètre "MIDI PC BASS", appuyez sur la touche [ENTER] et utilisez la molette [VALUE] pour sélectionner un programme de basse (00~54). Utilisez ensuite les touches [▲]/[ ▼] pour lui affecter un numéro de programme MIDI (001~128).

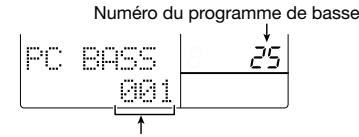

Numéro de programme MIDI

Une fois que vous êtes satisfait de vos réglages, appuyez sur la touche [EXIT].

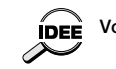

**Vous trouverez une liste des assignations d'usine à la fin de ce manuel.**

## **Archivage des données internes de la RT-323 avec un dispositif MIDI externe**

Les données internes de la RT-323, dont les réglages proprement dits, peuvent être converties en blocs de données SysEx MIDI (Bulk) et transmises à la prise [MIDI OUT] (Dump). Cette fonction permet d'archiver soit tous les réglages de la RT-323, soit certaines données au moyen d'un séquenceur MIDI externe, etc.

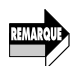

**1**

cais

Fran

**N'oubliez pas de vérifier si la prise [MIDI OUT] de la RT-323 est reliée à la prise MIDI IN du dispositif externe avant de lancer la transmission de ces blocs de données.** 

**Appuyez sur la touche [UTILITY] et utilisez les touches [ ]/[ ] pour afficher "MIDI?". Appuyez ensuite sur la touche [ENTER].** 

- **Utilisez les touches [ ]/[ ] pour afficher "DUMP" à l'écran et pressez [ENTER]. 2**
- **Utilisez les touches [ ]/[ ] pour sélectionner le type de données à transmettre et confirmez avec la touche [ENTER]. 3**
	- **SEQUENCE:** Motifs utilisateur et données de morceaux.
	- **SYSTEM:** Tous les réglages de la RT-323.
	- **ALL KITS:** Tous les kits de batterie.

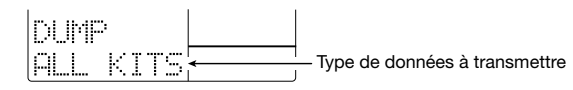

#### **Appuyez sur la touche [ENTER]. 4**

Le message "SURE?" apparaît à l'écran. Faites le nécessaire pour que le dispositif MIDI externe puisse recevoir et emmagasiner/enregistrer les données.

#### **Appuyez sur la touche [ENTER] pour lancer la transmission des blocs de données. Pour annuler l'opération, appuyez sur la touche [EXIT]. 5**

Lors du transfert de données, le message "TX" est affiché.

#### **Une fois les données transmises, appuyez sur la touche [EXIT]. 6**

La RT-323 retourne alors à l'état de l'étape 1.

Pour retransmettre les données arrivées du dispositif MIDI externe à la RT-323, connectez la prise MIDI OUT du dispositif à la prise [MIDI IN] de la RT-323 et lancez la transmission après avoir arrêté la reproduction de la RT-323. (Il ne faut donc rien faire de spécial pour que la RT-323 puisse recevoir ces blocs de données.)

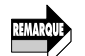

**N'oubliez pas que la transmission de blocs de données à la RT-323 signifie que les données résidant actuellement dans sa mémoire interne sont écrasées. Il vaut donc mieux archiver le contenu de la mémoire avant de songer à retransmettre des blocs de données à la RT-323.** 

## **Utilisation de la piste MIDI**

La RT-323 propose une piste MIDI permettant l'enregistrement de données MIDI venant, par exemple, d'un clavier MIDI externe en temps réel. Cela vous permet donc de vous faire accompagner par un morceau (Song) et d'enregistrer simultanément votre partie solo, etc. Voici les messages MIDI pouvant être enregistrés:

- **• Commandes de note (enclenchement/coupure, dynamique)**
- **• Pitch Bend**
- **• Changements de programme**
- **• Commandes de contrôle**
- **• Aftertouch polyphonique**
- **• Aftertouch de canal**

Les canaux MIDI des différents messages enregistrés (1~16) restent intacts.

Notez que vous ne pouvez pas enregistrer les données d'un canal de transmission/réception affecté à une piste batterie A/batterie B/basse.

Pour néanmoins enregistrer les données en question, il vous faut régler le canal de transmission/réception de la piste en question sur "Off" ( $\rightarrow$  p. 180).

## **Enregistrement sur la piste MIDI**

**RT-323**

Voyons à présent comment enregistrer sur la piste MIDI. En guise d'exemple, nous utiliserons un synthétiseur pour enregistrer une partie solo sur la piste MIDI.

#### **Reliez la RT-323 au synthétiseur comme dans l'illustration suivante. 1**

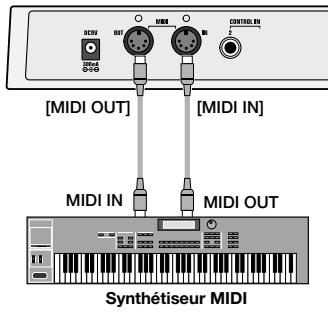

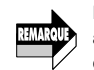

**Les messages MIDI reçus via la prise [MIDI IN] de la RT-323 ne sont pas retransmis aussitôt à sa prise [MIDI OUT]. Veillez dès lors à ne pas toucher au réglage "Local = On" du synthétiseur.** 

**Appuyez sur la touche [UTILITY] et utilisez l'option "MIDI TR" pour activer la transmission des données de la piste MIDI. (Voyez la page 182.) 2**

### **Passez en mode Song de la RT-323 et choisissez un morceau.**

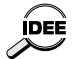

**3**

**Vous pouvez aussi choisir un morceau vierge qui ne contient pas d'informations de motif. La piste MIDI fonctionne en effet indépendamment des informations de motif. Une fois votre solo/accompagnement mélodique enregistré, vous pouvez alors compléter votre morceau en y ajoutant de informations de motif.** 

#### **Maintenez la touche [SONG TRACK] enfoncée pendant au moins une seconde. 4**

MUTE DRUM A DRUM B BASS SONGTRACK<br>
Maintenir pendant une seconde

La touche [SONG TRACK] s'allume pour signaler que la piste MIDI est prête à enregistrer. L'enregistrement, l'arrêt de ce dernier et la reproduction fonctionnent de la même manière que pour la piste Song. Voyez la page 163 pour en savoir plus.

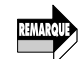

ÍDEÈ

**Tant que la piste MIDI se trouve en mode prêt-à-enregistrer, vous n'entendrez rien lorsque vous appuyez sur les pads.** 

**• L'enregistrement sur la piste n'est jamais quantifié**

- **(unité de note la plus brève= 1 Tick).**
- **• Tout ce que vous enregistrez sur la piste MIDI est ajouté aux données qui s'y trouvent déjà. Les données enregistrées auparavant ne sont donc pas écrasées. Vous pourriez vous en servir pour enregistrer, une à une, plusieurs parties d'un arrangement.**

#### **Pour effacer des données MIDI, maintenez la touche [ERASE] et appuyez sur [SONG TRACK], suivi de la touche [ENTER]. 5**

Lorsque vous appuyez sur la touche [SONG TRACK] alors que vous maintenez [ERASE] enfoncé, le message "ERASE MIDI?" apparaît à l'écran. Pour effacer toutes les données de la piste MIDI, il suffit alors de presser la touche [ENTER].

#### **Pour quitter la fonction d'enregistrement de la piste MIDI, appuyez sur la touche [SONG TRACK]. 6**

La touche [SONG TRACK] s'éteint. La piste MIDI peut cependant toujours être reproduite en même temps que le reste du morceau.

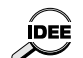

- **• Les données de la piste MIDI font partie des données de morceau de la RT-323.**
- **• La piste MIDI peut contenir jusqu'à 999 mesures. La longueur du morceau lui-même n'a aucune influence sur celui de la piste MIDI.**
- **• Si la piste MIDI contient plus de mesures que le morceau proprement dit, la fin de la piste MIDI sera considérée comme la fin du morceau. Cela signifie que le dernier motif du morceau sera répété jusqu'à la fin de la piste MIDI.**

## **Guide d'utilisation [Autres fonctions]**

Cette section explique comment utiliser le métronome, comment ramener la RT-323 à l'état dans lequel elle se trouvait à la sortie d'usine ainsi que d'autres fonctions auxiliaires.

## **Utilisation du métronome**

### ● **Réglage du volume du métronome**

Vous pouvez régler le volume du métronome que vous entendez lors de l'enregistrement de motif en temps réel.

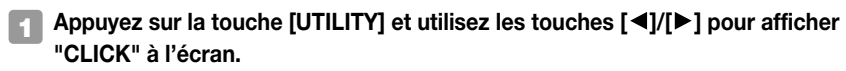

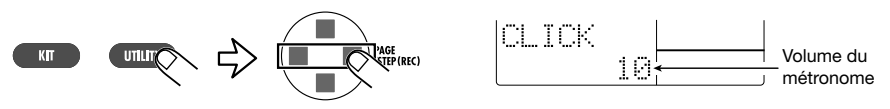

**Utilisez les touches [**▲**]/[**▼**] ou la molette [VALUE] pour régler le volume du métronome (1 ~ 15). 2**

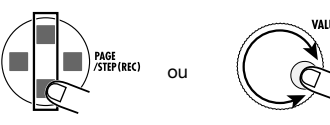

Le réglage usine est 10.

**Une fois le réglage terminé, revenez au mode Pattern/Song en actionnant la touche [PATTERN]/[SONG]. 3**

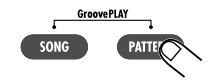

### ● **Réglage du décompte**

Par défaut, le métronome effectue un décompte d'une mesure avant le début de l'enregistrement en temps réel. Vous pouvez toutefois changer le nombre de mesures du décompte, voire le couper.

**Appuyez sur la touche [UTILITY] et utilisez les touches [ ]/[ ] pour afficher "COUNT" à l'écran. 1**

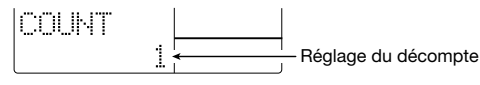

**Utilisez les touches [**▲**]/[**▼**] ou la molette [VALUE] pour sélectionner un des réglages suivants. 2**

**OFF:** Décompte coupé. L'enregistrement démarre immédiatement après son activation.

**1:** Décompte d'une mesure avant le début de l'enregistrement (réglage par défaut).

**2:** Décompte de deux mesures avant le début de l'enregistrement.

**PAD:** Décompte coupé. L'enregistrement démarre dès que vous frappez un pad.

**Pour clôturer le réglage et revenir en mode Pattern, appuyez sur la touche [PATTERN]. 3**

## **Autres fonctions spéciales**

### **Vérification de la mémoire disponible**

Vous pouvez vérifier la capacité de la mémoire disponible de la RT-323.

#### **Appuyez sur la touche [UTILITY] et utilisez les touches [ ]/[ ] pour afficher "MEMORY" à l'écran. 1**

Mémoire disponible

La capacité de la mémoire disponible de la RT-323 apparaît. Cet affichage ne constitue qu'une information et ne peut être modifié.

#### **Pour repasser en mode Pattern/Song mode, appuyez sur la touche [PATTERN]/[SONG]. 2**

### ● **Ramener l'appareil aux réglages usine**

Cette section montre comment initialiser la RT-323. Cette opération ramène tous les paramètres et toutes les données à leur réglage d'usine.

### **Maintenez la touche [**● **REC] enfoncée et mettez la RT-323 sous tension.**

L'indication suivante apparaît à l'écran et l'initialisation est automatiquement effectuée.

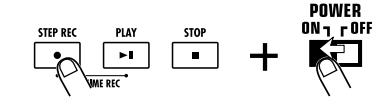

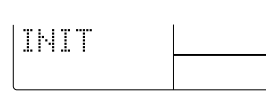

Après l'initialisation, la RT-323 redémarre.

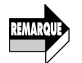

**Faites preuve de circonspection avant d'utiliser cette fonction. L'initialisation efface toutes les données de motifs utilisateur et de morceaux que vous avez créées.**

## **En cas de problème**

Si la RT-323 semble présenter un problème, procédez d'abord aux vérifications suivantes.

#### ■ **Impossible de mettre sous tension**

• Voyez si vous utilisez le bon adaptateur ou les bonnes piles.

#### ■ **Pas de son ou volume extrêmement bas**

- La RT-323 est-elle correctement branchée au système de reproduction?
- Le volume de la RT-323 est-il correctement réglé?

#### ■ Pas de son ou un volume extrêmement bas lorsque vous frappez les pads

• Appuyez sur la touche [UTILITY] pour afficher le paramètre "SENS" et choisissez un autre réglage que "SOFT" ou "EX HARD".

#### ■ **L'indication "FULL" apparaît et il est impossible d'enregistrer un motif ou un morceau**

• La mémoire disponible de la RT-323 est insuffisante. Effacez les motifs utilisateur ou morceaux dont vous n'avez plus besoin.

#### ■ La reproduction de morceau/motif ne débute pas lorsque la touche [▶ || ] est enfoncée

• Appuyez sur la touche [UTILITY] pour afficher le paramètre "SYNC" et assurez-vous qu'il est réglé sur "INT".

#### ■ **Le curseur JAM reste sans effet**

• En mode Song, le curseur JAM n'a aucun effet. Passez en mode Pattern ou Groove Play.

#### ■ **Aucune donnée MIDI ne passe via le connecteur [MIDI OUT]**

- Appuyez sur la touche [UTILITY] pour afficher le paramètre "MIDI TR" et voyez si le réglage est "NO OUT".
- Appuyez sur la touche [UTILITY] pour afficher les paramètres "CTRL" et "PRG" et voyez si le réglage est "ON".

#### ■ La pédale/le commutateur FP01/FS01 reste sans effet

• La fonction FP01/FS01 n'est peut-être pas correctement assignée. Pour assigner une fonction, enfoncez le FS01 (ou actionnez la FP01).

#### ■ **Impossible de sauvegarder des données sur carte SmartMedia**

- La carte SmartMedia n'est pas formatée. Avant de pouvoir utiliser une nouvelle carte, elle doit être formatée sur la RT-323 ( $\rightarrow$  p. 168).
- Si l'indication "NOCARD" apparaît, la carte SmartMedia n'est pas reconnue. Assurez-vous que la carte est correctement insérée dans la fente [DATA CARD].
- Si l'indication "WRITE PROTECT" apparaît, la carte SmartMedia est protégée contre l'écriture de nouvelles données. Enlevez l'onglet de protection ou utilisez une autre carte.
- Si l'indication "CARD FULL" apparaît, la carte SmartMedia n'a pas assez de mémoire disponible. Effacez les fichiers superflus ( $\rightarrow$  p. 172) ou utilisez une autre carte.

**1**

Français

## **Reference**

## **RT-323 Specifications**

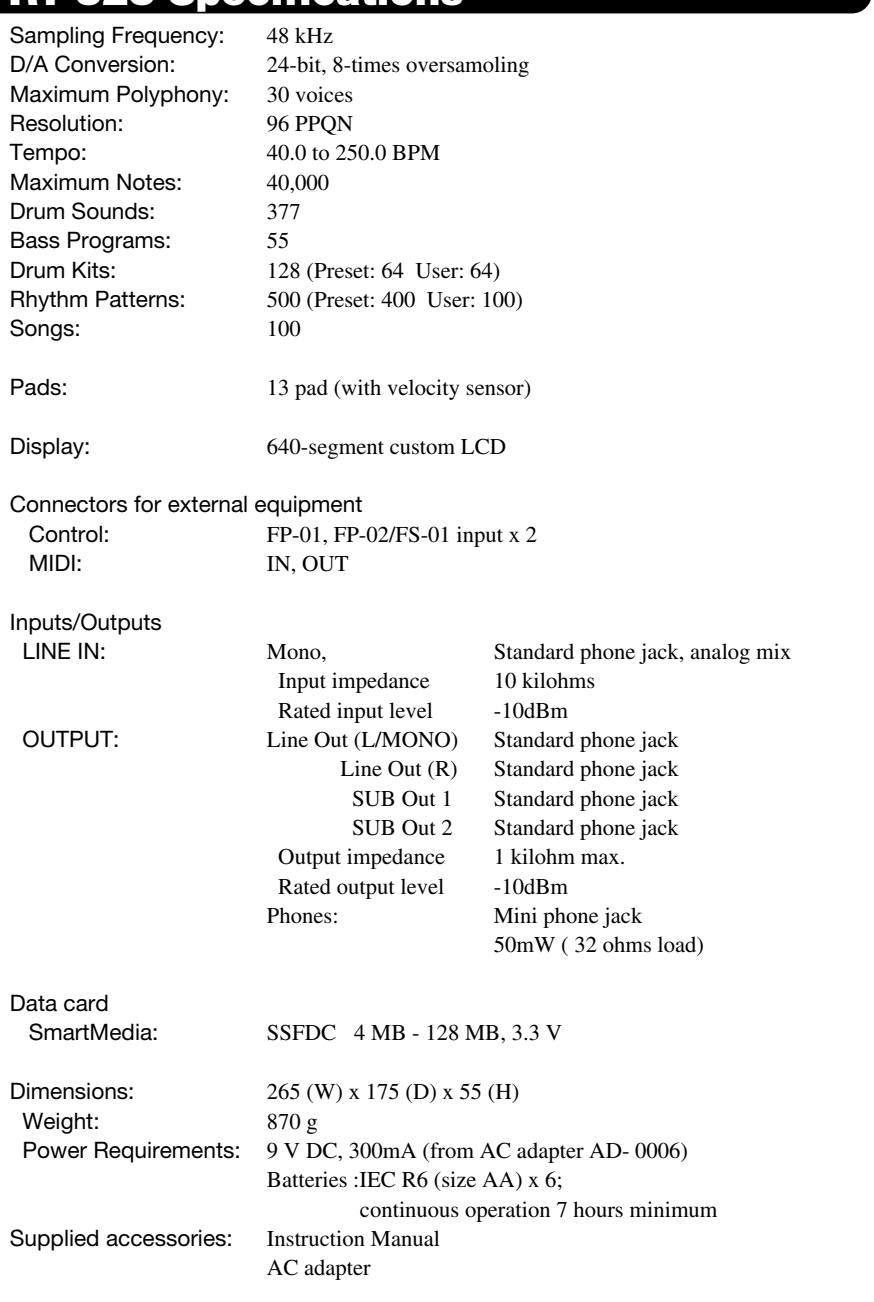

### **Drum Kit List**

\* The PC# can be changed as required.

\* In the factory default condition, user kits 64 - 115 contain LiveRock. \* User kits 116 - 127 are PS-02 compatible kits.

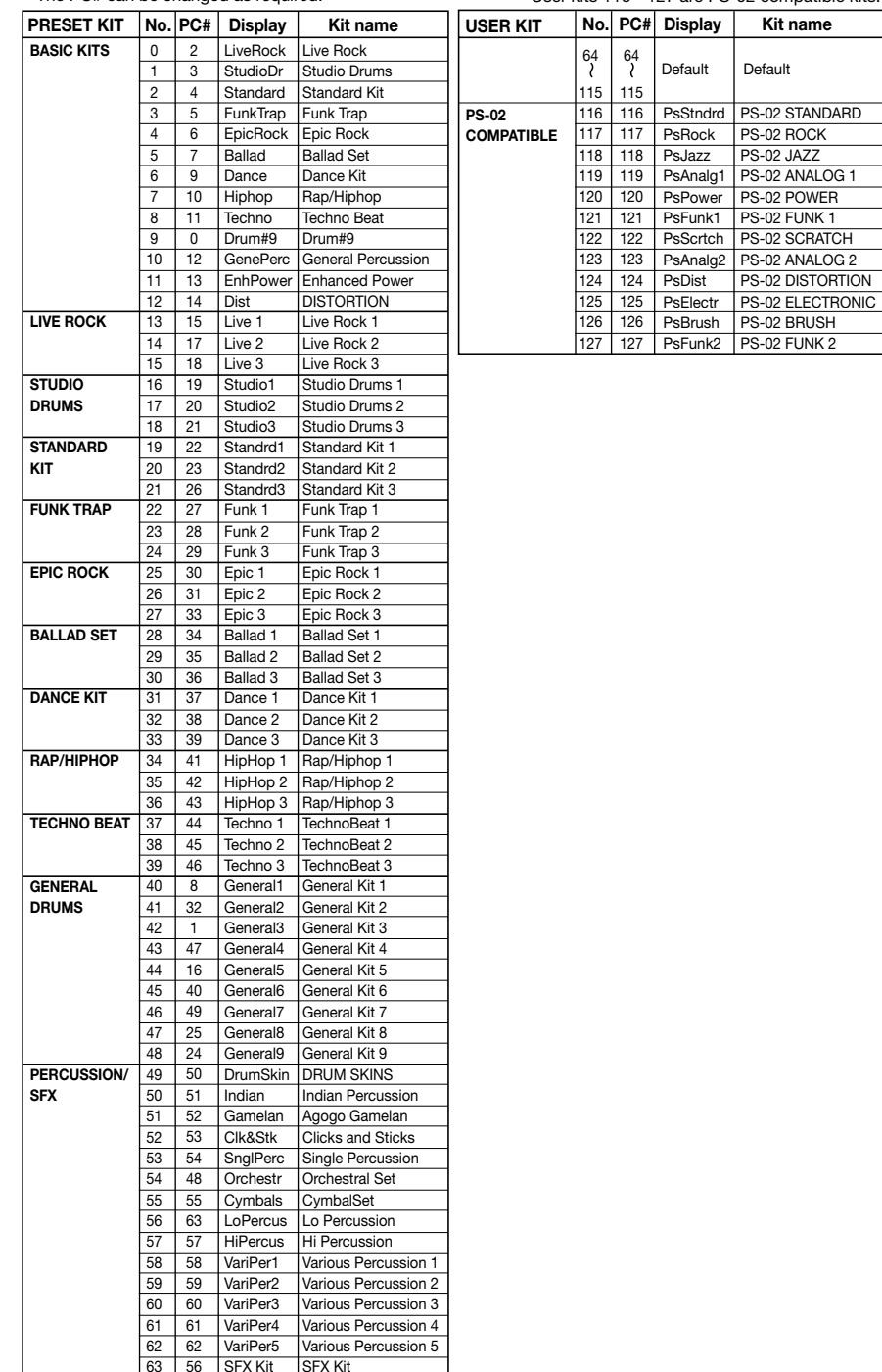

 $\overline{\phantom{a}}$ 

Italiano

#### **Bass Program List**

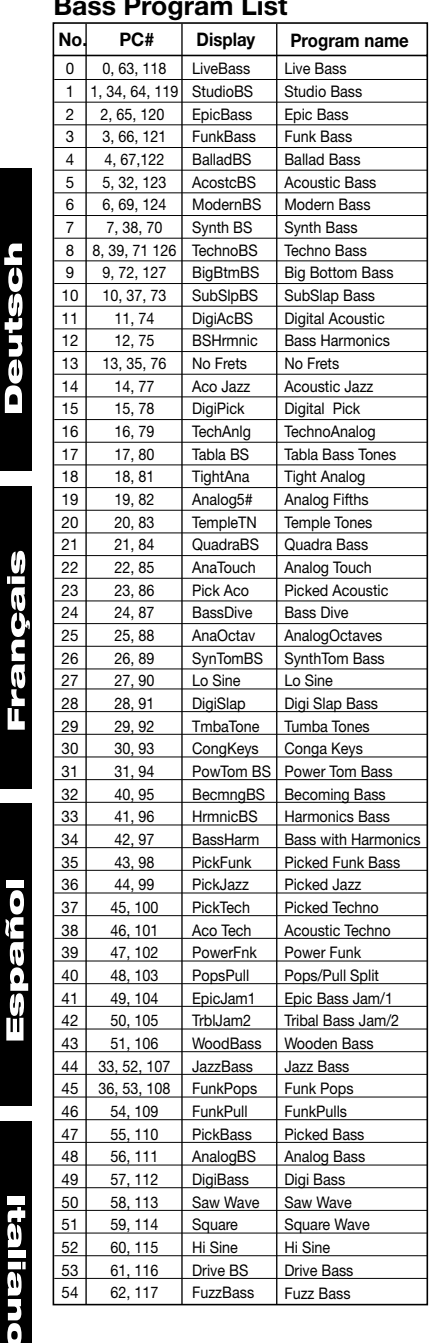

### **Drum PAD NOTE# List**

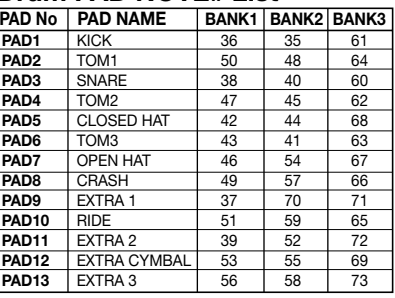

### **MIDI NOTE # List**

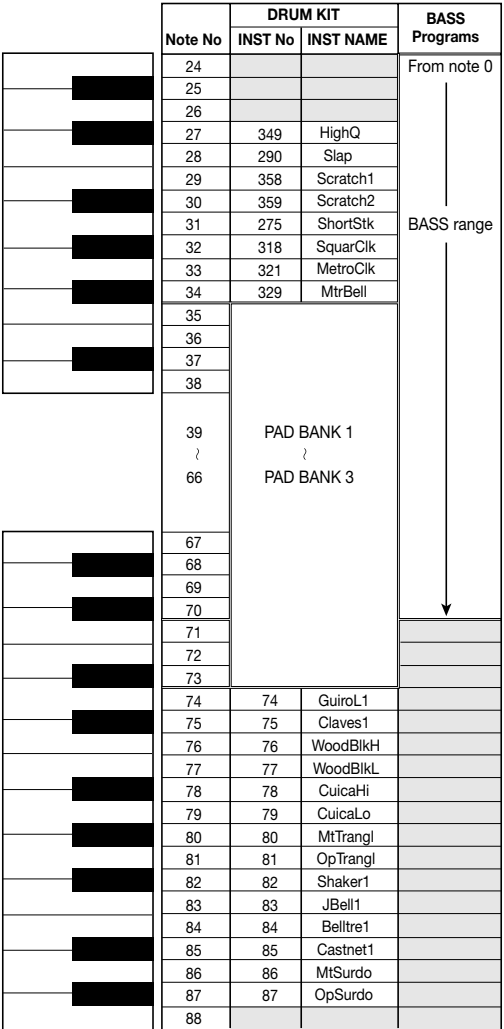

The highest note number that can be produced depends on the bass program.

 $\bf{380}$   $\bf{387}$ 

### **Instrument List**

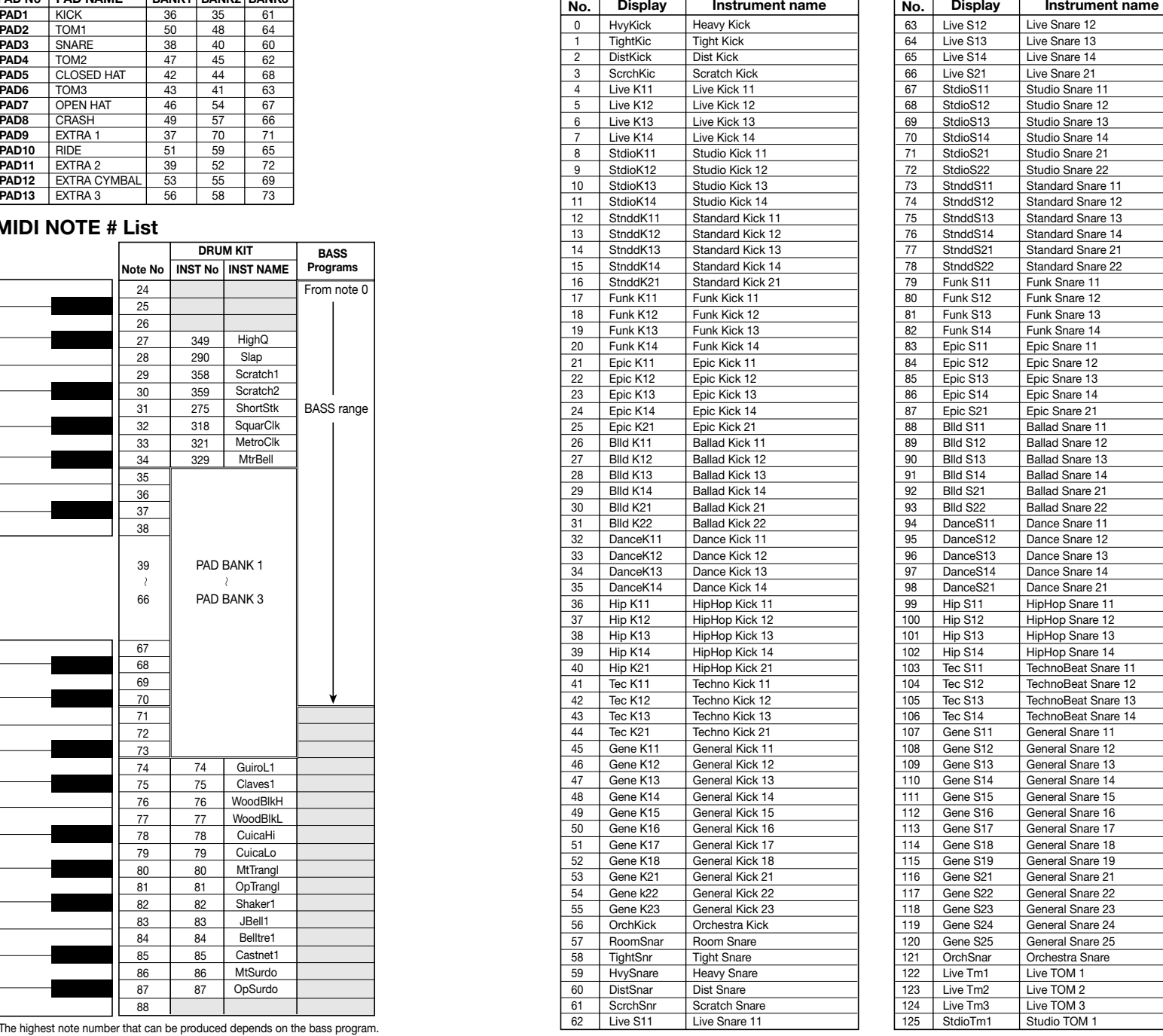

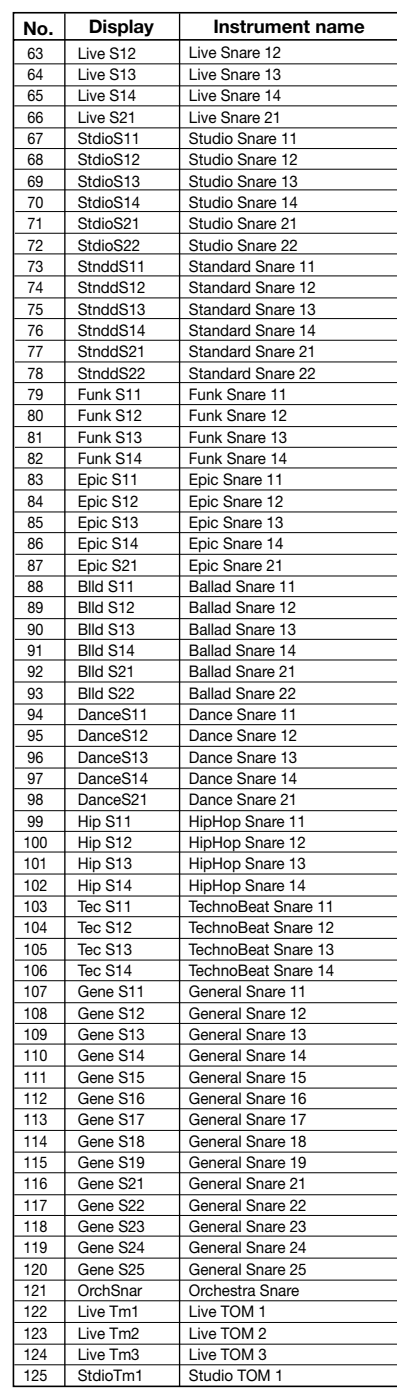

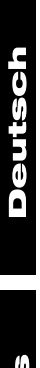

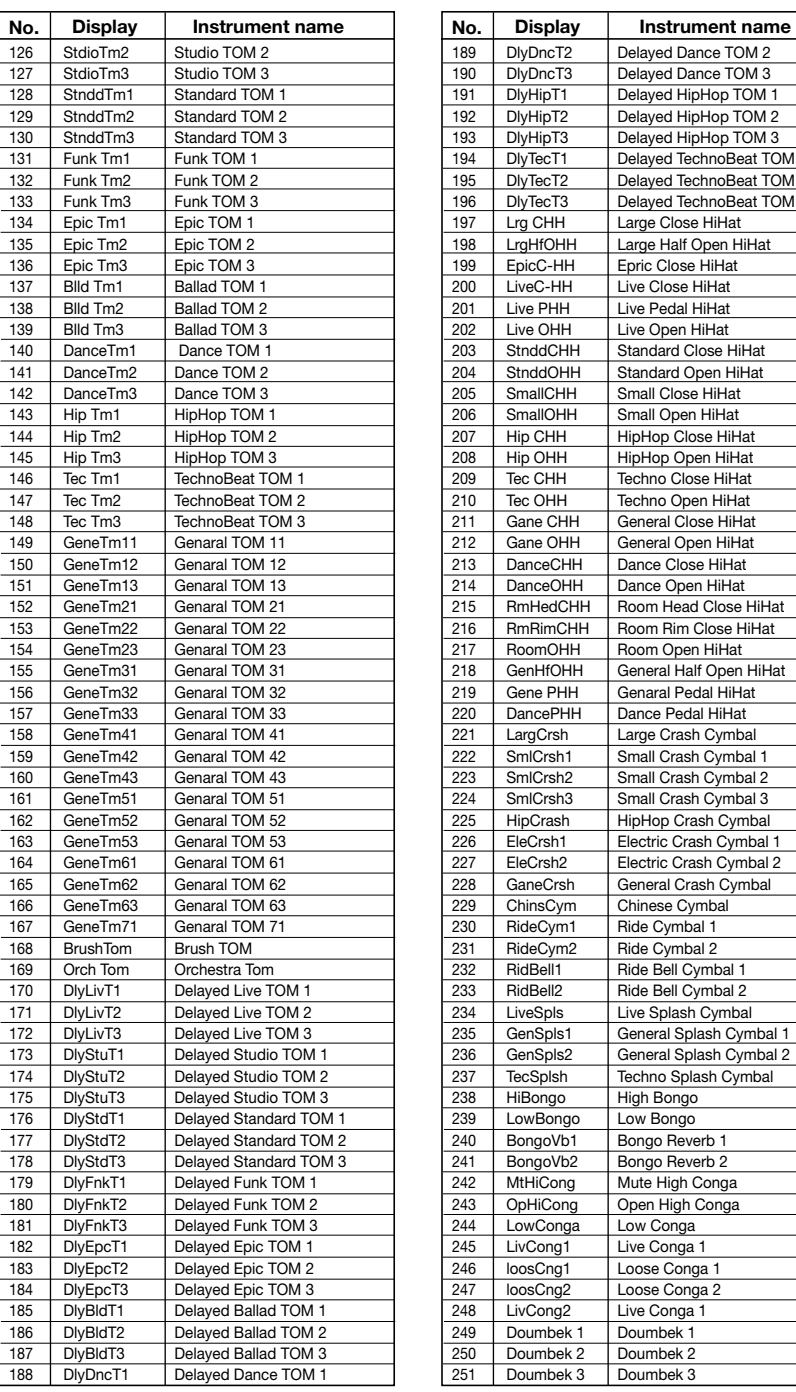

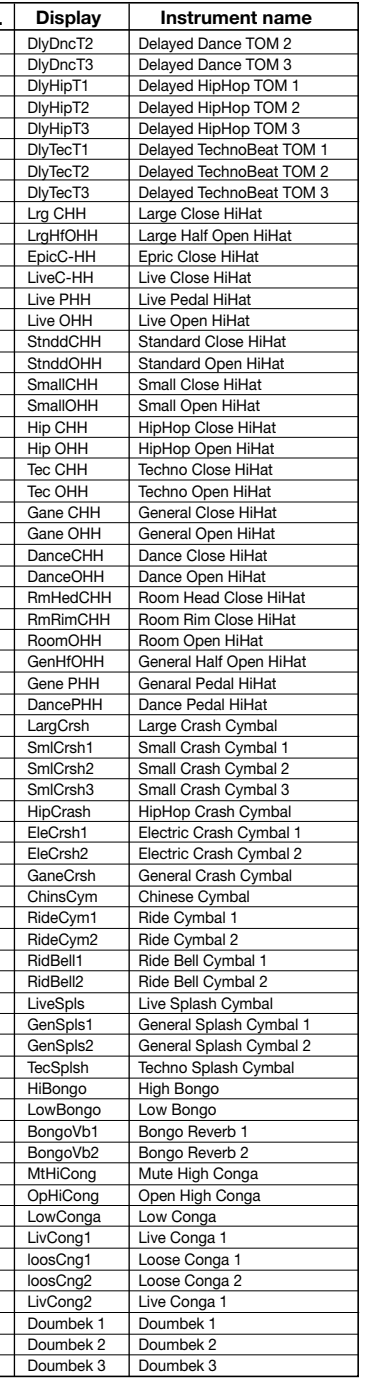

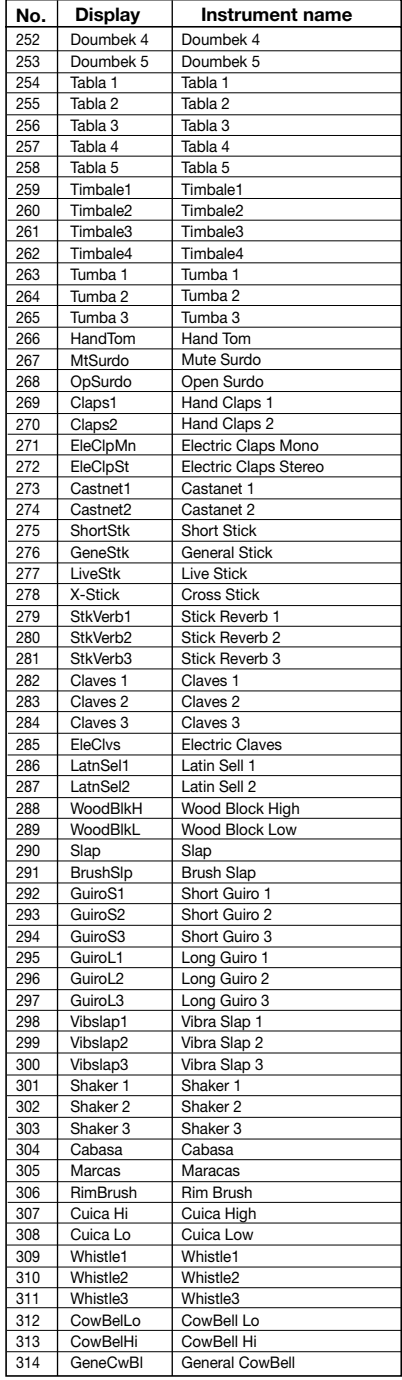

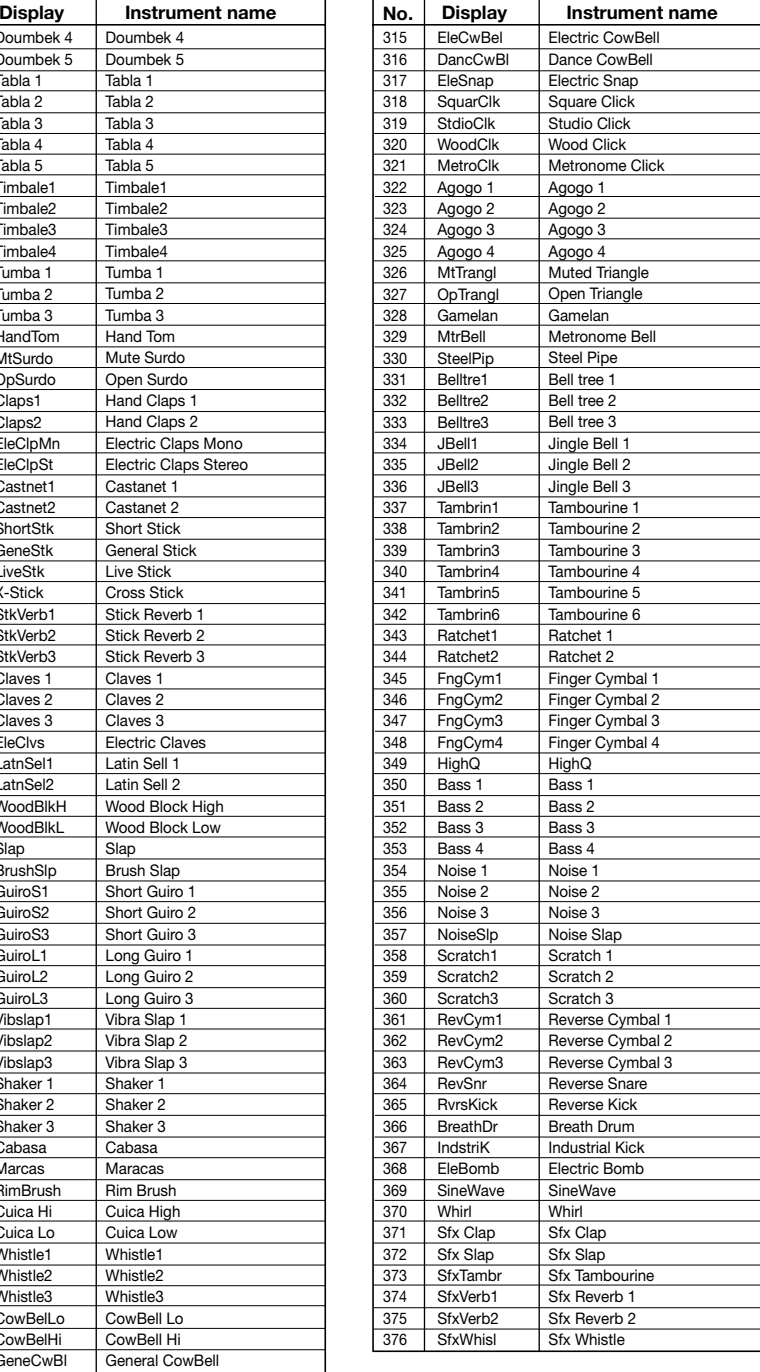

#### **Preset Patterns**

\* Songs in the same frame contain similar patterns, making it easy to create songs. \* When you press the  $[4]$   $[4]$  keys in pattern mode, the unit jumps to the first pattern in the section divided by bold lines.

\* 0 - 99 is the user area.

**Deutsch** 

Français

 $\overline{\bullet}$ 

ir<br>a Õ Πť

**Italiano** 

**Pattern** 

ROCK01 ROCK02 ROCK03 ROCK04 ROCK05 ROCK06 ROCK07 ROCK08 ROCK09 120 140 107 136 120 115 117 117 120 4 4 4 11 1 22 13 11 21 9 11 18 4 11 **number Fill Pattern name Recommended Kit number tempo DRUM A DRUM B BASS**

\* Fill-in patterns are indicated by a \* in the "Fill" column.

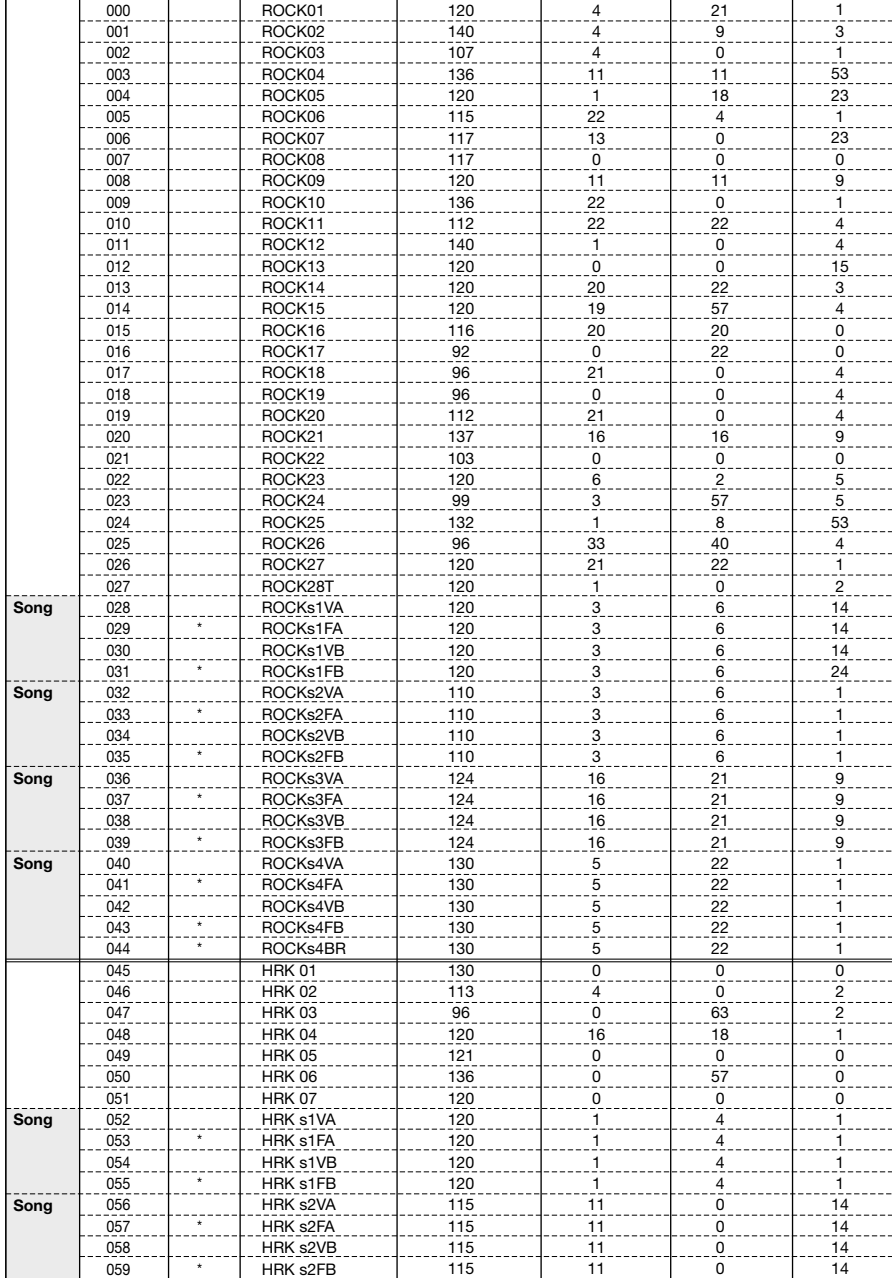

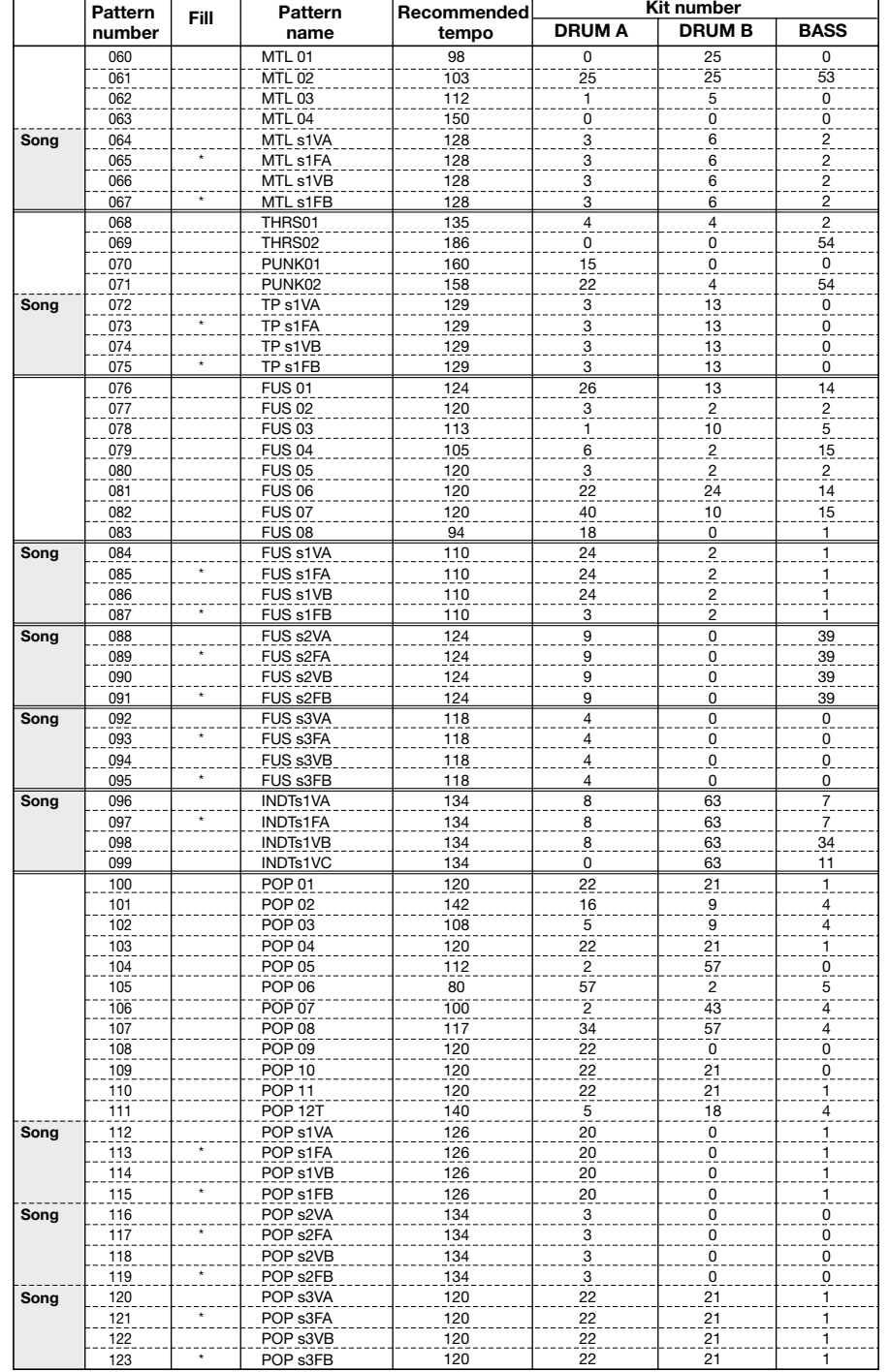

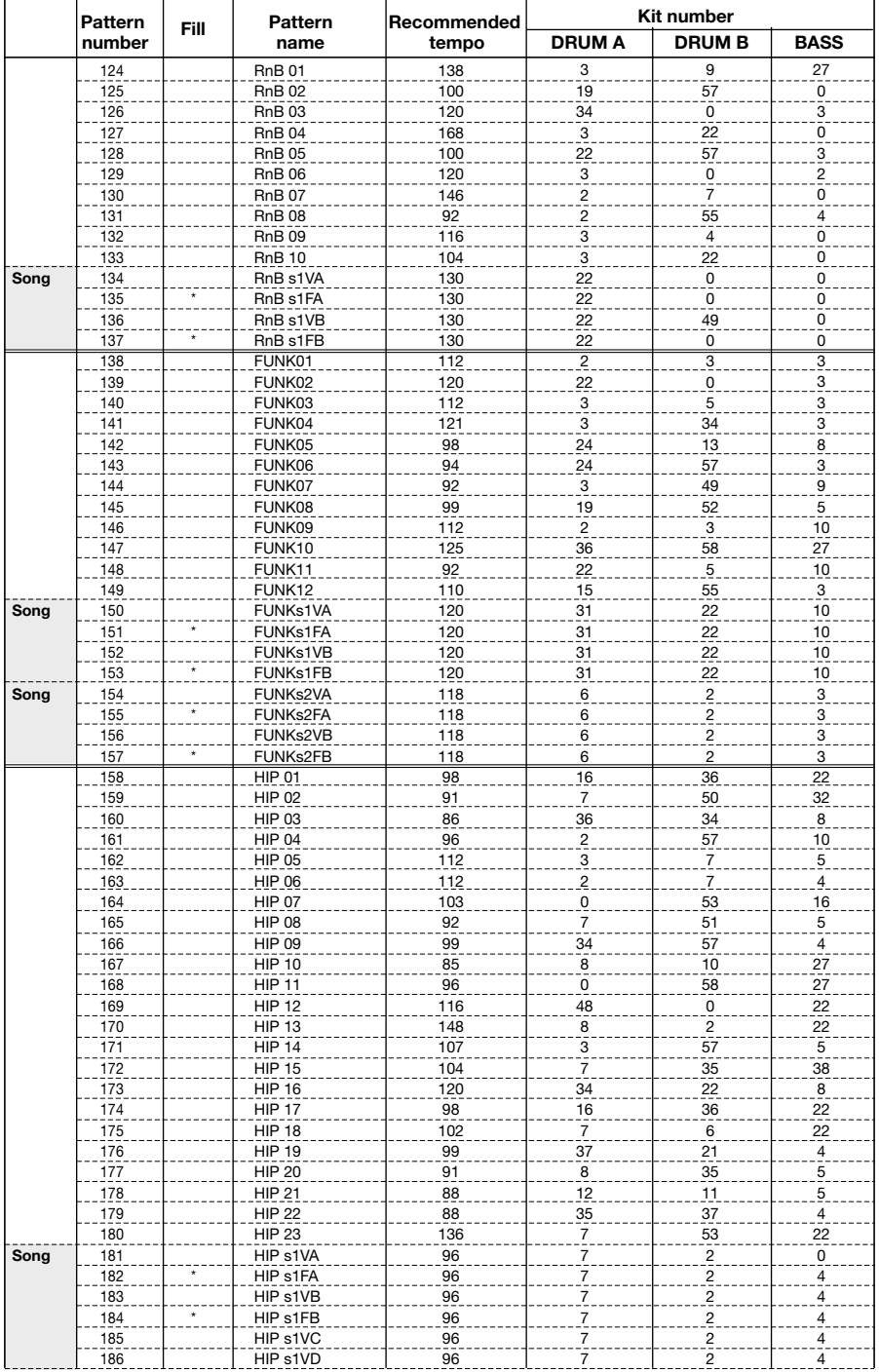

7

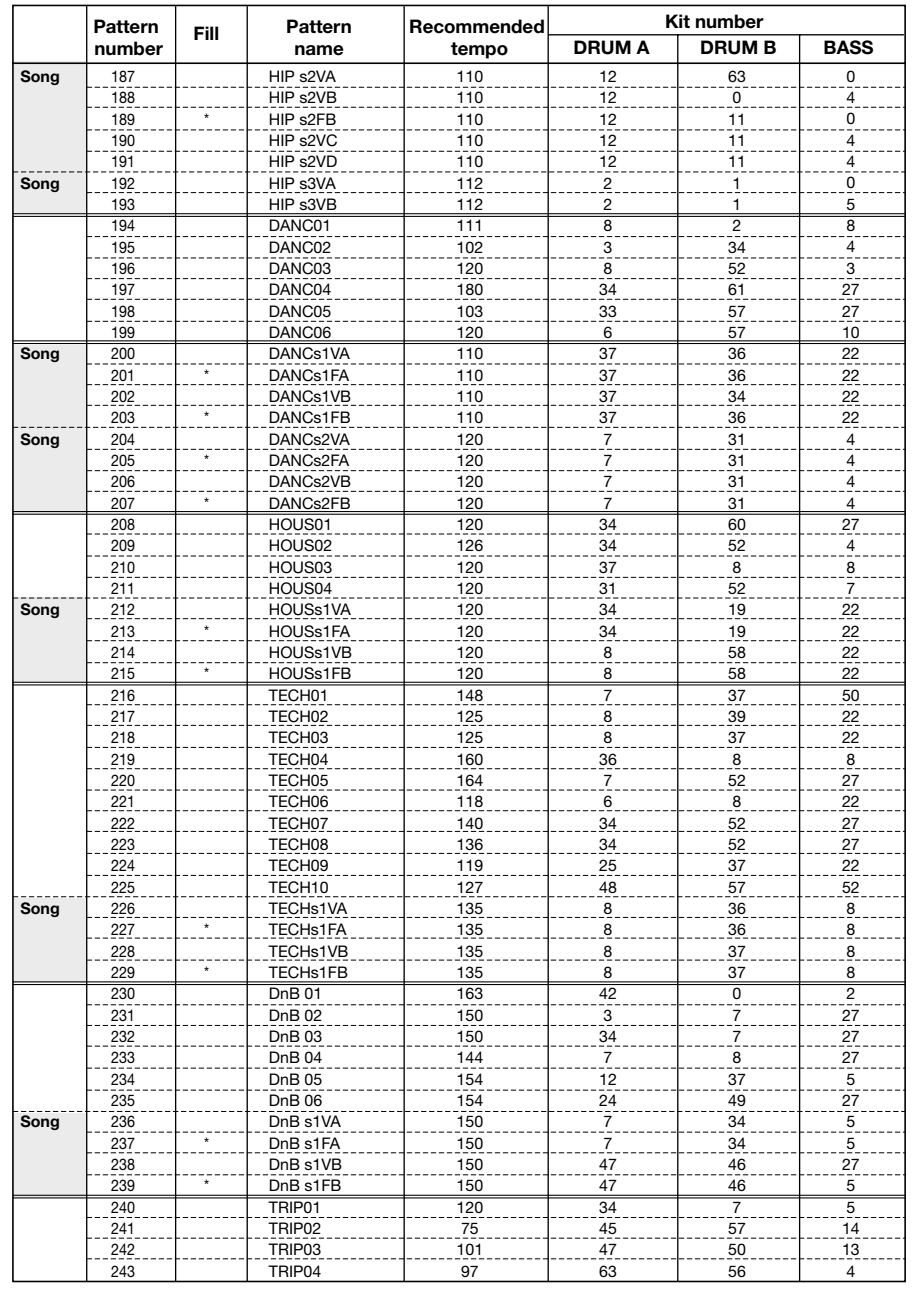

 $\mathbf{0}$ 

T. ΓĦ **Deutsch** 

**Français** 

Español

**Italiano** 

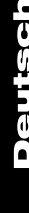

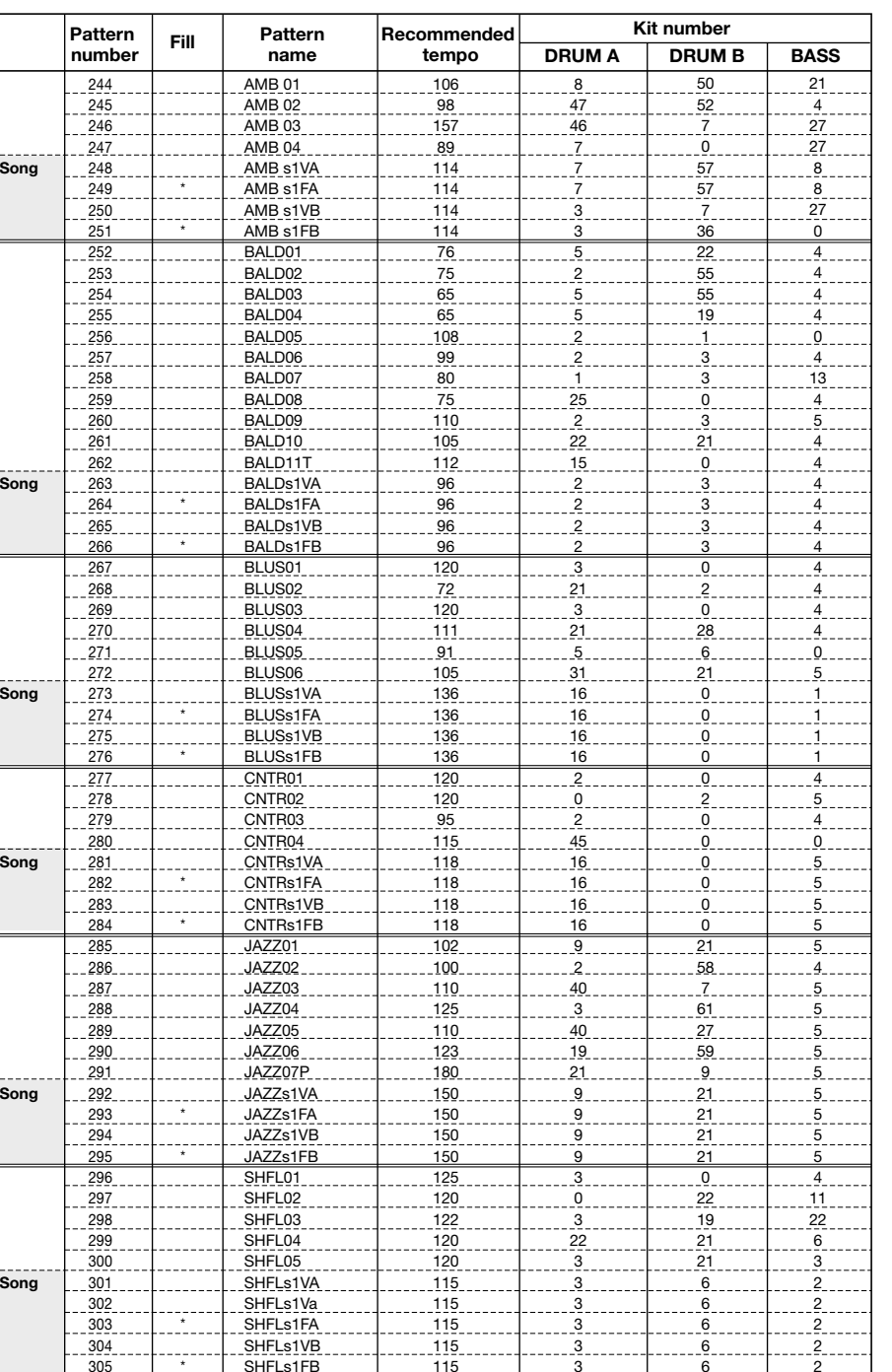

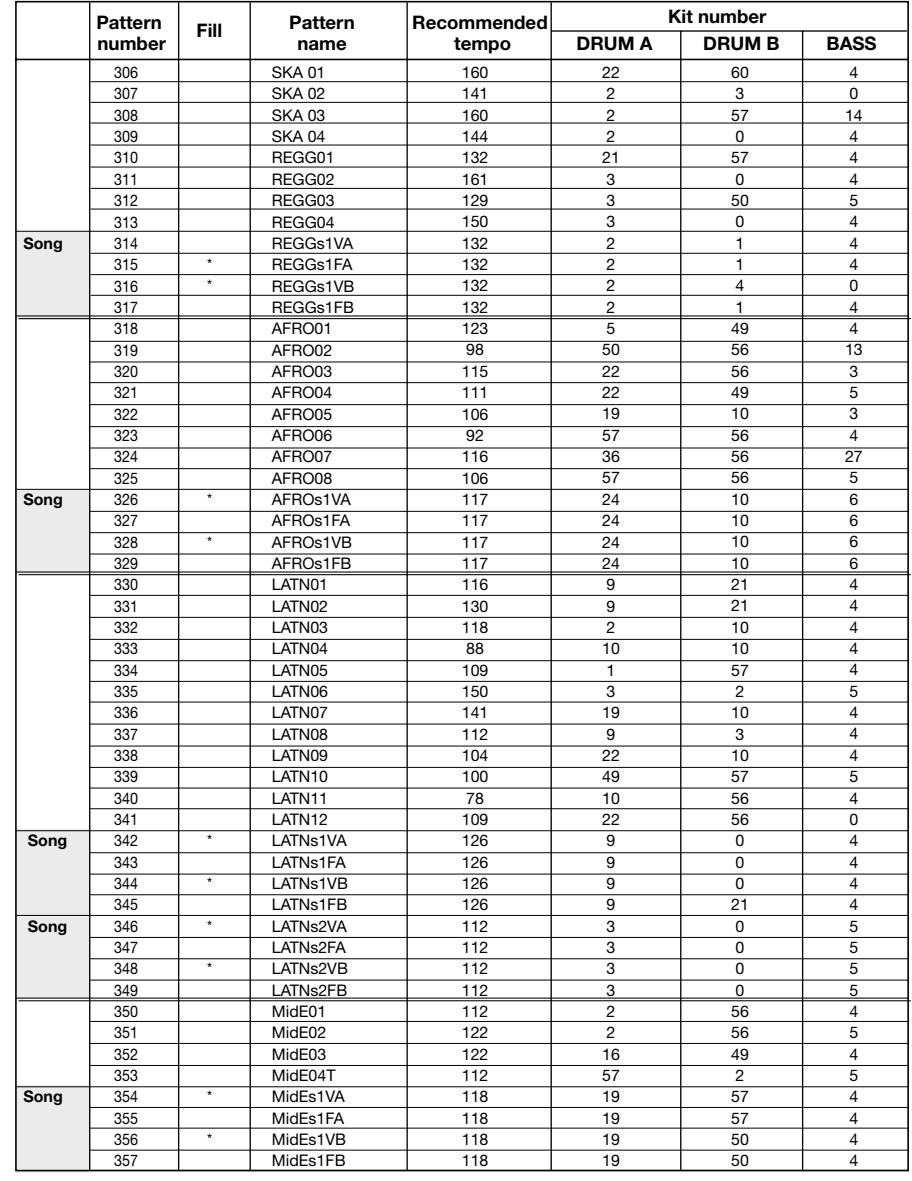

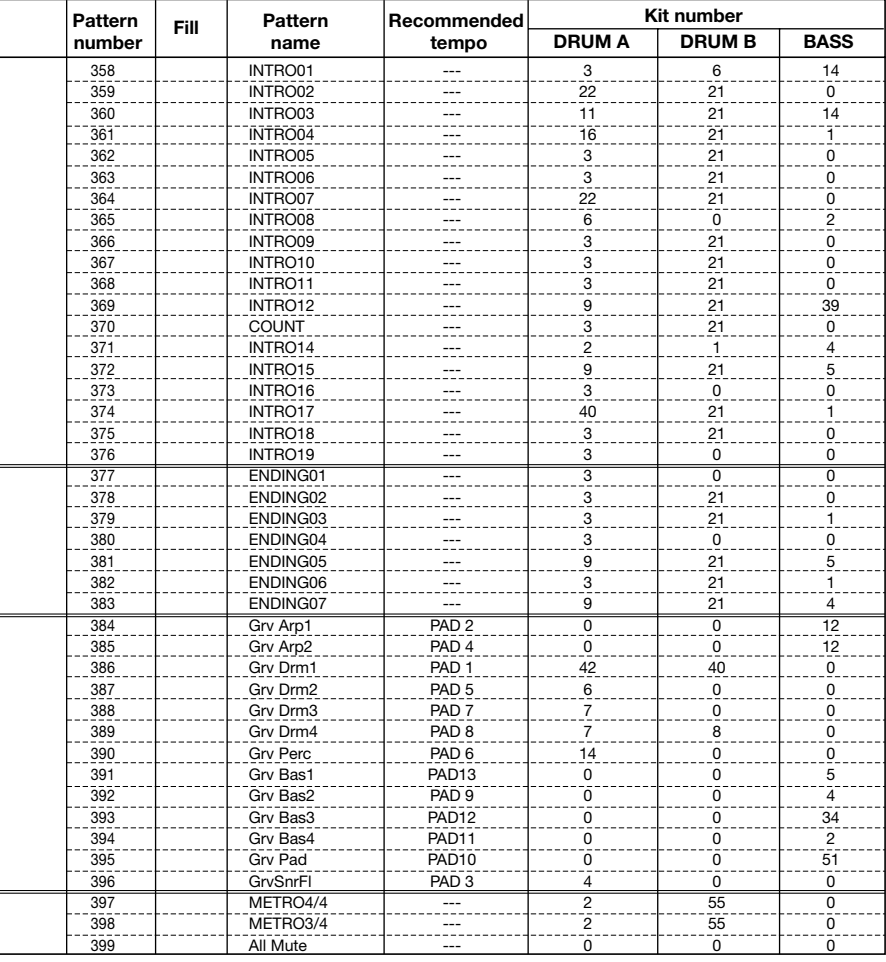

### **Preset Song Pad Parameter Defaults**

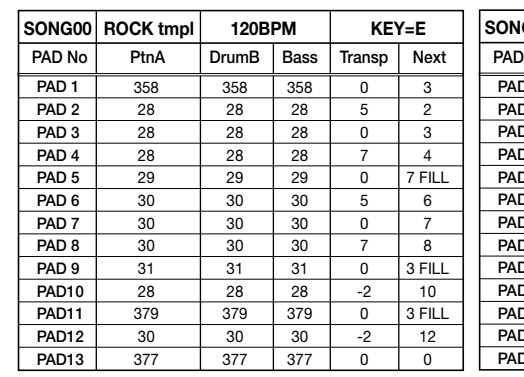

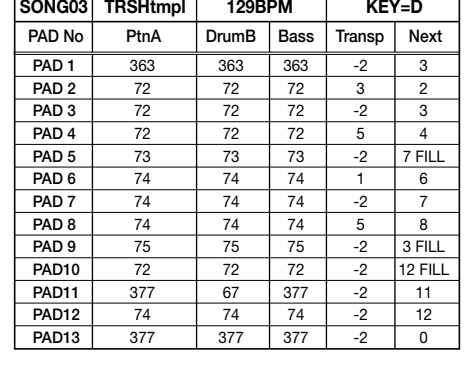

**PtnA DrumB Bass Transp Next** 

 $-2$  $\overline{0}$ -2 1  $-2$  $\overline{0}$ -2  $\overline{3}$  $-2$ 1  $\overline{0}$ 4 -2

-4 -2  $-4$  $-1$ -4 11  $\overline{8}$  $\overline{1}$ -2 -4 -4 -4  $-4$ 

**PAD 1 PAD 2 PAD 3 PAD 4 PAD 5 PAD 6 PAD 7 PAD 8 PAD 9 PAD10 PAD11 PAD12 PAD13**

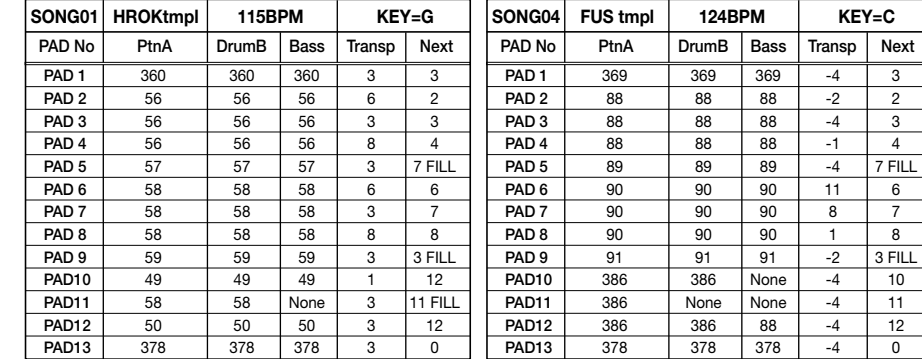

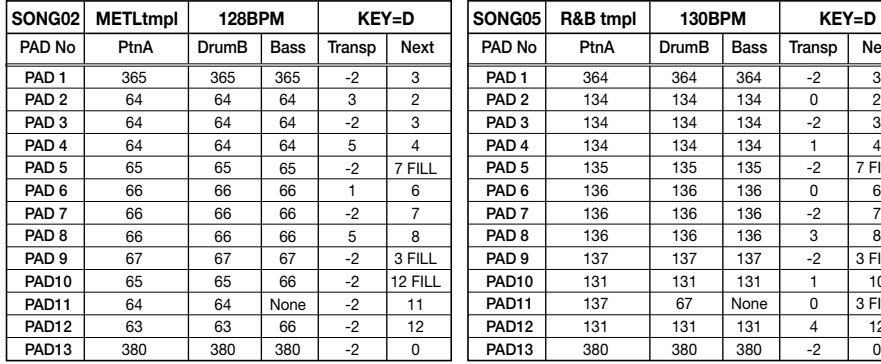

 $\blacksquare$ 

eutsch

 $\frac{1}{\mathbf{0}}$ 

peuts

 $\mathbf{f}$ 

Françai

añol

Ŏ<br>M Πť

**PAD No PtnA DrumB Bass Transp Next SONG06 HIP tmpl 96BPM KEY=E**

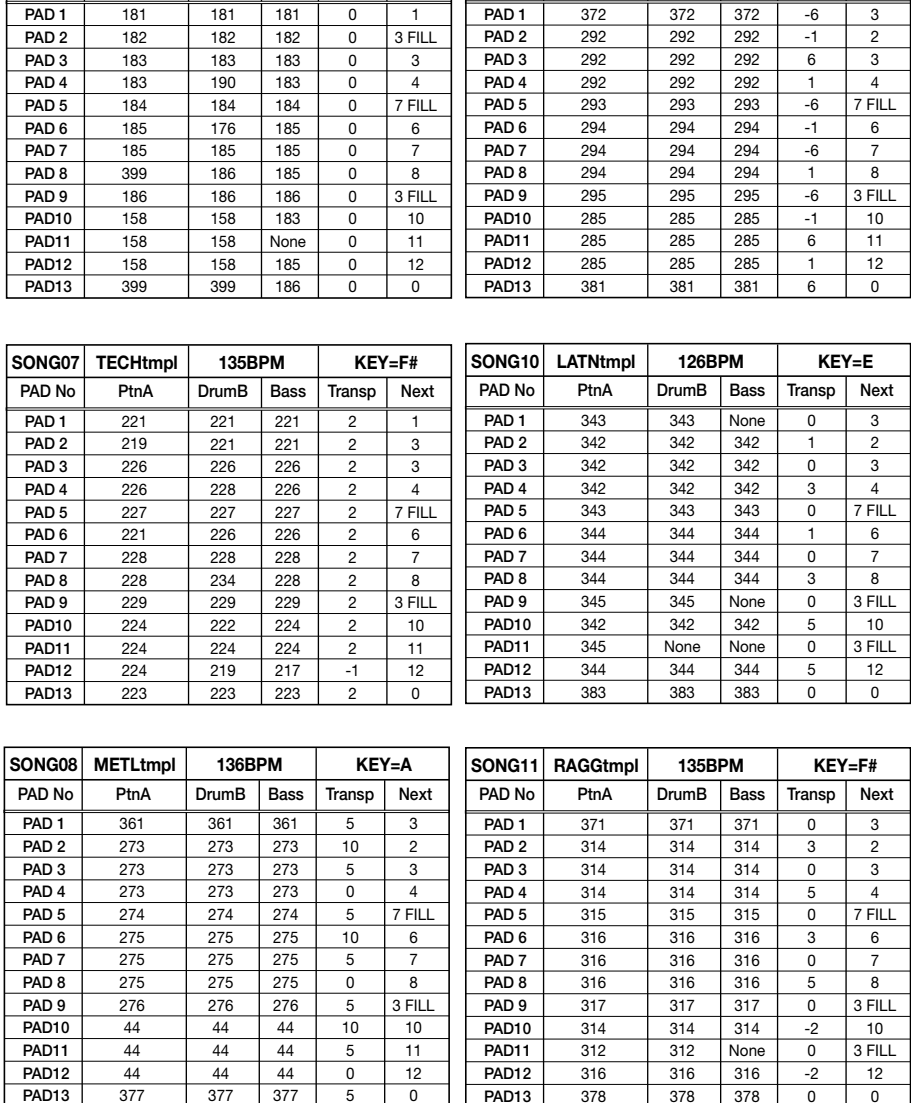

## **MIDI Implementation**

#### 1. Recognized Messages

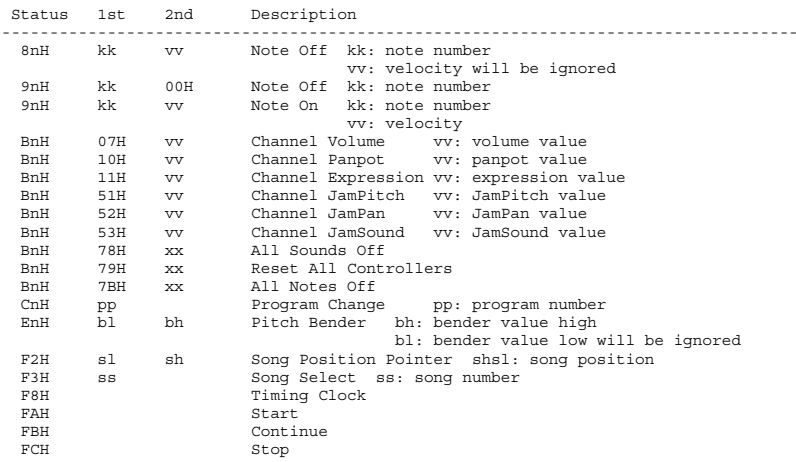

#### 2. Transmitted Messages

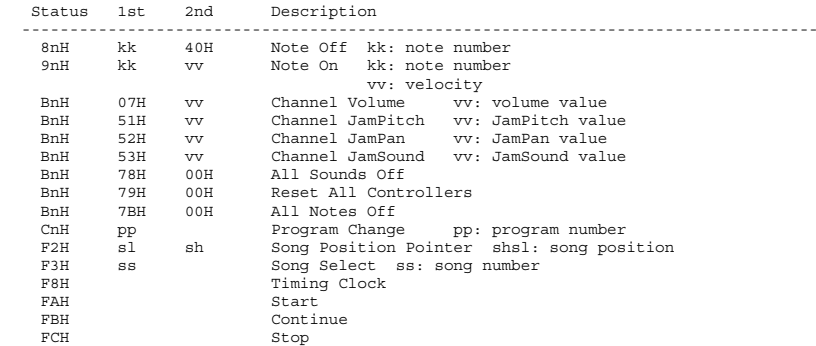

#### 3. System Exclusive Messages

1) Identity Request : Recognized Only

#### Byte Description

- 
- F0H System Exclusive Message Status Universal System Exclusive non real time header
- cc MIDI Channel 00H 0FH
- 
- 06H Sub ID #1 : General Information<br>01H Sub ID #2 : Identity Request Sub ID #2 : Identity Request
- OIH SUD ID #2 : IGEIR<br>F7H End Of Exclusive
- 2) Identity Reply : Transmitted Only

#### Byte Description

- --------------------------------------------------------------------------
- F0H System Exclusive Message Status
- Universal System Exclusive non real time header<br>MIDI Channel 00H 0FH
- cc MIDI Channel 00H 0FH 06H Sub ID #1 : General Information
- 

**PAD No PtnA DrumB Bass Transp Next SONG09 JAZZtmpl 150BPM KEY=Bb**

**Français** 

Español

**Italiano** 

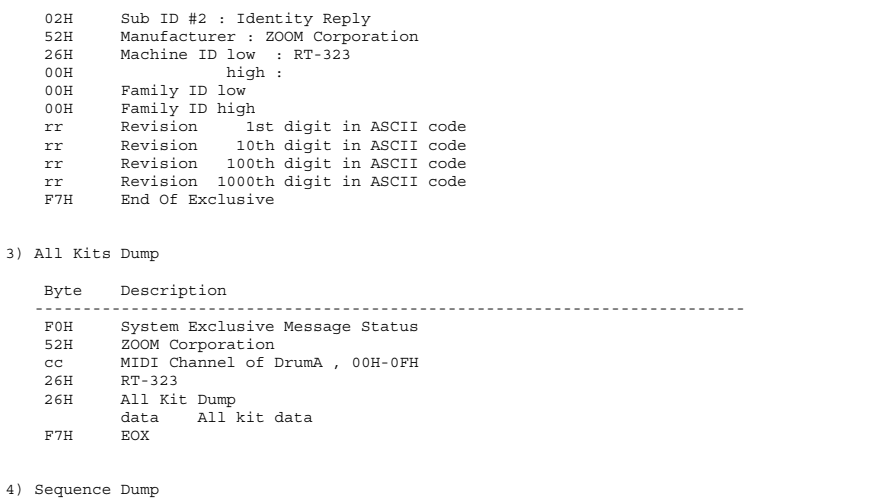

**Deutsch** 

Français

Español

**Italiano** 

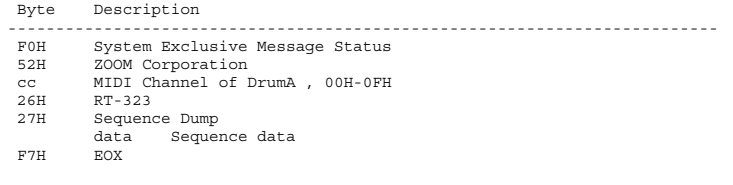

Note: All sequence in user area will be cleared and replaced when this message is received. Empty patterns/songs should not be sent.

#### 5) System Dump

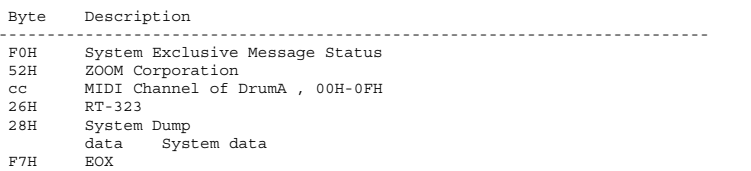

#### 4. Recordable Messages

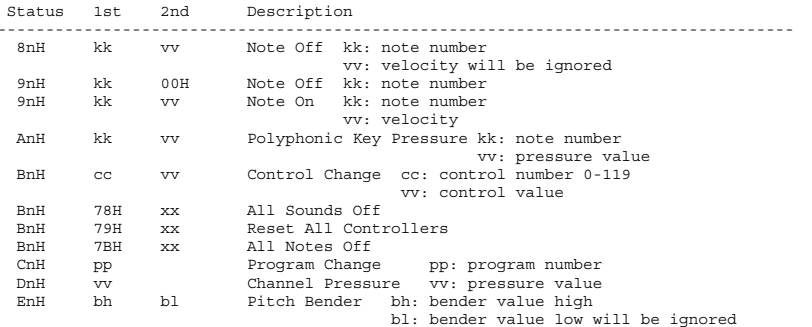

## **MIDI Implementation Chart**

 [ MultiTrack Rhythm Machine ] Date :15.DEC.2000 Model RhythmTrack RT-323 MIDI Implementation Chart Version :1.00

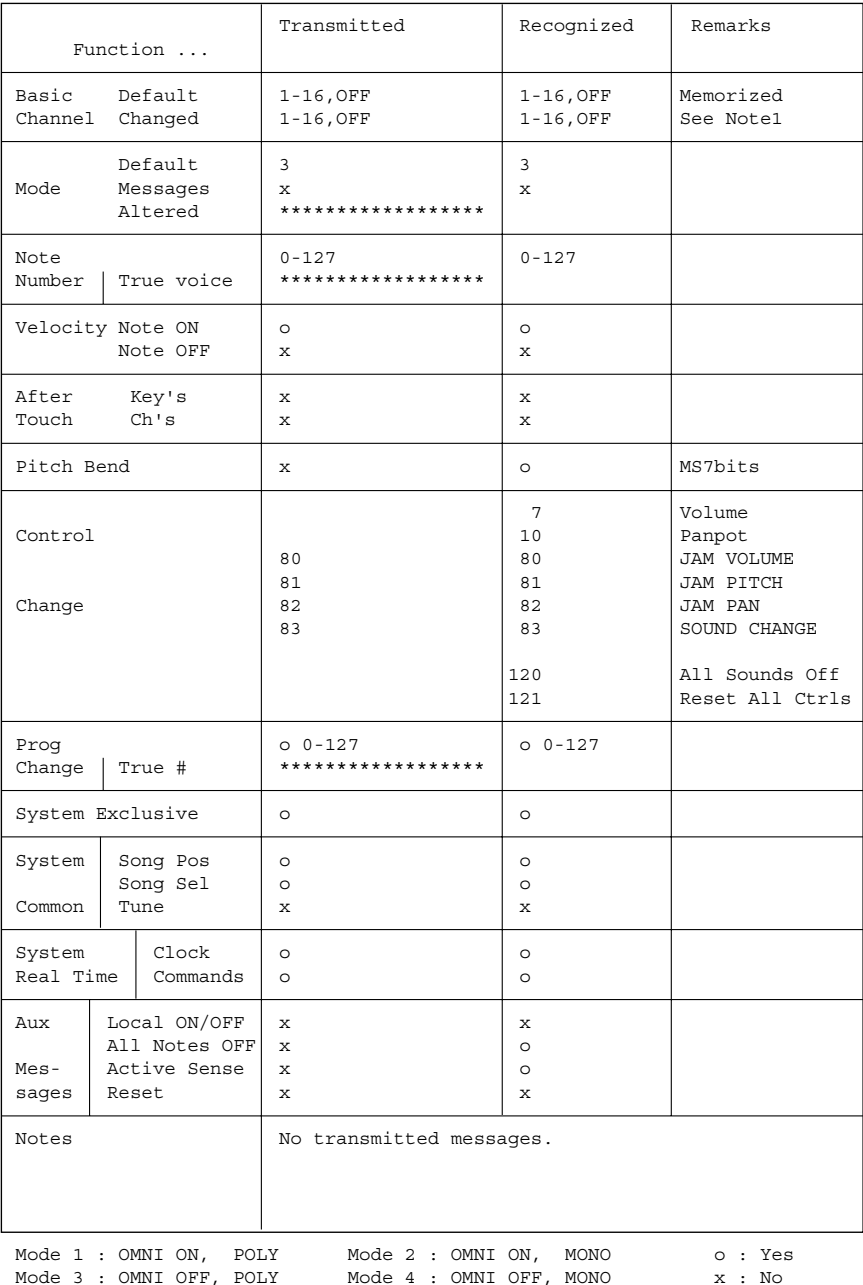

## **Index**

#### ■ **A**  ■

Accord ••••••••••••••••••••••••••••••••••••• 132

#### ■ **B**  ■

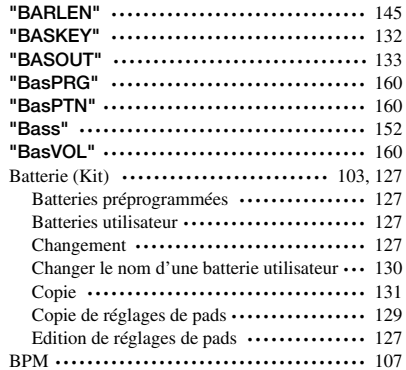

### ■ **C**  ■

Ĕ

ÌI.

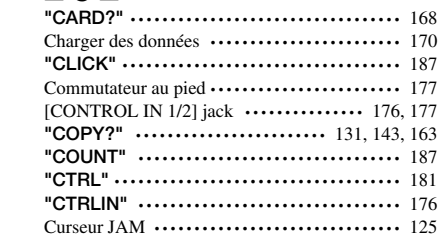

### ■ **D**  ■

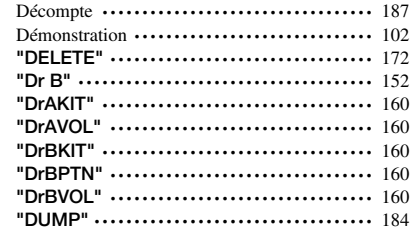

#### ■ **E**  ■

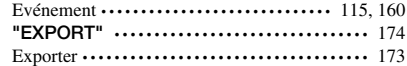

### ■ **F**  ■

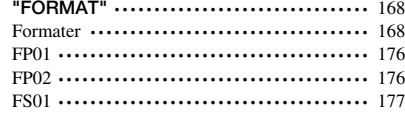

#### ■ **G**  ■

Groove Play ••••••••••••••••••••••••••• 110, 136 Mode GroovePlay ••••••••••••••••••••••• 110, 136 **"GROUP"** ••••••••••••••••••••••••••••••••• 129

#### ■ **I** ■

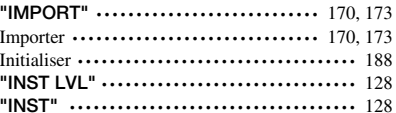

#### ■ **J**  ■

Jam •••••••••••••••••••••••••••••••••••••••• 125 [JAM FUNCTION] ••••••••••••••••••••••••••••••••••• 125

#### ■ **K**  ■

**"KEY"** ••••••••••••••••••••••••••••••••••••• 166 [KIT] •••••••••••••••••••••••••••••••••••••• 127

#### ■ **L**  ■

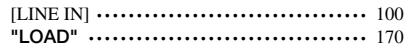

#### ■ **M**  ■

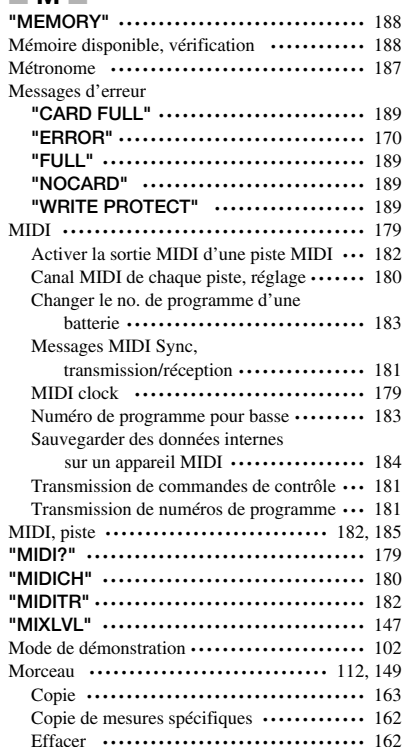

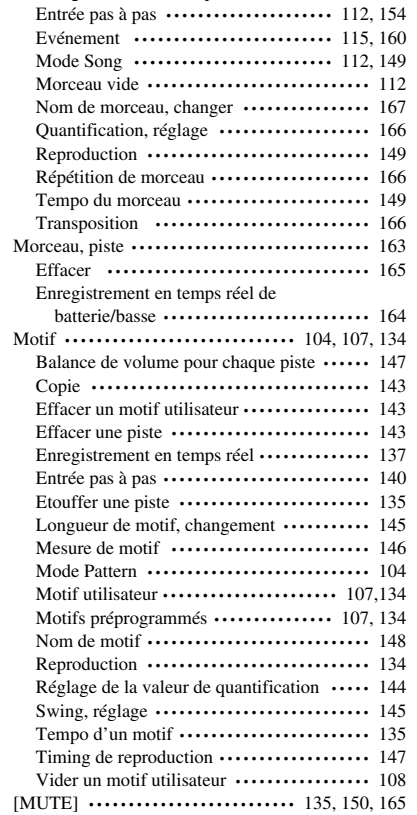

Enregistrement en temps réel ••••••••••••• 122, 150

#### ■ **N**  ■

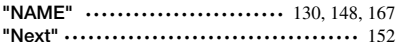

#### ■ **O**  ■

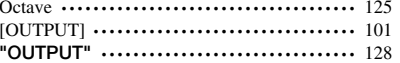

#### ■ **P**  ■

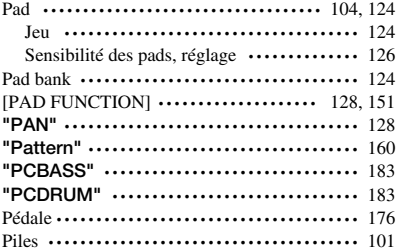

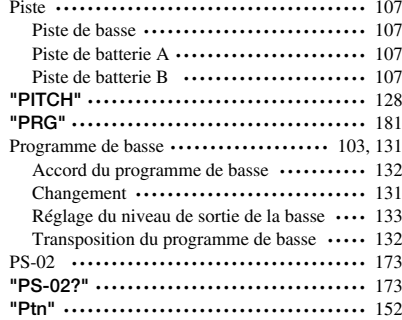

#### ■ **Q**  ■

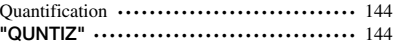

#### ■ **R**  ■

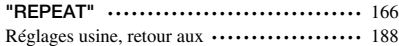

#### ■ **S**  ■

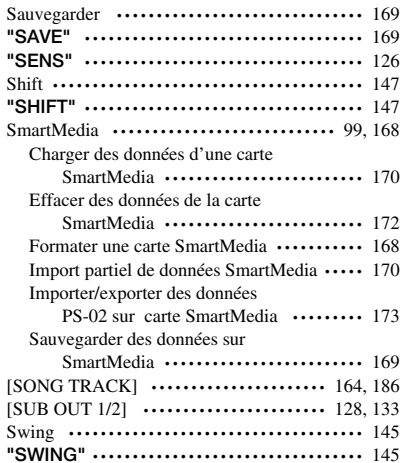

### ■ **T**  ■

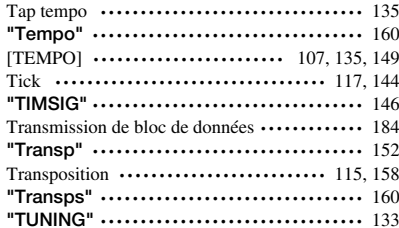

Sync •••••••••••••••••••••••••••••••••••••• 181 **"SYNC"** ••••••••••••••••••••••••••••••••••• 181

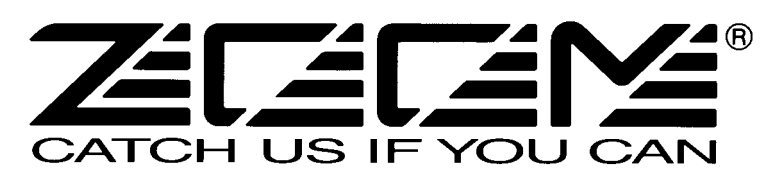

ZOOM CORPORATION NOAH Bldg., 2-10-2, Miyanishi-cho, Fuchu-shi, Tokyo 183-0022, Japan PHONE: +81-42-369-7116 FAX: +81-42-369-7115 Web Site: http://www.zoom.co.jp

Printed in Japan RT-323 - 5050-1